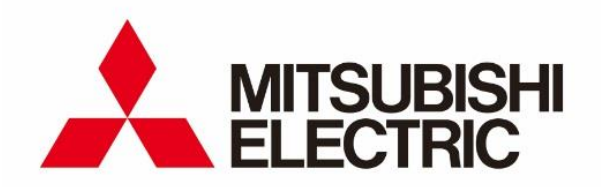

# 準天頂衛星対応 高精度測位端末

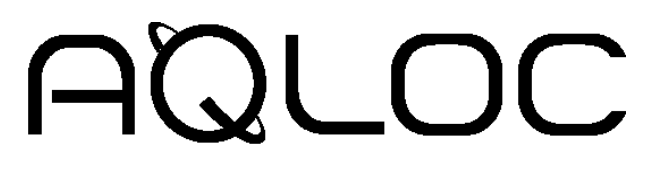

取扱説明書

# 型名: AQLOC-TB01S

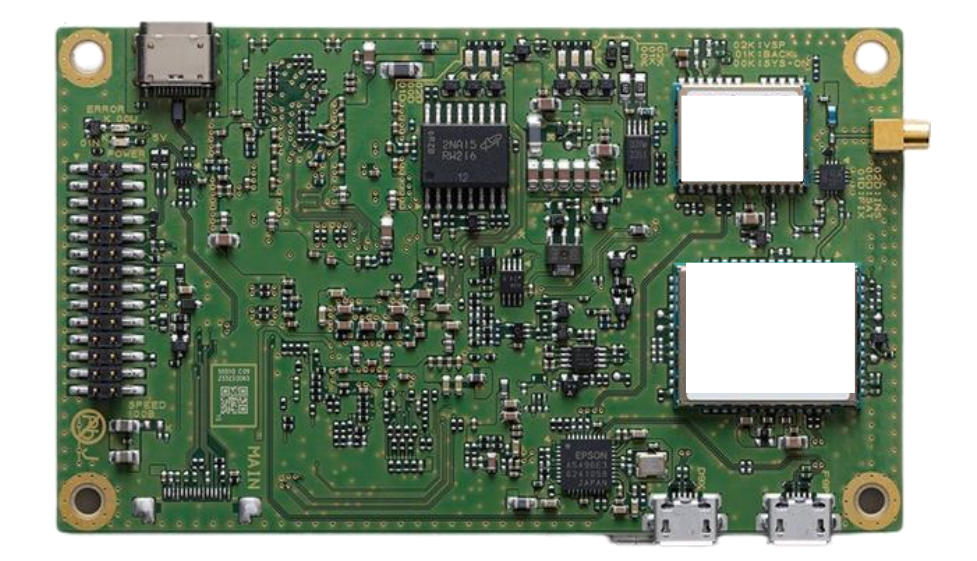

■ この取扱説明書をよくお読みになり、正しくお使いください。 特に「安全のために必ずお守りください」は、よくお読みになり正しくお使いください。

■ 取扱説明書は大切に保管してください。

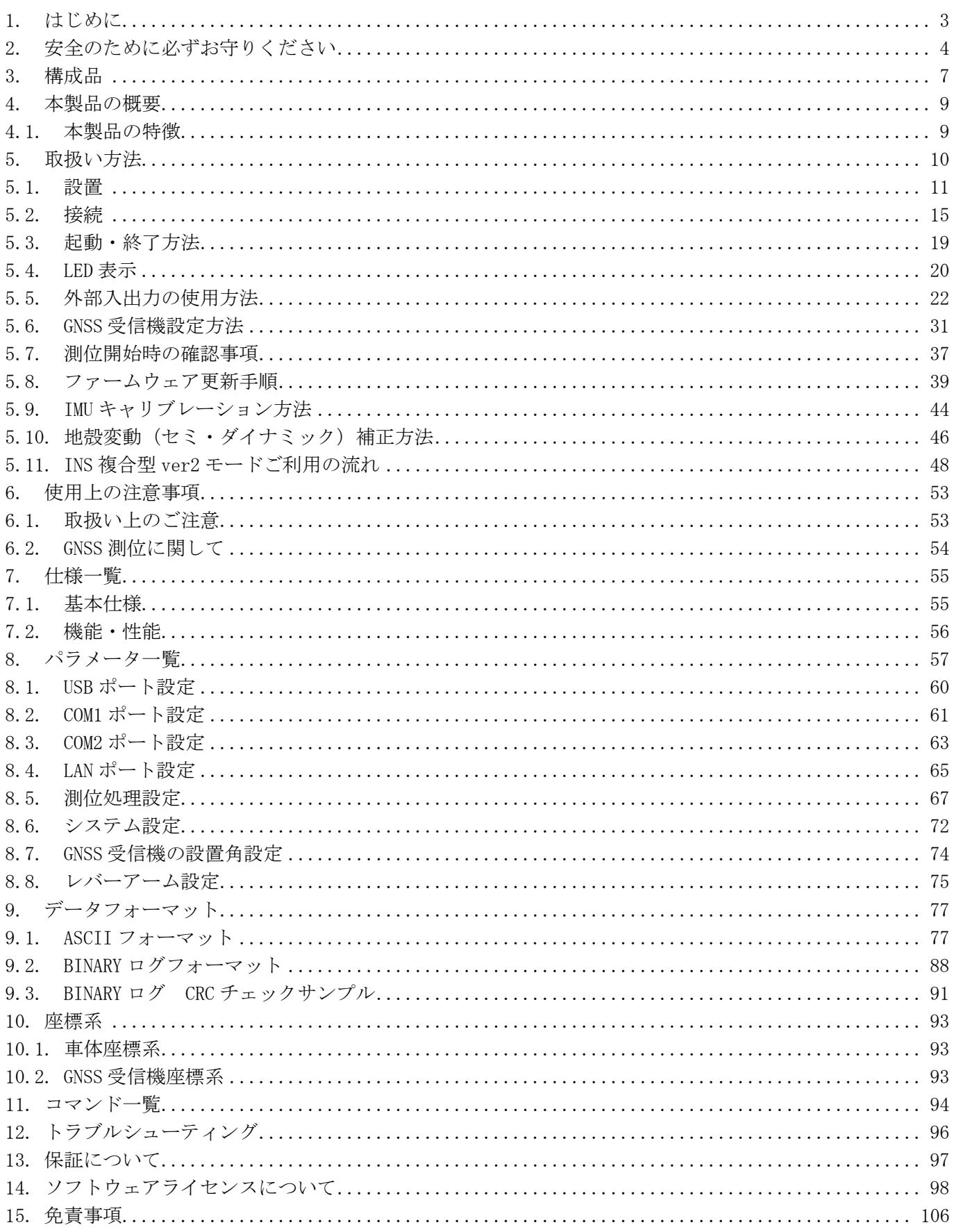

この度は『AQLOC』をお買い上げいただき、誠にありがとうございます。

本製品をご利用になる前に、あるいはご利用中に、この取扱説明書を十分お読みいただき、正しくお使いく ださいますようお願いいたします。

なお、本取扱説明書は AQLOC-TB01S F/W VER: SF-F3-23-001A (以降、F/W VER:A と表記します) に基づき記 載したものです。

## 2. 安全のために必ずお守りください

- ご使用の前に、この『安全上のご注意』をよくお読みのうえ、正しくお使いください。また、お読みに なった後は、大切に保管してください。
- ここに示した注意事項は、お使いになる人や、他の人への危害、財産への損害を未然に防ぐための内容 を記載していますので、必ずお守りください。
- 次の表示の区分は、表示内容を守らず、誤った使用をした場合に生じる危害や損害の程度を説明してい ます。

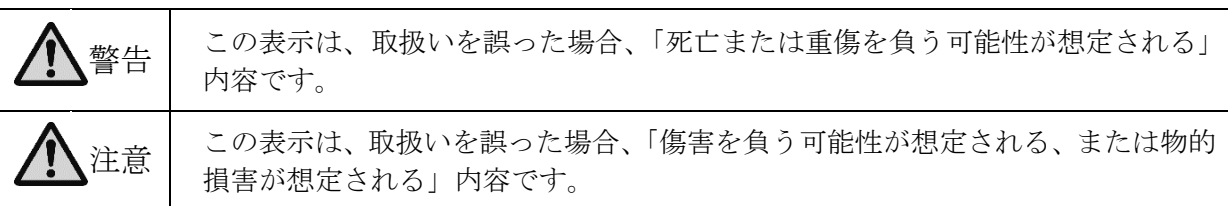

■ 次の絵表示の区分は、お守りいただく内容を説明しています。

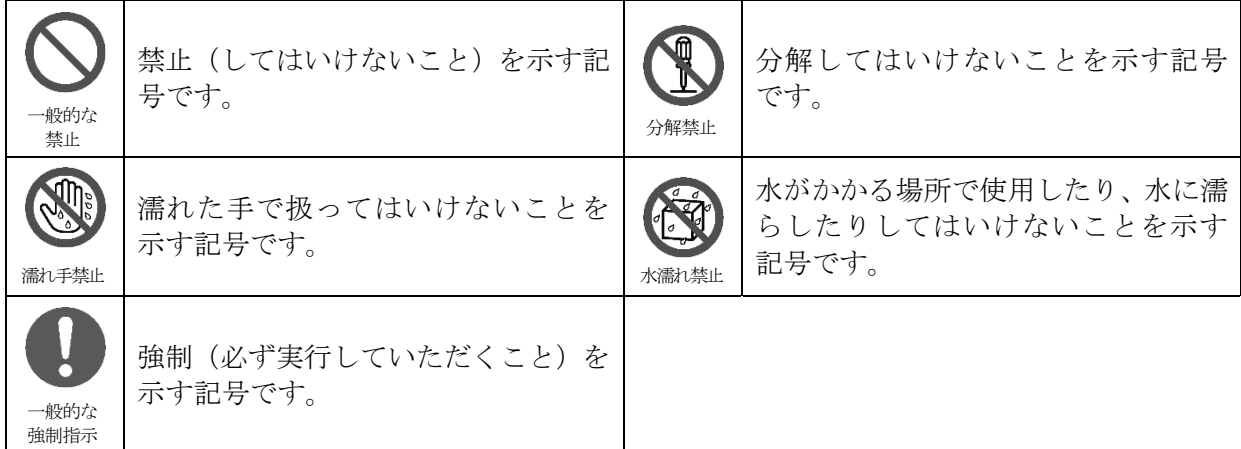

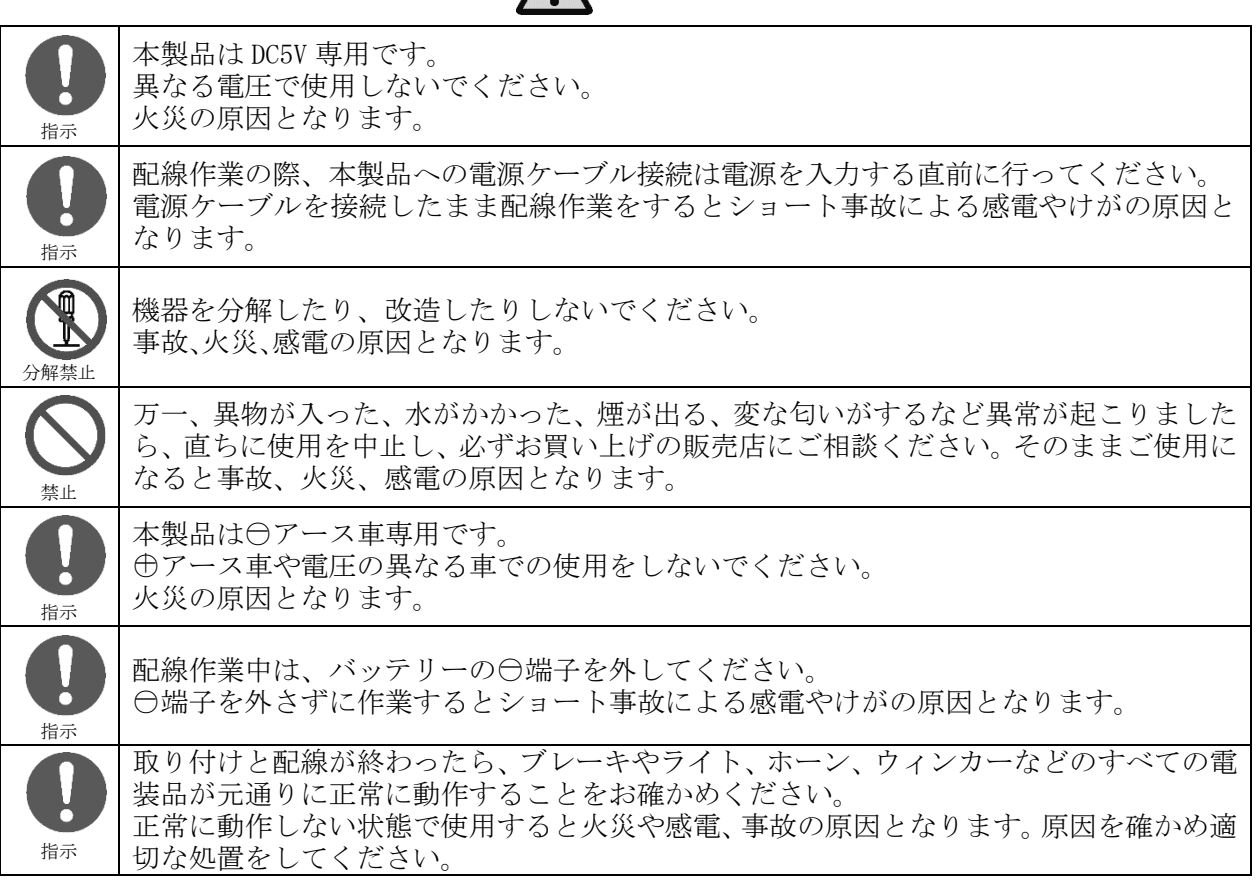

警告

# 注意

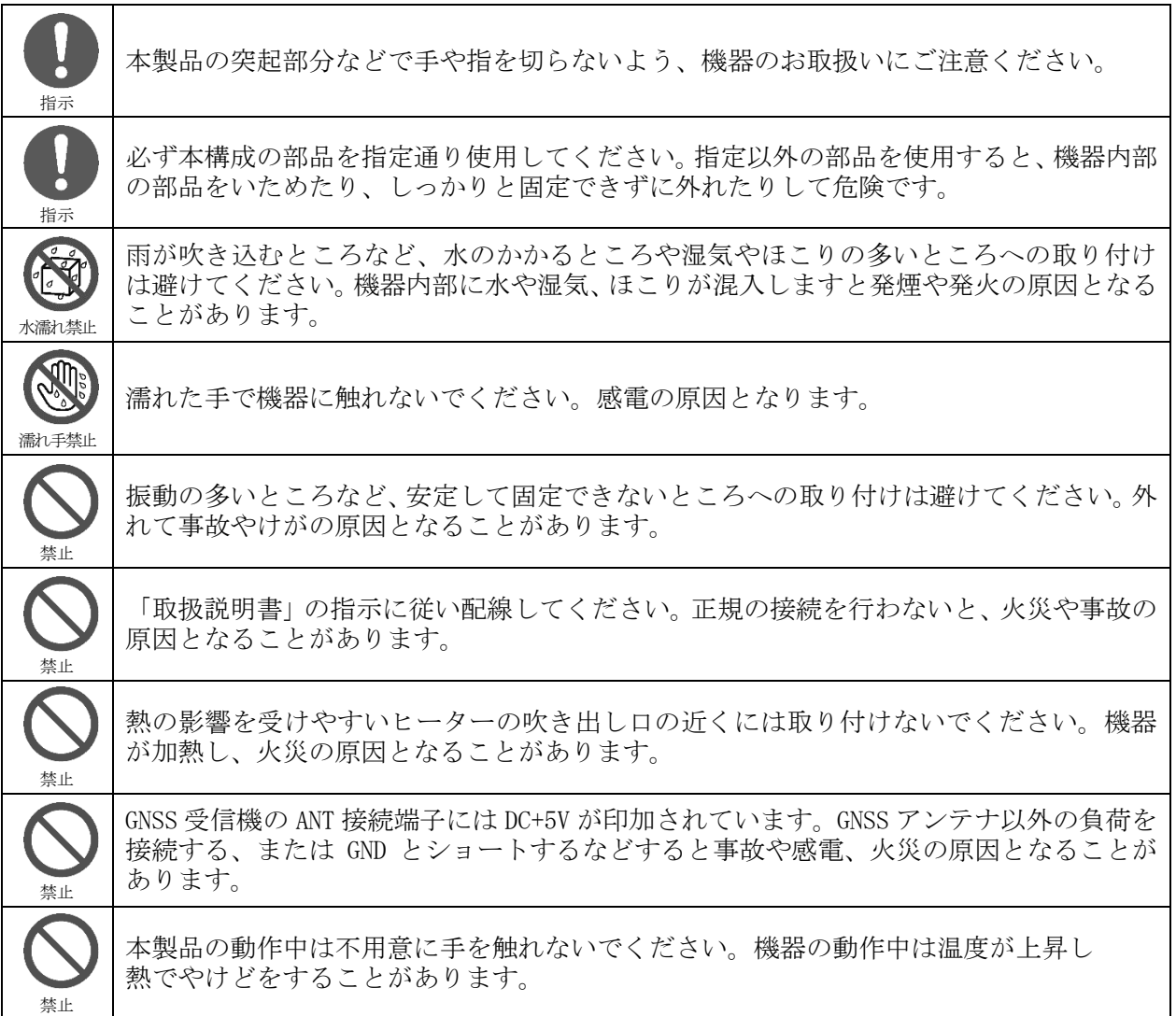

# 3. 構成品

本製品は、下記の品より構成されております。梱包内容をご確認のうえ、万が一、不足しているものがご ざいましたら、この取扱説明書末尾に記載のある弊社担当窓口まで御連絡いただけますようお願い申し上 げます。

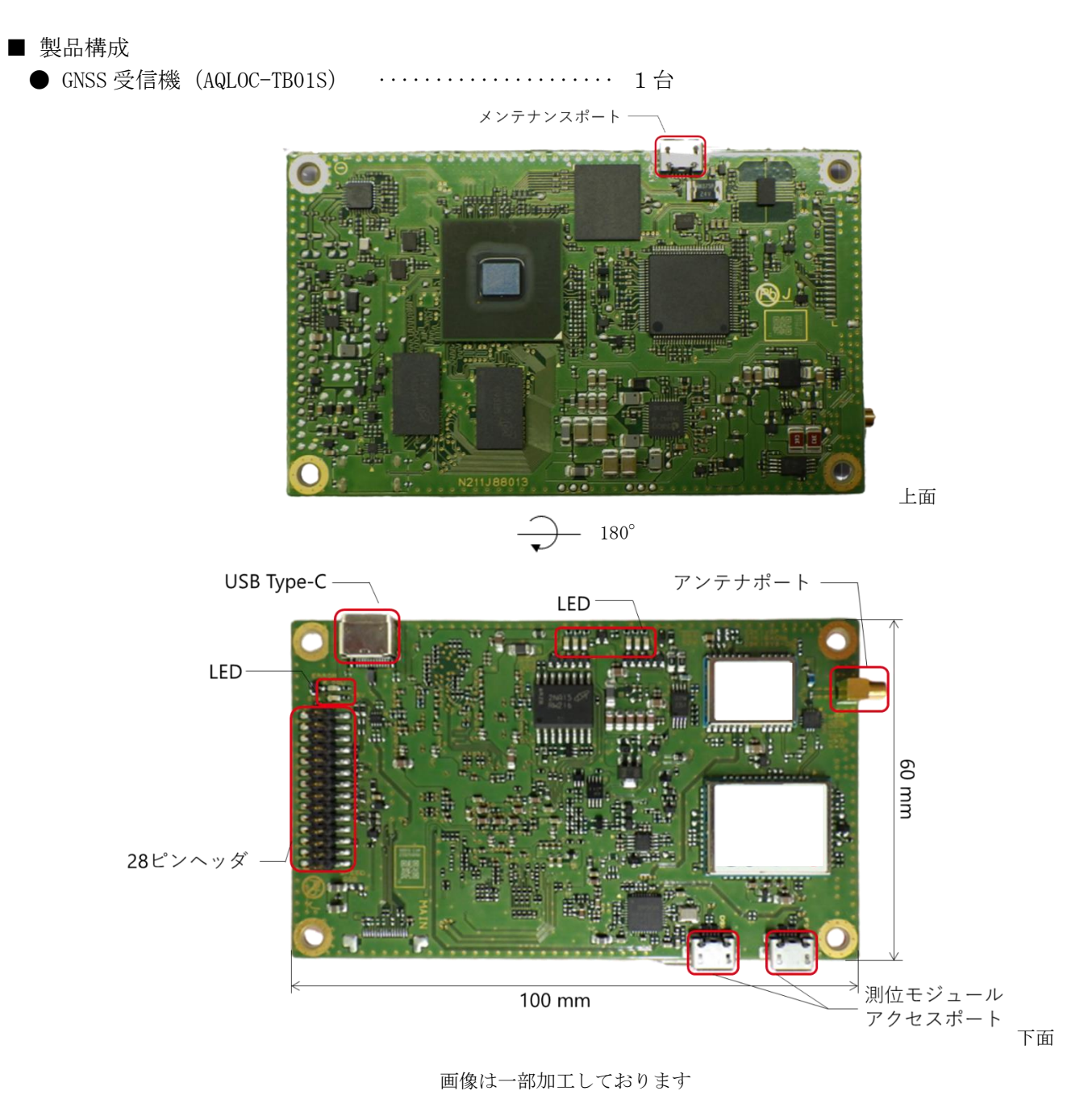

**●RF 変換ケーブル(ケーブル長: 152[mm]) ············ 別売** 152 mm MMCX-P  $SMA-J$ 

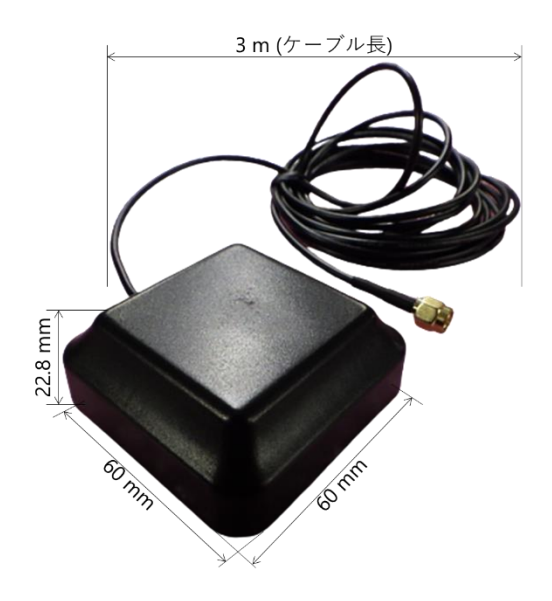

図 3.1 構成品

表 3.1 GNSS 受信機インタフェース概要

<span id="page-7-0"></span>

| インタフェース      | 概要                                                |
|--------------|---------------------------------------------------|
| 測位モジュール      | 本製品に搭載している測位モジュール (u-blox 製 ZED-F9P, NEO-D9C) に接続 |
| アクセスポート      | します。                                              |
|              | インタフェース: USB micro-B                              |
| アンテナポート      | GNSS アンテナに接続します。                                  |
|              | インタフェース: MMCX-J                                   |
| LED.         | 電源状態や測位状態に合わせて点灯が変化します。詳細は5.4LED表示を参照             |
|              | ください。                                             |
| 28 ピンヘッダ     | 外部機器との入出力を行います。詳細は5.2.228ピンヘッダを参照ください。            |
| $USB$ Type-C | 外部機器との入出力を行います。詳細は 5.2.3USB Type-C を参照ください。       |
| メンテナンスポート    | ソフトウェアメンテナンス時に使用します。                              |
|              | インタフェース: USB micro-B                              |

#### 【注意】

GNSS 受信機を取付け固定する際は、M3 のネジをご利用ください。サイズの合わないネジを使 用すると GNSS 受信機を破損する恐れがあります。 固定時の推奨締付けトルクは 0.5N・m です。それ以上の力で固定されますと、基板の破損に繋 がる恐れがあります。ご注意ください。

#### 【注意】

アンテナポートから変換ケーブルを抜く際は、基板側コネクタを押さえ、慎重に引き抜いてく ださい。勢いよく抜いた場合、コネクタ部が破損する可能性があります。

【注意】

測位モジュールアクセスポートから u-blox 製 ZED-F9P, NEO-D9C に接続可能ですが、こちら の設定変更を行った場合、保証の対象外になります。ご了承ください。

【注意】

本製品をご利用いただく場合、GNSS アンテナは図 [3.1](#page-7-0) 記載のものをご利用ください。図 [3.1](#page-7-0) 記載のアンテナ以外をご利用される場合、正常に動作しない可能性があります。

# 4. 本製品の概要

# 4.1. 本製品の特徴

本製品は準天頂衛星システム、センチメータ級測位補強サービス(CLAS:Centi-meter Level Augmentation Service)に対応した高精度測位用基板です。 また、GNSS 衛星測位の他、INS(自律航法システム)との複合測位により、GNSS 衛星からの電波が届かな い場所においても、測位を継続することが可能です。 ご利用にあたりましては、「[5](#page-9-0). 取扱い方法」及び「7. 使用上の注意事項」をよくお読みください。

# 5. 取扱い方法

<span id="page-9-0"></span>機材の設置から測位結果を出力させるまでのフローを図 [5.1](#page-9-1) に示します。

# 設置から測位開始までの流れ

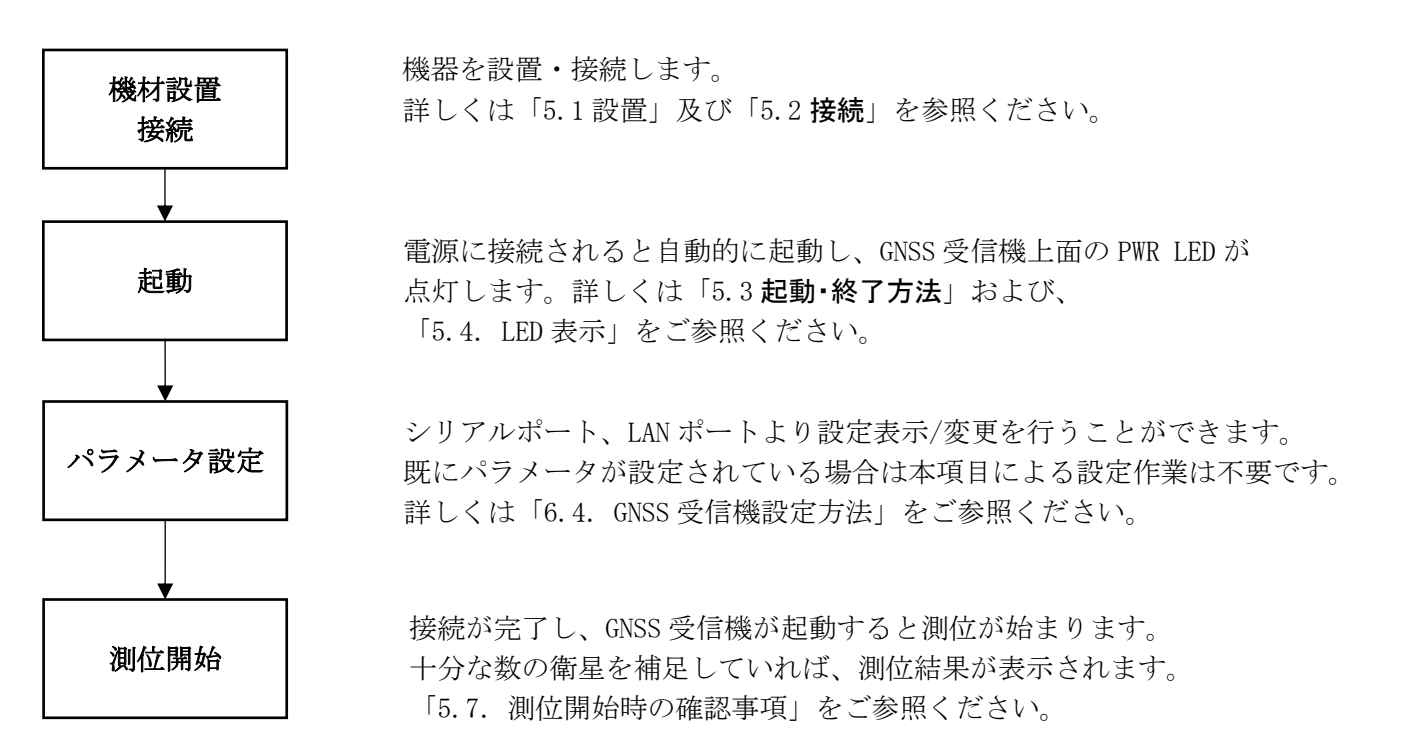

<span id="page-9-1"></span>図 5.1 取扱い方法

# <span id="page-10-0"></span>5.1. 設置

5.1.1. GNSS 受信機

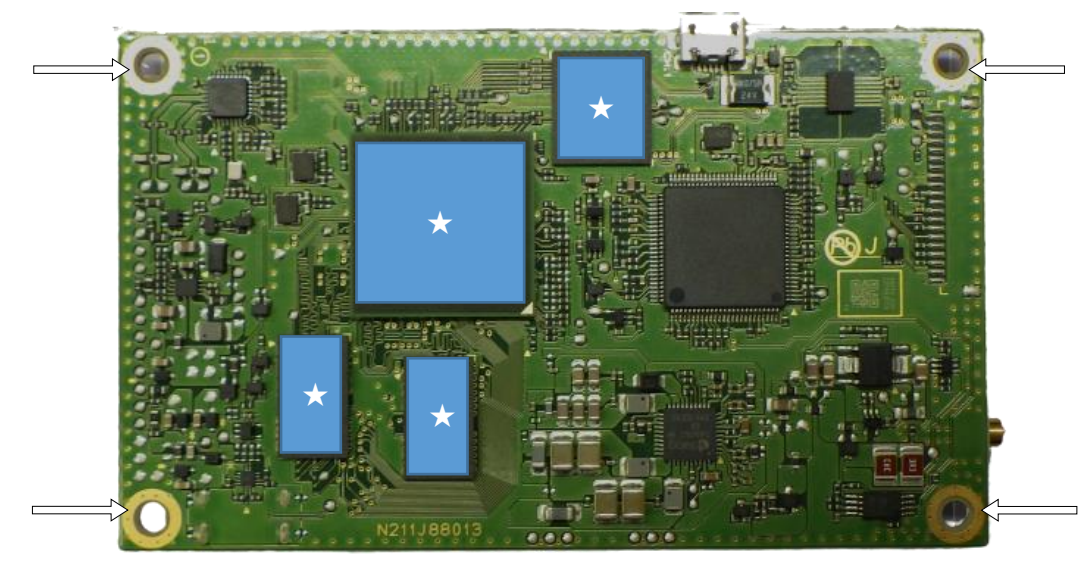

図 5.2 GNSS 受信機取付け

<span id="page-10-1"></span>GNSS 受信機取付けは、図 [5.2](#page-10-1) の矢印にて示しております四隅のネジ穴(M3 4 か所)をご利用ください。固 定用の部材は別途ご用意ください。

#### 【注意】

- ・ GNSS 受信機は周囲の温度が温度条件の範囲内(-30℃~+70℃)となるような場所に設置してください。 温度条件の範囲外の場所に設置した場合、故障や動作不良の原因となります。車両のエンジンルーム 等、高温となる環境への設置はご遠慮ください。
- ・ 固定時の推奨締付けトルクは 0.5N・m です。それ以上の力で固定されますと、基板の破損に繋がる恐 れがあります。ご注意ください。
- ・ 周囲の温度が 40℃を超える場所に GNSS 受信機を設置する場合は、人が GNSS 受信機に容易に接触でき ないよう保護をしてください。GNSS 受信機表面が高温となり、やけどをするおそれがあります。
- 図 [5.2](#page-10-1)の★印をつけている IC につきましては、放熱シートや放熱フィンを貼ってご利用いただくこ とを推奨いたします。 - 1.<br>(放熱シート参考什様) 熱伝導率 : 3W/mK
- GNSS 受信機には風が当たらないようにしてご利用ください。GNSS 受信機に急激な温度変化があると 所望の測位精度が得られない場合があります。

<INS 複合型での注意事項>

- ・GNSS 受信機は、水平な面の上に設置してください。また、車両走行中に GNSS 受信機が動かないよう、車 両に固定してください。GNSS 受信機を傾けて設置した場合、GNSS 受信機設置角のずれをパラメータに設定 してください。詳細は「[8.7](#page-73-0) GNSS 受信機の設置角設定」をご参照ください。GNSS 受信機の設置角のずれを 設定しない場合、所望の測位精度が得られないことがあります。
- ・GNSS 受信機は、車両の回転中心の直上(一般車の場合は後輪軸上の中央)に設置してください。GNSS 受信 機が車両の回転軸中心から離れている場合、所望の測位精度が得られないことがあります。

【注意】 ・各コネクタの取付け取外しの際は力をかけすぎないようにご注意ください。

・INS 複合型を使用の際、バック信号を接続しない場合は、バック信号用の 28 ピンヘッダ端子を 車体 GND に、GND 端子を GND に接続してください。バック信号用の 28 ピンヘッダ端子が オープンの場合、進行方向が前進固定となりますのでご注意ください。 また、バック信号が接続無しの場合、車両のバック運動には対応できません。 ご了承ください。

<INS 複合型 ver2 での注意事項>

- ・28 ピンヘッダが搭載されている面を下面とし、水平に設置してください。 また、アンテナポートの向きが車両進行方向側となるように設置してください。
- ・GNSS 受信機は動かないように固定してください。

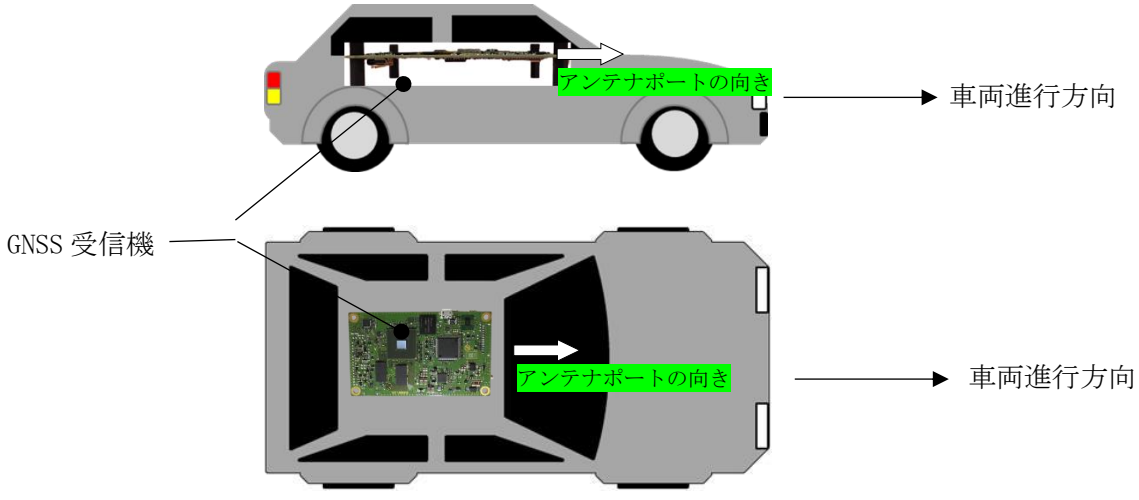

図 5.3 GNSS 受信機設置例

<span id="page-11-0"></span>・GNSS 受信機の設置角がずれている場合、パラメータ設定から設置角のずれをご設定ください。 設置角のずれのパラメータ設定方法は「[8.7G](#page-73-0)NSS [受信機の設置角設定」](#page-73-0)をご参照ください。

【注意】

 $\overline{\phantom{a}}$  $\overline{\phantom{a}}$ 

- ・GNSS 受信機の設置角または設置角設定が 20 度以上誤っていた場合、所望の測位精度が得られ ないことがあります。
- ・GNSS 受信機を設置する場所は可能なかぎり振動の少ない場所に設置ください。INS 複合測位モ ードでは、GNSS 受信機内蔵の IMU により車両運動を推定しております。車両運動以外で過度な 振動が存在する場合、車両運動の推定を誤り、所望の測位精度が得られないことがあります。
- ・図 [5.3](#page-11-0) に記載している固定用の M3 ポストは本製品に付属しておりません。 お客様各位にてご用意いただきますようお願いいたします。 M3 ポストはポスト長が 10mm 以上のものをご用意ください。

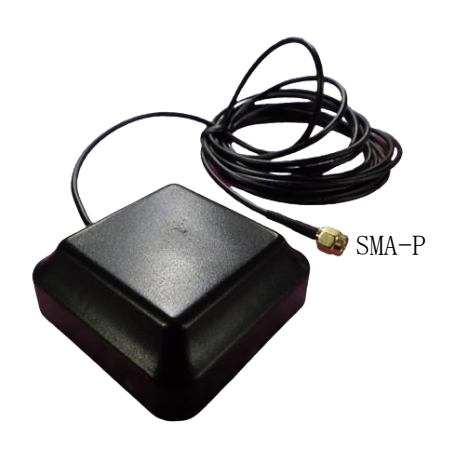

図 5.4 GNSS アンテナ外形

- ・アンテナは ABRACON 社製、形名:AECP0602GGB-3000S です。
- ・GNSS アンテナ取付けは、底面の粘着テープをご利用ください。

装置の設置上、ケーブルを延長する場合は以下の条件を満たすケーブルを使用してください。

- 【ケーブル条件】
- ・特性インピーダンス:50Ω
- ・周波数帯域 :L1,L2,L5,L6 対応(1.1GHz~1.7GHz 帯)
- ・挿入損失 :ケーブルを追加することによる挿入損失分を増幅する LNA(Low Noise Amplifier:低ノイズアンプ)を追加してください。ケーブル挿入損失(-X[dB]) と LNA の利得(Y[dB])の合計(-X+Y)が 0~+15dB の範囲内となるように選定し てください。 NF 劣化対策として、LNA はアンテナに近い方へお取り付けください。

#### 【注意】

- ・GNSS アンテナは、水平なφ20cm 以上の電波を遮断できる材質の地板上に、仰角 5°以上の所に障害物がない 状態で設置してください。推奨のアンテナ設置でない場合、所望の測位精度が得られないことがあります。
- ・GNSS 受信機のアンテナ及び接続ケーブルの近傍に電波の発生源となる機器がある場合、電波干渉により受信 衛星数が減少し、測位精度低下、Fix 率低下といった現象が発生します。上記現象が継続的に発生する際は、 近傍に設置している電子機器があれば一旦停止し、状況が改善するかご確認お願いいたします。 同様の現象は外部の電波源(変電所など高圧電力を使用する施設、通信施設など)により発生することがあ ります。この場合、その場所から離れることで状況が改善する可能性があります。
- ・ピッグテールケーブルを折り返した場合などはアンテナとの距離が 30cm 以上離れる様にケーブルを敷設して ください。
- ・アンテナ筐体上面にケーブルは配線しないでください。
- ·アンテナは油脂や汚れ等を取り除いた平面上に取り付けてください。油脂や汚れ等がある場所へ取り付けた 場合、テープの接着効果が損なわれて落下等につながる恐れがあります。
- ・アンテナを車両屋根等の高所に設置する場合、高所作業となる為ヘルメットの着用等安全にご注意下さい。

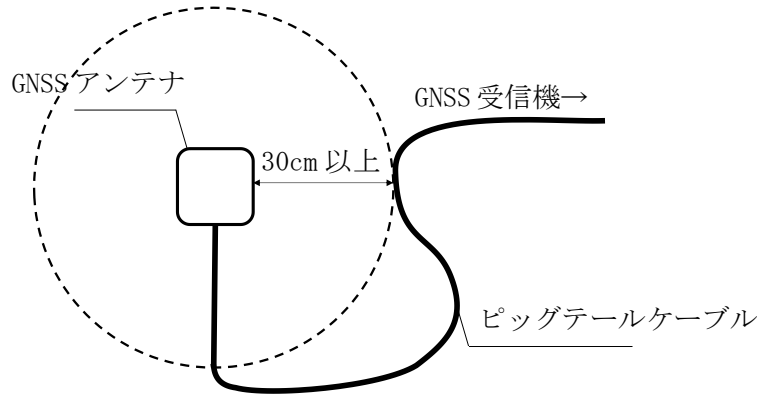

図 5.5 GNSS アンテナ設置条件

・図 [5.6](#page-13-0) のように、車両に設置する場合は車両の回転中心の直上(一般車の場合は後輪軸上の中央)に設置 してください。

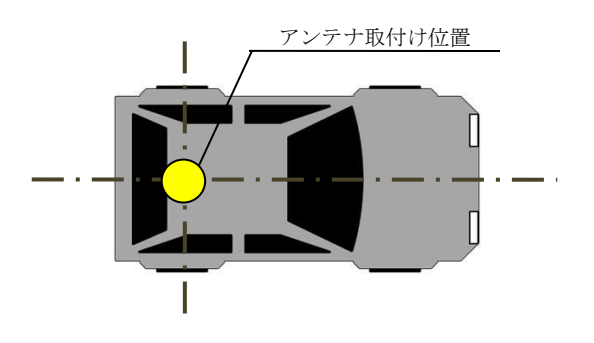

図 5.6 アンテナ設置例(車両)

<span id="page-13-0"></span>・図 [5.7](#page-13-1) のように、GNSS アンテナの設置位置が車両の回転軸中心から離れている場合は、GNSS 受信機のユ ーザインタフェースに車両の回転軸中心と GNSS アンテナとの距離(x,y,z)を入力してください。ユーザイ ンタフェースへの入力方法は「[5.6](#page-30-0).GNSS [受信機設定方法」](#page-30-0)をご参照ください。車両の回転軸中心と GNSS アンテナとの距離を入力した場合、測位位置は車両回転軸中心となります。Z 軸に関しては、高さ方向の測 位結果を調整したい場合にご設定ください。Z 軸の設定が「0」の場合、測位結果の高さはアンテナ設置位 置(アンテナ位相中心)の高さとなります。

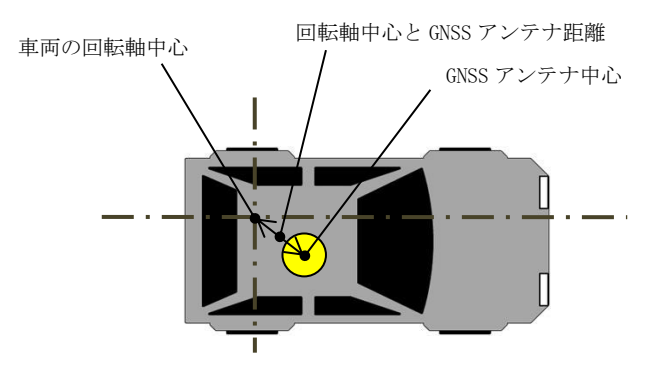

図 5.7 車両回転軸中心-GNSS アンテナ間距離例

<span id="page-13-1"></span>【注意】

INS 複合計算は車両の回転軸中心の車速を基準にしております。アンテナ設置位置が車両の回 転軸中心から離れており、回転軸中心と GNSS アンテナの距離を入力しない場合、所望の測位 精度が得られないことがあります。

<span id="page-14-0"></span>5.2. 接続

5.2.1. アンテナ

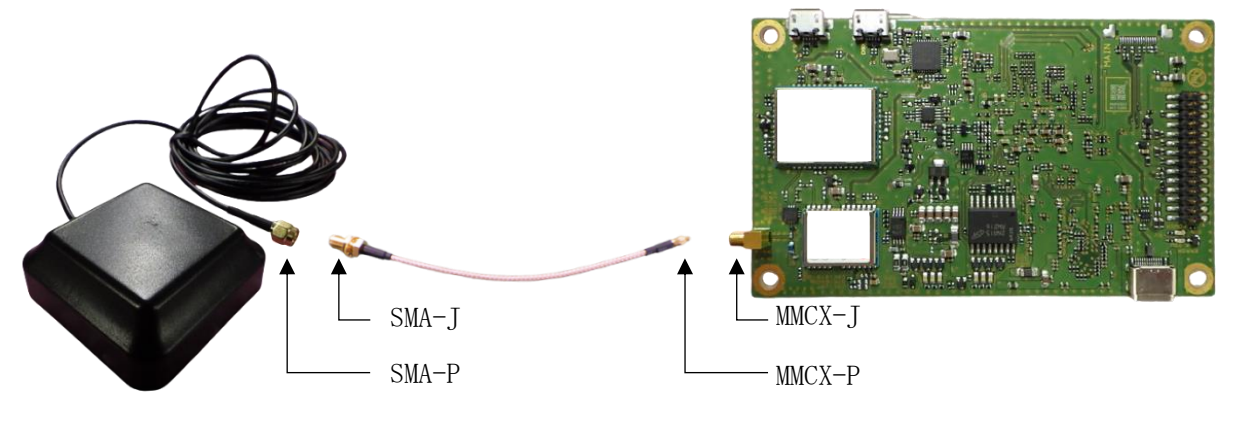

図 5.8 アンテナ接続例

本装置の GNSS アンテナコネクタ端子は「MMCX-J」です。また、本構成品の GNSS アンテナのコネクタ端子 は「SMA-P」です。組み合わせてご利用いただく場合は、本構成品の RF 変換ケーブル (SMA-J⇔MMCX-P) を 中継してください。

【注意】 MMCX コネクタは基板への実装面積が非常に小さく、無理な力を加えると破損する恐れがあります。 扱いには十分ご注意ください。

<span id="page-15-0"></span>5.2.2. 28 ピンヘッダ

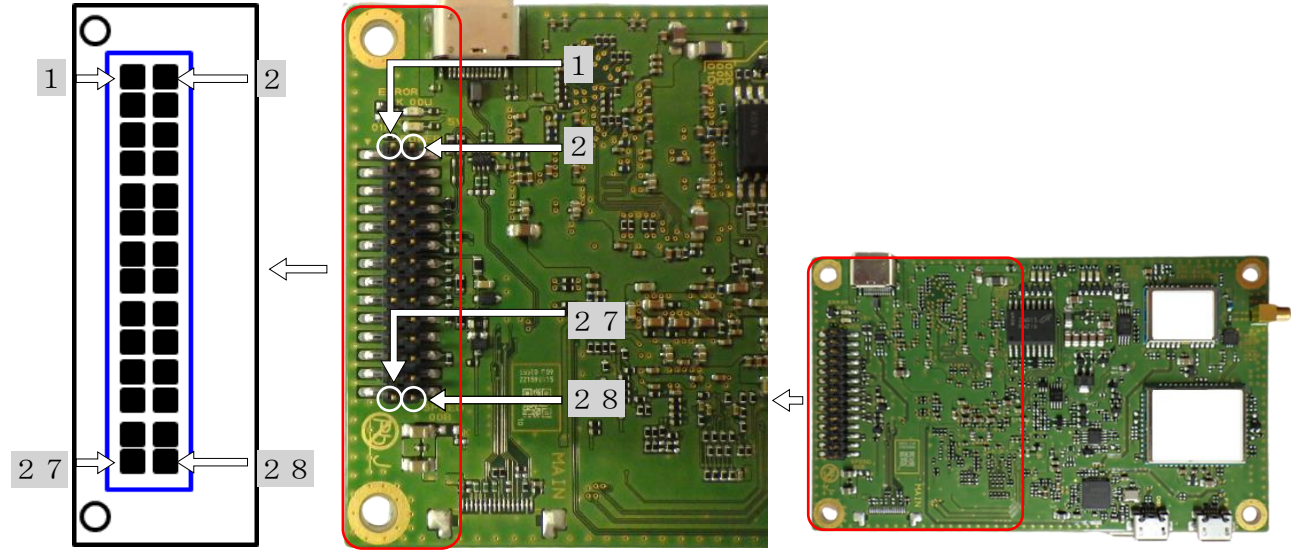

図 5.9 28 ピンヘッダ ピン配列

28 ピンヘッダから各種入出力を行うことができます。ピンアサインを表 [5.1](#page-16-0) に示します。 通信可能な項目は次のとおりになります。

データ通信 IF

- $\cdot$  USB $\times$ 1
- $\cdot$  Ethernet $\times$ 1
- UART $\times$ 2

その他

- $\cdot$  電源 $\times 1$
- $\cdot$  PPS $\times$ 1
- ・車速パルス×1
- ・バック信号×1
- ・リセット×1

コネクタ型名:SMM-114-02-L-D-P-FR (Samtec)

# 【注意】

28 ピンヘッダから入出力を行う場合は、[5.2.3](#page-17-0) 項 [USB Type-C](#page-17-0) での入出力が行えません。 同時に扱った場合、本製品の故障に繋がる恐れがあります。扱いには十分ご注意ください。

<span id="page-16-0"></span>

| ピン             | 信号名                | Input/                   | 概要                                                                    | 仕様                                     |
|----------------|--------------------|--------------------------|-----------------------------------------------------------------------|----------------------------------------|
| 番号             |                    | Output                   |                                                                       |                                        |
| $\mathbf{1}$   | Reserved           |                          |                                                                       |                                        |
| $\sqrt{2}$     | Reserved           |                          |                                                                       |                                        |
| 3              | ETH_LINK_ACTY      | Output                   | Ethernet Link up status信号を出力し                                         | VOH: Min 2.75V (Link UP)               |
|                |                    |                          | ます。                                                                   | VOL: Max 0.45V (Link Down)             |
| $\overline{4}$ | ETH_BIAS           | Output                   | Ethernet bias 電圧を出力します。                                               | $+3.3 \pm 0.3V$                        |
| $\overline{5}$ | Reserved           |                          |                                                                       |                                        |
| $\,6\,$        | <b>VIN</b>         | Input                    | 本装置に+5V 電源を供給します。                                                     | $+5V \pm 5%$                           |
| $\overline{7}$ | USB D-             | Input/                   | USB データ通信 I/0 です。                                                     | $-0.3V^{\sim}+4.6V$                    |
|                |                    | Output                   |                                                                       |                                        |
| 8              | USB D+             | Input/                   | USB データ通信 I/0 です。                                                     | $-0.3V^{\sim}+4.6V$                    |
|                |                    | Output                   |                                                                       |                                        |
| 9              | RESET_IN           | Input                    | Reset 信号を入力します。                                                       | $-0.3V^{\sim+3.6V}$                    |
|                |                    |                          |                                                                       | H (Open 含む):動作                         |
| 10             | ODO                | Input                    | 車速パルスを入力します。                                                          | L (short) : Reset 入力<br>車速信号 (0~20kHz) |
|                |                    |                          |                                                                       | · 振幅: 4~36V (H: 前進) /                  |
|                |                    |                          |                                                                       | $0 \sim 0.6V$ (L:停止)                   |
|                |                    |                          |                                                                       | · 周波数: 0~20kHz                         |
|                |                    |                          |                                                                       | ・デューティー比: 30~70%                       |
| 11             | <b>FWD</b>         | Input                    | バック信号を入力します。                                                          | ・振幅: 4~36V (H:後進) /                    |
|                |                    |                          |                                                                       | $0 \sim 0.6V$ (L:前進)                   |
| 12             | reserved           |                          |                                                                       |                                        |
| 13             | reserved           |                          |                                                                       |                                        |
| 14             | GND                |                          | グラウンドです。                                                              | 0V                                     |
| 15             | TXD1               | Output                   | シリアル通信 (COM1)<br>TX1 ポートです。                                           | $-0.3V^{\sim+3.6V}$                    |
| 16             | RXD1               | Input                    | RX1 ポートです。<br>シリアル通信 (COM1)                                           | $-0.3V^{\sim+3.6V}$                    |
| 17             | GND                | $\overline{\phantom{0}}$ | GND です。                                                               | $\alpha$                               |
| 18             | TXD <sub>2</sub>   | Output                   | シリアル通信 (COM2)<br>TX2 ポートです。                                           | $-0.3V^{\sim+3.6V}$                    |
| 19             | RXD <sub>2</sub>   | Input                    | シリアル通信 (COM2)<br>RX2 ポートです。                                           | $-0.3V^{\sim+3.6V}$                    |
| $20\,$         | GND                |                          | グラウンドです。                                                              | 0V                                     |
| 21             | reserved           |                          |                                                                       |                                        |
| 22             | GND                | $\overline{\phantom{a}}$ | グラウンドです。                                                              | 0V                                     |
| 23             | <b>PPS</b>         | Output                   | 本装置から PPS パルスを出力します。                                                  | ・信号種別: 3.3V LVCMOS                     |
|                |                    |                          |                                                                       | · パルス幅: 10ms                           |
|                |                    |                          |                                                                       | ·出力周期: 10Hz                            |
| $24\,$         | reserved           |                          |                                                                       |                                        |
| 25<br>26       | EHT TD+<br>ETH RD+ | Output                   | TD+です。<br>Ethernet 通信 (100base)<br>RD+です。<br>Ethernet 通信<br>(100base) | VPPH:<br>Min 0.95V                     |
| $27\,$         | ETH TD-            | Input                    | TD-です。<br>Ethernet 通信 (100base)                                       | Max 1.05V                              |
| $28\,$         | ETH RD-            | Output<br>Input          | Ethernet 通信 (100base)<br>RD-です。                                       | VPPL :                                 |
|                |                    |                          |                                                                       | Min $-0.95V$                           |
|                |                    |                          |                                                                       | $Max -1.05V$                           |

表 5.1 28 ピンヘッダピンアサイン

#### <span id="page-17-0"></span>5.2.3. USB Type-C

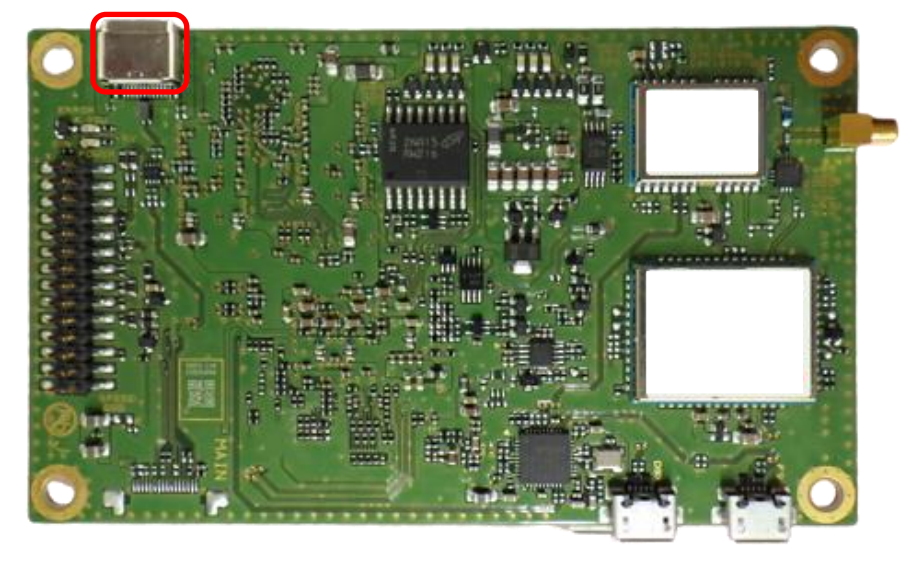

図 5.10 USB Type-C 外形

GNSS 受信機の USB Type-C と PC を接続することで、測位結果表示と端末の設定の入力を行うことができ ます。

通信方式は USB2.0 となります。

#### 【注意】

USB Type-C から入出力を行う場合は、[5.2.2](#page-15-0) 項 28 [ピンヘッダで](#page-15-0)の入出力が行えません。 同時に扱った場合、本製品の故障に繋がる恐れがあります。扱いには十分ご注意ください。

#### 【注意】

USB Type-C から入出力を行う場合は、お使いの PC の OS のバージョンを最新版にすることを推奨し ます。OS のバージョンが古い場合、USB Type-C の認識がうまくいかない可能性があります。

# <span id="page-18-0"></span>5.3. 起動・終了方法

# 5.3.1. 起動方法

本装置は下記のいずれかの方法にて起動します。

- ・USB Type-C ポートから+5V 供給
- ・28 ピンヘッダの+5V 端子に DC+5V を供給

#### 【注意】

28 ピンヘッダと USB Type-C は同時に電源供給が行えません。 同時に扱った場合、本製品の故障に繋がる恐れがあります。扱いには十分ご注意ください。

# 【注意】

USB Type-C から給電する際は、3A 以上の供給能力がないと起動しません。ご注意ください。

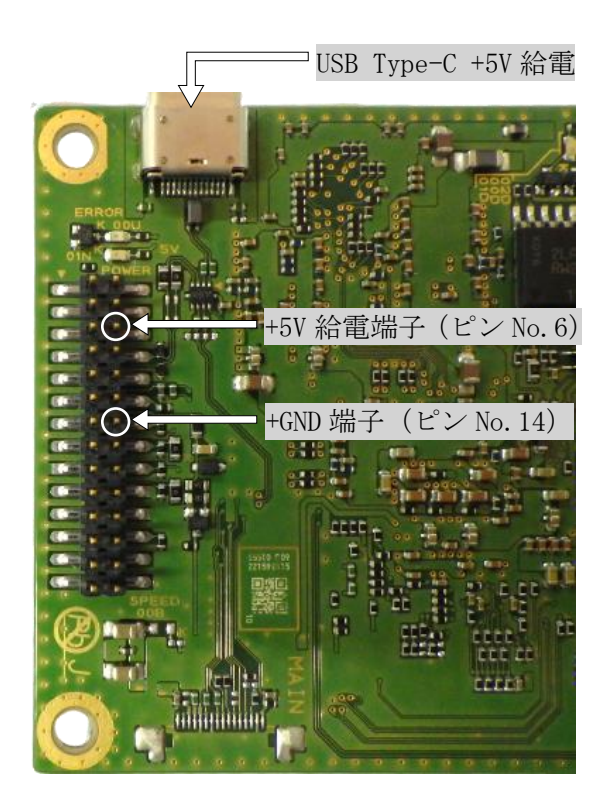

図 5.11 電源入力箇所

#### 5.3.2. 終了方法

設定変更モードを起動し、電源供給停止で終了します。 設定変更モードの起動方法は「[5.6](#page-30-0). GNSS [受信機設定方法」](#page-30-0)をご参照ください。

<span id="page-19-0"></span>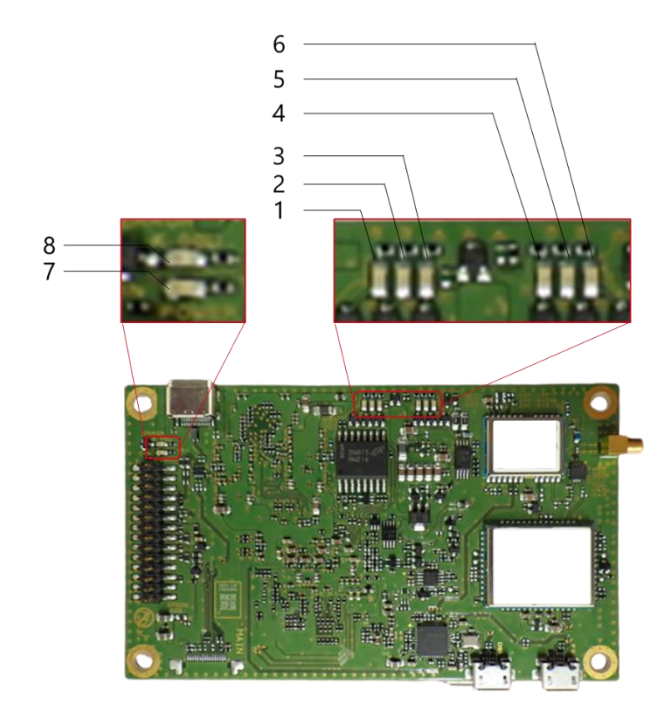

図 5.12 LED 表示

表 5.2 LED 点灯一覧

| LED |             |          |         |          |             |       |          |                                  |
|-----|-------------|----------|---------|----------|-------------|-------|----------|----------------------------------|
| 名称  | FIX         | SAT      | INS     | $SYS-ON$ | <b>BACK</b> | VSP   | POWER 5V | Error                            |
| 消灯  | FIX/FLOAT 無 | 衛星 4 機以下 | INS 測位無 | VCPU OFF | 前進          | 車速信号無 | 5V OFF   | $\Rightarrow$<br>一無<br>مسرب<br>- |
| 点灯  | FIX         | 衛星5機以上   | INS 測位有 | VCPU ON  | 後進          | 車速信号有 | 5V ON    | エラー有                             |
| 点滅  | FLOAT       |          |         |          |             |       |          |                                  |
| 灯色  | 緑           | 緑        | 緑       | 緑        | 緑           | 緑     | 緑        | オレンジ                             |

- FIX 測位品質が FIX の時"緑"点灯、FLOAT の時"緑"点滅します。 測位品質が未測位、単独測位、デッドレコニングの場合は点灯しません。
- GNSS SAT 測位計算に使用している衛星が 5 機以上の時"緑"点灯します。 4 機以下の場合は点灯しません
- INS 測位モードが INS 複合型の場合、"緑"点灯します。 衛星測位型の場合は点灯しません。
- SYS-ON 電源 ON(DC5V 入力)後、"緑"点灯します。
- BCK バックギアの入力時に"緑"点灯します。 バックパルス端子が車両に未接続の場合(バックパルス端子-GND 間がオープン)は消灯となります。
- VSP 車速パルスの入力時に"緑"点灯します。 未接続の場合(車速パルス端子-GND 間がオープン)は消灯となります。
- POWER 5V 電源 ON(DC5V 入力)後、"緑"点灯します。
- Error 電源入力に問題がある場合、"オレンジ"点灯します。

# 5.5. 外部入出力の使用方法

[5.2.2](#page-15-0) 項 28 [ピンヘッダま](#page-15-0)たは、[5.2.3](#page-17-0) 項 [USB Type-C](#page-17-0) を用いて本製品の入出力操作を行うことができます。

#### 【注意】

28 ピンヘッダと USB Type-C は同時に入出力が行えません。 同時に扱った場合、本製品の故障に繋がる恐れがあります。扱いには十分ご注意ください。

#### 5.5.1. 28 ピンヘッダ

#### 5.5.1.1. USB

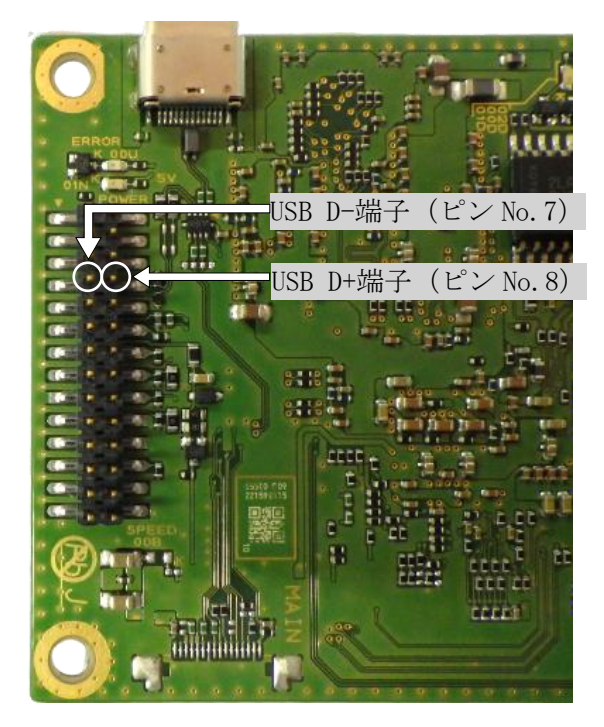

図 5.13 28 ピンヘッダ USB

28 ピンヘッダのピン No.7, 8 と PC を接続することで、測位結果表示と端末の設定の入力を行うことがで きます。また GNSS 受信機のファームウェアの更新が可能です。ファームウェアの更新方法は「[5.8](#page-38-0) [ファ](#page-38-0) [ームウェア更新手順」](#page-38-0)をご参照ください。

・測位結果の表示と端末の設定はシリアル通信ターミナルソフトウェア (Tera Term (フリーソフトウェ ア)等)を用いて行うことができます。以下に Tera Term での表示方法および設定方法を示します。

・Tera Term にて binary フォーマットのログを取得する際は、ログ取得の設定時にオプションの『Binary』 にチェックを入れてください。(詳細は「Tera Term での起動・設定」に記載)

※ただし、binary フォーマットのログ取得時は Tera Term の挙動によりデータ化けが発生する場合が有り ます。データ化けが発生する場合、別ソフトウェアによりデータを取得してください。

<Tera Term での起動・設定(図 [5.14](#page-23-0) 参照)>

- ① Tera Term をインストールしたフォルダ内の『ttermpro.exe』を起動します。
- ② 起動後に開くウインドウで、『Serial』を選択し、使用するポートを設定します。 (使用するポート番号は使用 PC の環境により異なりますので、デバイスマネージャ等で確認を行 ってください。)
- ③ 『Setup』→『Terminal』を選択し、図 [5.14](#page-23-0)③の内容に設定します。

New-line Revceive/Transmit : CR Local echo :チェック無 Auto switch  $(VT\leftarrow > TEK)$ Coding receive/transmit : UTF-8

④ 『Setup』→『Serial port』を選択し、以下のように設定します。

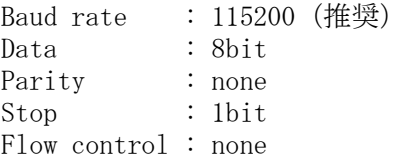

- ⑤ 通信が成功すると、Tera Term 上に測位結果が出力されます。
- ⑥ Tera Term 上でログを取得する場合は『File』→『Log』を選択し、ファイル名およびファイル保 存場所を設定します。 ※binary フォーマットのログを取得する場合は『Option』の『Binary』にチェックを入れてくだ
	- さい。(図 [5.15](#page-23-1) をご参照ください)

【注意】

測位結果が出力されるのは、測位演算に必要な衛星数が確保でき、測位演算が行われている場合と なります。上空が遮蔽されている状態(衛星不可視状態)等、測位演算が正常に行われない場合は出 力されません。

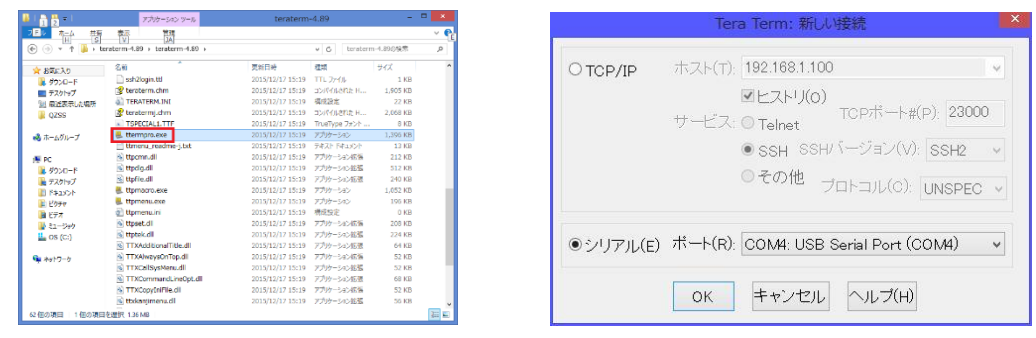

①Tera Term インストールフォルダ例 ②Tera Term 接続例

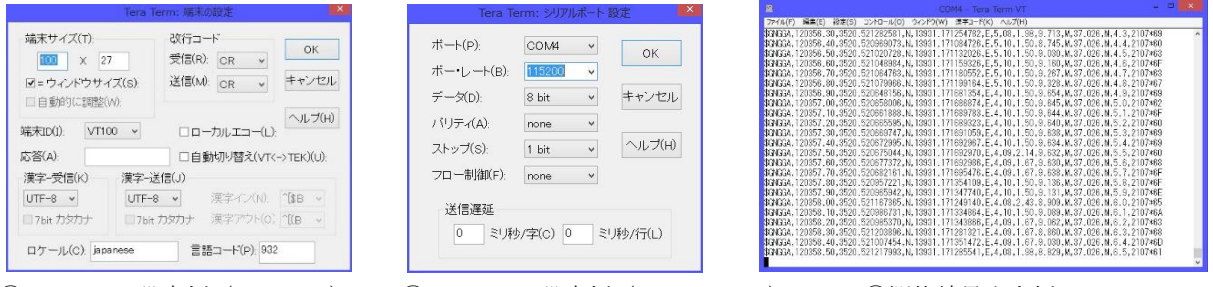

<span id="page-23-0"></span>③Tera Term 設定例(Terminal) ④Tera Term 設定例(Serial Port) ⑤測位結果出力例

図 5.14 Tera Term 起動・設定(シリアル)

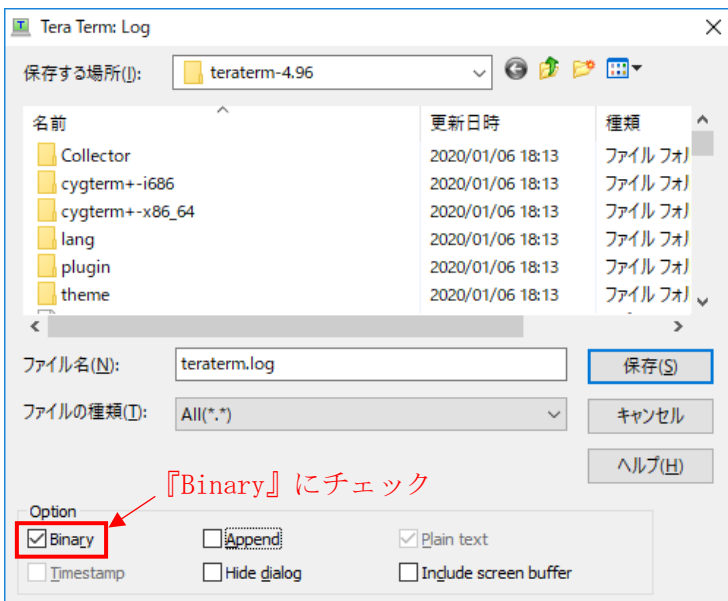

<span id="page-23-1"></span>**図 5.15 Tera Term binary ログ取得設定** 

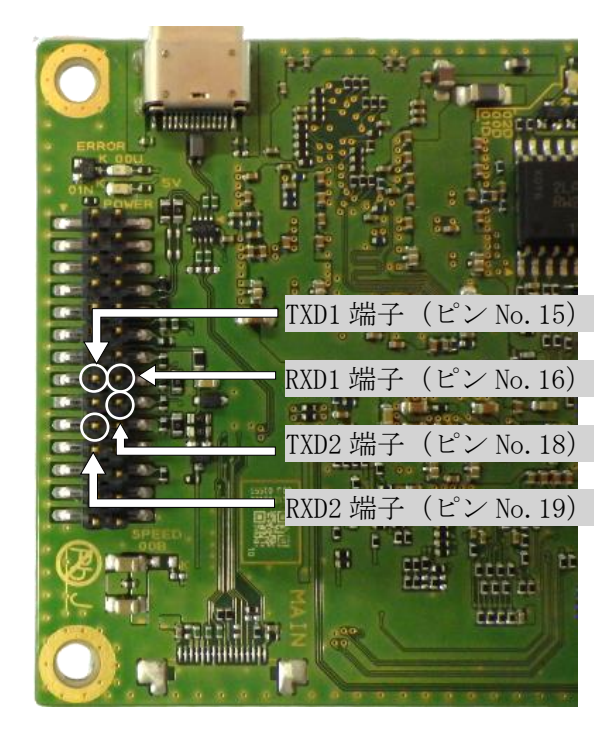

図 5.16 28 ピンヘッダ シリアルポート (Com1, Com2)

28 ピンヘッダのピン No.15, 16 と PC を接続することで、Com1 ポートからの測位結果表示と端末の設定の 入力を行うことができます。

28 ピンヘッダのピン No.18, 19 と PC を接続することで、Com2 ポートからの測位結果表示と補強情報(RTCM3 フォーマット)の入力を行うことができます。

【注意】

・シリアルポートへの出力はベストエフォートとなります。ボーレート及び出力設定したデータに よっては出力データの欠損等がありますので、ご注意ください。

・シリアルポート com1 は端末の設定の入力が可能ですが、補強情報 (RTCM3 フォーマット) の入力 は実施できません。また、シリアルポート com2 は補強情報 (RTCM3 フォーマット) の入力が可能で すが、端末の設定の入力は実施できません。 シリアルポート (com1/com2)により入力可能な情報が異なりますのでご注意ください。

シリアルポート (com1/com2)はそれぞれボーレートを最大 921.6[kbps]まで設定可能です。

シリアルポートの設定は「[5.6](#page-30-0) GNSS [受信機設定方法」](#page-30-0)をご参照ください。

・測位結果の表示と端末の設定はシリアル通信ターミナルソフトウェア(Tera Term(フリーソフトウェア) 等)を用いて行うことができます。以下に Tera Term での表示方法および設定方法を示します。

- ・Tera Term にて binary フォーマットのログを取得する際は、ログ取得の設定時にオプションの『Binary』 にチェックを入れてください。(詳細は「Tera Term での起動・設定」に記載)
- ※ただし、binary フォーマットのログ取得時は Tera Term の挙動によりデータ化けが発生する場合が有り ます。データ化けが発生する場合、別ソフトウェアによりデータを取得してください。
- ※シリアルポート出力のボーレートをデフォルト値(115.2[kbps])よりも低い値に設定されますと AQLOC の内部処理速度に遅延が発生し所望の測位精度が得られない可能性があります。

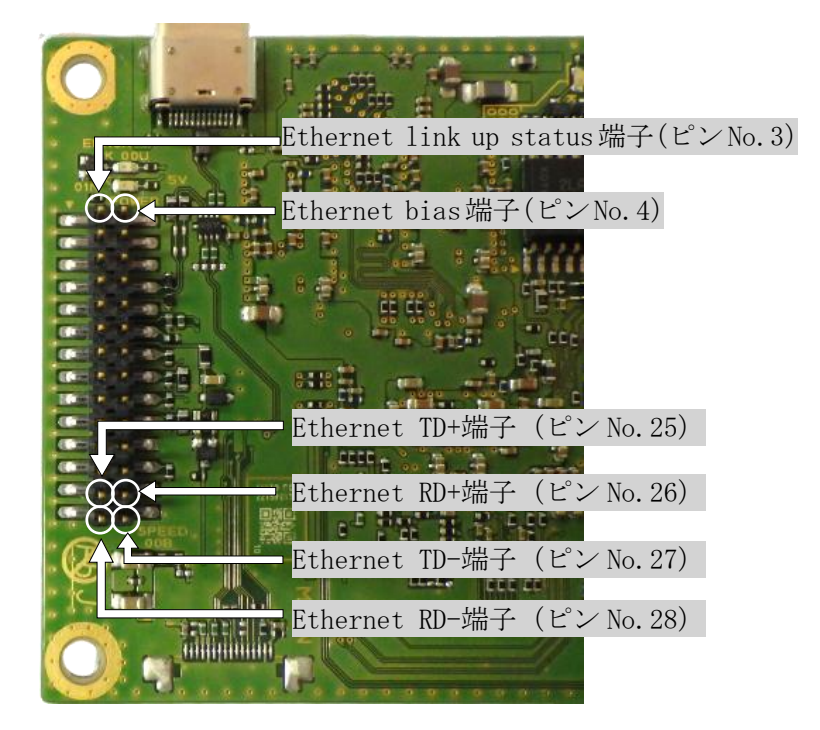

図 5.17 28 ピンヘッダ LAN

28 ピンヘッダのピン No.3,4,25,26,27,28 と PC を接続することで、測位結果表示と端末の設定の入力を行 うことができます。また GNSS 受信機のファームウェアの更新が可能です。ファームウェアの更新方法は 「[5.8](#page-38-0) [ファームウェア更新手順」](#page-38-0)をご参照ください。

- ・以下に Tera Term での表示方法および設定方法を示します。
- ・Tera Term にて binary フォーマットのログを取得する際は、ログ取得の設定時にオプションの『Binary』 にチェックを入れてください。(詳細は「Tera Term での起動・設定」に記載)
- ※ただし、binary フォーマットのログ取得時は Tera Term の挙動によりデータ化けが発生する場合が有り ます。データ化けが発生する場合、別ソフトウェアによりデータを取得してください。

<Tera Term の起動 · 設定 (図 [5.18](#page-26-0) 参照) >

- ① シリアルポートの場合と同様に Tera Term を起動します。
- ※バイナリログ出力中は Terminal の Transmit を CR+LF に設定してください。
- ② 起動後に開くウインドウで『TCP/IP』を選択し、以下のように設定します。

Host : 192.168.1.100(デフォルト値) (パラメータ変更モードより、任意に設定可能) Service : Other TCP port# : 23000

※接続する PC 側のネットワーク設定についても上記 IP アドレスへ接続できる設定としてください。 例. IP アドレス :192.168.1.1 サブネットマスク :255.255.255.0 デフォルトゲートウェイ :設定なし

- ③ TCP/IP での接続に成功すると、Tera Term 上に測位結果が出力されます。
- ④ Tera Term 上でログを取得する場合は『File』→『Log』を選択し、ファイル名およびファイル保存 場所を設定します。 ※binary フォーマットのログを取得する場合は『Option』の『Binary』にチェックを入れてくだ さい。(図 [5.15](#page-23-1) をご参照ください)

|                                                                                                    | アカリケーションツール                                                                                                    | teraterm-4.89                                                                                                    |                                      | $ -$                                                                                                    |                          |                  | $\times$<br>Tera Term: 新しい接続                                                                                                    |
|----------------------------------------------------------------------------------------------------|----------------------------------------------------------------------------------------------------|----------------------------------------------------------------------------------------------------|--------------------------------------|----------------------------------------------------------------------------------------------------|--------------------------|------------------|----------------------------------------------------------------------------------------------------|
| 朁<br>⊛                                                                                                    | 鶦<br>鞒<br>$\frac{1}{2}$ + teraterm-4.89 + teraterm-4.89 +                                                                                                    |                                                                                                    | $\vee$ $\circ$                       | teraterm-4.89の検索                                                                                                    | $\vee$ $\mathbf{e}$<br>o |                  |                                                                                                    |
| 含お気に入り<br>L タウンロード<br>■ デスクトップ<br>第 最近表示した場所<br><b>L</b> QZSS<br>48 ホームグループ<br><b>All PC</b><br>■ ダウンロード<br>■デスクトップ<br><b>FI FELSON</b><br>L EMPT<br>日ビデオ | 名前<br>ssh2login.ttl<br><sup>19</sup> teraterm.chm<br><b>EL TERATERM.INI</b><br>ev teratermi.chm<br>A TSPECIALI, TTF<br>L ttermpro.exe<br>the temenu readme-i.bit<br>% ttpcmn.dll<br>of ttpdg.dll<br>ttpfile.dll<br>L. ttpmacro.exe<br>L ttpmenu.exe<br>all ttpmenu.ini | 更新日時<br>2015/12/17 15:19 TTL 7#4 L<br>2015/12/17 15:19 コンパイルされた H<br>2015/12/17 15:19 横成設定<br>2015/12/17 15:19 コンパイルされた H<br>2015/12/17 15:19 アプリケーション<br>2015/12/17 15:19 テキスト ドキュメント<br>2015/12/17 15:19 アカケーション拡張<br>2015/12/17 15:19 アプリケーション拡張<br>2015/12/17 15:19 アプリケーション拡張<br>2015/12/17 15:19 アプリケーション<br>2015/12/17 15:19 アカカーション<br>2015/12/17 15:19 横成設定 | 環想<br>2015/12/17 15:19 TrueType フォント | サイズ<br>$1$ KB<br>1,905 KB<br>22 KB<br>2,068 KB<br>8 KB<br>1,396 KB<br><b>13 KB</b><br>212 KB<br>512 KB<br>240 KB<br>1.052 KB<br>196 KB<br>$0$ KR |                          | $\odot$ TCP/IP   | ホスト(T): 192.168.1.100<br>v<br>■ヒストリ(O)<br>TCPポート#(P):<br>23000<br>サービス: O Telnet<br>OSSH SSHバージョン(V): SSH2<br>●その他 ブロトコル(C): UNSPEC v |
| ■ ミュージック<br>$\log$ (C:)<br>中 ネットワーク<br>62 個の項目                                                                                                    | <b>W</b> ttpset.dll<br>c ttptek.dl<br>TTXAdditionalTitle.dll<br><b>Si TTXAlwaysOnTop.dll</b><br>& TTXCallSysMenu.dll<br>C TTXCommandLineOpt.dll<br><b>S</b> TTXCopyIniFile.dll<br>% ttxkantimenu.dll<br>1個の項目を選択 1.36 MB                                               | 2015/12/17 15:19 アプリケーション拡張<br>2015/12/17 15:19 アプリケーション拡張<br>2015/12/17 15:19 アプリケーション拡張<br>2015/12/17 15:19 アプリケーション机構<br>2015/12/17 15:19 アプリケーション拡張<br>2015/12/17 15:19 アプリケーション拡張<br>2015/12/17 15:19 アプリケーション拡張<br>2015/12/17 15:19 アプリケーション拡張                                                                                                    |                                      | <b>208 KB</b><br>224 KB<br>64 KR<br>52 KB<br>52 KB<br>68 KB<br>52 KB<br><b>56 KB</b>                                                             |                          | ◎シリアル(E) ボート(R): | M<br>キャンセル<br>ヘルプ(H)<br>OK                                                                                                    |

①Tera Term インストールフォルダ例 ②Tera Term 接続例

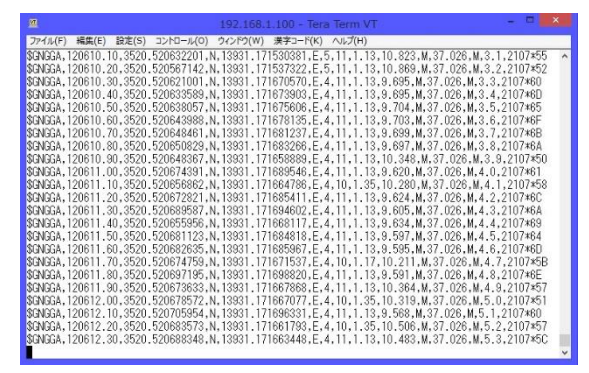

<span id="page-26-0"></span>③測位結果出力例 図 5.18 TeraTerm 起動·設定 (LAN)

#### 5.5.1.4. 車速パルス・バック信号

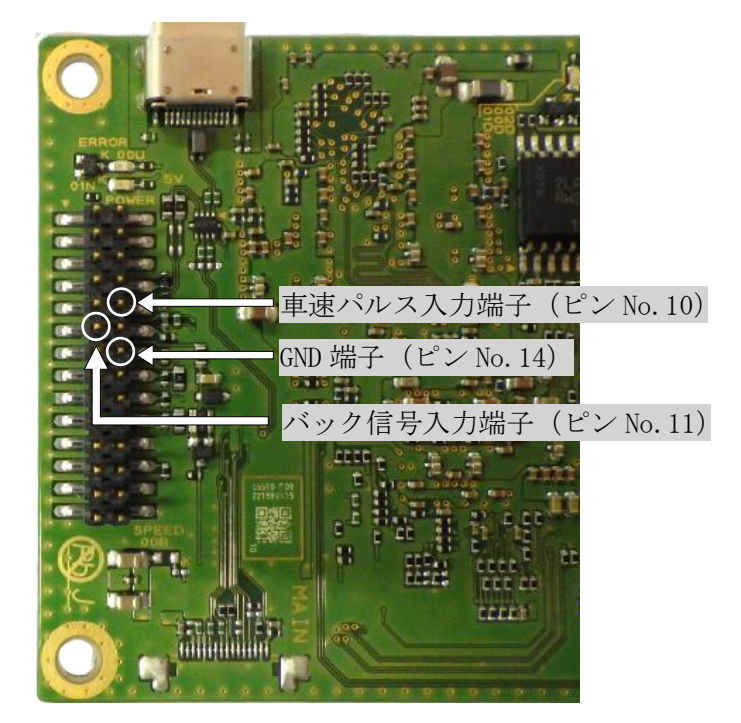

図 5.19 28 ピンヘッダ 車速パルス・バック信号

28 ピンヘッダのピン No.10, 11, 14 を車両の車速パルス・バック信号・GND に接続することで本製品に車 速パルス信号およびバックパルス信号を入力することができます。

#### 5.5.1.5. PPS

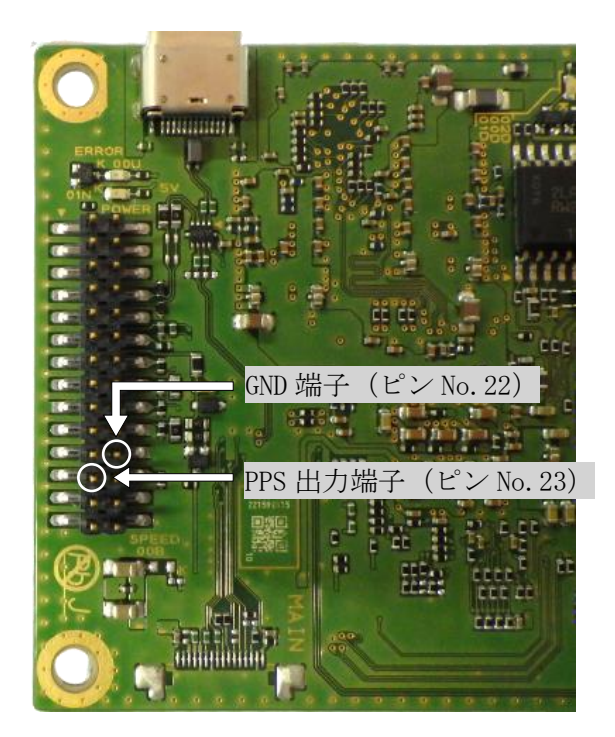

図 5.20 28 ピンヘッダ PPS

28 ピンヘッダのピン No.22, 23 を対向機器に接続することで PPS(pulses per second)を出力します。 衛星状況が良好な環境では、GPS 時刻と同期したパルスを出力することが可能です。衛星からの信号を受信 できない場合、GPS 時刻との同期ができませんのでご注意ください。

# 5.5.1.6. リセット

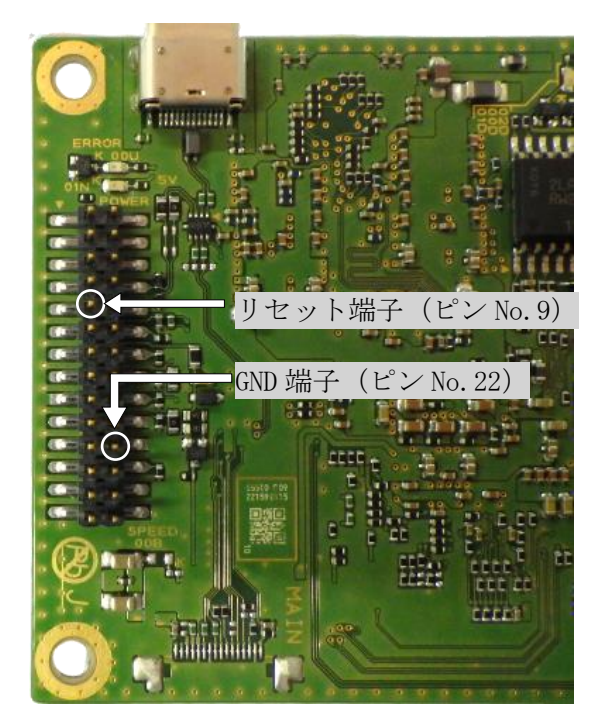

図 5.21 28 ピンヘッダ リセット

28 ピンヘッダのピン No.9 を GND (ピン No.22 等)とショートさせることで、本装置の電源をリセットする ことができます。

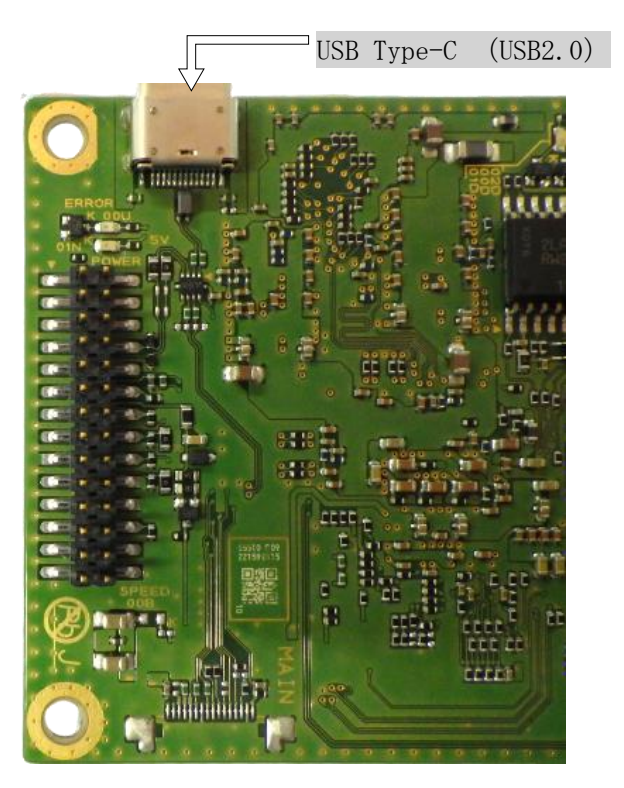

図 5.22 USB Type-C コネクタ

USB Type-C コネクタと PC を接続することで、本装置への電源供給及び測位結果表示と端末の設定の入力 を行うことができます。また GNSS 受信機のファームウェアの更新が可能です。ファームウェアの更新方 法は「[5.8](#page-38-0) [ファームウェア更新手順」](#page-38-0)をご参照ください。

・測位結果の表示と端末の設定はシリアル通信ターミナルソフトウェア(Tera Term(フリーソフトウェア) 等)を用いて行うことができます。以下に Tera Term での表示方法および設定方法を示します。

・Tera Term にて binary フォーマットのログを取得する際は、ログ取得の設定時にオプションの『Binary』 にチェックを入れてください。(詳細は「Tera Term での起動・設定」に記載)

※ただし、binary フォーマットのログ取得時は Tera Term の挙動によりデータ化けが発生する場合が有り ます。データ化けが発生する場合、別ソフトウェアによりデータを取得してください

#### 5.6. GNSS 受信機設定方法

<span id="page-30-0"></span>GNSS 受信機の測位結果出力端子(USB Type-C 又は 28 ピンヘッダデータ通信 IF)と PC を接続し、コマン ド入力により GNSS 受信機の設定を変更することができます。

Tera Term 等のコンソール上でコマンドを入力し、『Enter』キーを押してください。『Enter』キーを押され るまで、GNSS 受信機に入力された文字列は保持され、『Enter』キーを押すとコマンドが実行されます。入 力したコマンドに誤字やコマンドフォーマットの誤り等があった場合、コマンドが実行されませんのでご 注意ください。

以下に主要なコマンドを記載します。

| コマンド       | 説明                                      | 使用方法説明 | 備考                                             |
|------------|-----------------------------------------|--------|------------------------------------------------|
| userconfig | 設定変更モードを起動でき   5.6.1. userconfig<br>ます。 |        | 設定変更モード終了後、GNSS 受<br>信機はリセットされ、未測位から<br>再開します。 |

表 5.3 主要コマンド

#### <span id="page-30-1"></span>5.6.1. userconfig

- ・Tera Term 上で『userconfig』と入力し、『Enter』キーを押してください。
- · UART から『userconfig』を実行した場合と USB 又は LAN から『userconfig』を実行した場合に出力され るメニューを図 [5.23](#page-30-2) および表 [5.4](#page-31-0) に示します。USB 又は LAN ポートから『userconfig』を実行した場 合のみ、「5.F/W Update」が表示されます。
- ・各メニューでの設定内容は次頁以降に記載します。
- ・メニュー画面で『end』と入力し、『Enter』キーを押すことで、設定変更モードを終了します。

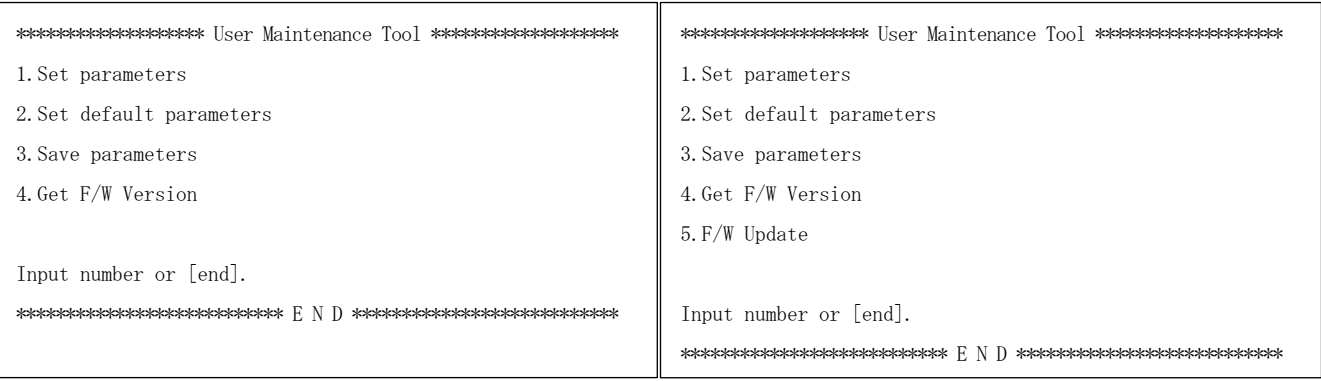

<span id="page-30-2"></span>

(a)UART ポート (b)USB/LAN ポート

図 5.23 userconfig メニュー

表 5.4 メニュー項目

<span id="page-31-0"></span>

| 項目                 | 内容                                                    |
|--------------------|-------------------------------------------------------|
| 1. Set parameters  | 各種パラメータが変更できます。                                       |
| 2. Set             | 『1. Set parameters』内の各種パラメータをF/Wデフォルト値の設定に戻し、         |
| default parameters | GNSS 受信機がリセットされます。                                    |
|                    | ※IP アドレスおよびサブネットマスクは『1. Set parameters』で設定した          |
|                    | パラメータが保持されます。                                         |
| 3. Save parameters | 『1. Set parameters』にて変更した値を保存します。                     |
|                    | ※『1. Set parameters』にてパラメータ変更した後に『3. Save parameters』 |
|                    | を実施しない場合、変更したパラメータは保存されないためご注意くださ                     |
|                    | い。                                                    |
| 4. Get F/W Version | F/W バージョンを表示します。                                      |
| $5. F/W$ Update    | GNSS 受信機のファームウェアを更新することができます (「5.8. ファームウェ            |
|                    | ア更新手順」をご参照ください)。                                      |
|                    | ※「5.F/W Update」はUSB ポート接続時および LAN 接続時に表示されます。         |

## 【注意】

3.Save parameters を実行する際は、測位結果の出力が再開されるまで GNSS 受信機の電源を切らな いでください。3.Save parameters を実行中に電源が切れると、1.Set parameters にて変更した設 定値が正しく反映されないおそれがあります。

### ■設定変更モードの操作方法

#### (1) Set parameters

パラメータの変更・確認を行いたい場合は、メニュー画面で『1』と入力し、『Enter』キーを押してくださ い。『1.Set parameters』を実行すると、以下のようにパラメータ一覧が表示されます。(詳細は、「[8.](#page-56-0)[パラ](#page-56-0) [メータ一覧」](#page-56-0)をご参照ください。)

\*\*\*\*\*\*\*\*\*\*\*\*\*\*\*\*\*\*\*\*\*\* Set Initialize Value \*\*\*\*\*\*\*\*\*\*\*\*\*\*\*\*\*\*\*\*\*\* --------------------- 0.USB port setting --------------------- 102.usb\_output\_Hz = 10.0 [Hz] (10) [usb ascii log setting] 103.usb\_type\_nmea = 1 (0:OFF, 1:GGA[1], 2:RMC[0], 4:GSV[0], 8:GSA[0], 16:VTG[0]) 104.usb\_out\_log\_a = 0 (0:OFF, 1:XYZVEL[0], 2:PPSTIME[0], 4:diag[0], 8:CALSTATE[0], 16:ATV[0], 32:ION[0]) [usb binary log setting] 106.usb\_out\_sensor =  $0(0:0$ FF, 1:IMU[0], 2:VEL\_PLS[0], 4:BARO[0]) --------------------- 1. COM1 port setting ----------------------1.com1\_baud\_rate = 6 (1:reserved 2:9.6 3:19.2 4:38.4 5:57.6 6:115.2 7:230.4 8:460.8 9:921.6[kbps]) 2. com1\_output\_Hz =  $10.0$  [Hz]  $(10)$ [com1 ascii log setting] 3.com1\_type\_nmea = 1 (0:OFF, 1:GGA[1], 2:RMC[0], 4:GSV[0], 8:GSA[0], 16:VTG[0]) 4.com1\_out\_log\_a = 0 (0:OFF, 1:XYZVEL[0], 2:PPSTIME[0], 4:diag[0], 8:CALSTATE[0], 16:ATV[0], 32:ION[0]) [com1 binary log setting] 6.com1\_out\_sensor = 0  $(0:0FF, 1:IMU[0], 2:VEL_PLS[0], 4:BARO[0])$  $-2$ . COM2 port setting 11.com2\_baud\_rate = 6 (1:reserved 2:9.6 3:19.2 4:38.4 5:57.6 6:115.2 7:230.4 8:460.8 9:921.6[kbps]) 12.  $\text{com2}$ -output\_Hz = 10.0 [Hz] (10) [com2 ascii log setting] 13.com2\_type\_nmea = 1 (0:OFF, 1:GGA[1], 2:RMC[0], 4:GSV[0], 8:GSA[0], 16:VTG[0]) 14.com2\_out\_log\_a = 0 (0:OFF, 1:XYZVEL[0], 2:PPSTIME[0], 4:diag[0], 8:CALSTATE[0], 16:ATV[0], 32:ION[0]) [com2 binary log setting] 16.com2\_out\_sensor = 0  $(0.0$ FF, 1:IMU[0], 2:VEL\_PLS[0], 4:BARO[0])  $-$  3. LAN port setting  $-$ --20.lan\_ip\_address = 192.168.1.100 21.lan\_subnet\_mask = 255.255.255.0 22.lan\_output\_Hz = 10.0 [Hz] (10) [lan ascii log setting] 23.lan\_type\_nmea = 1  $(0:0$ FF, 1:GGA[1], 2:RMC[0], 4:GSV[0], 8:GSA[0], 16:VTG[0]) 24.lan\_out\_log\_a = 0 (0:OFF, 1:XYZVEL[0], 2:PPSTIME[0], 4:diag[0], 8:CALSTATE[0], 16:ATV[0], 32:ION[0]) [lan binary log setting] 26.lan\_out\_sensor = 0 (0:OFF, 1:IMU[0], 2:VEL\_PLS[0], 4:BARO[0]) 26.lan\_out\_sensor = 0 (0:OFF, 1:IMU[0], 2:VEL\_PLS[0], 4:BARO[0])  $-----$  4. Positioning option setting  $\cdot$ 31.positioning\_method = 1 (1:GNSS only, 2:GNSS+INS ver1, 3:GNSS+INS ver2) 32.augmentation\_type = 1 (1:CLAS, 2:reserved, 3:RTCM3) 33.min\_SNR\_L1\_rover = 35.0 [dB] 34.min\_SNR\_L2\_rover = 30.0 [dB] 35.reserved  $36.$ mask angle = 15.0  $[degree]$  (range:0-90) 37.use\_satellite\_system = 7 (0:GPS, 1:QZSS[1], 2:Galileo[1], 4:BeiDou[1]) 38.unused\_satellite = 199 (GPS:1-32, Galileo:301-336, QZSS:193-201, BeiDou:401-437) 39.age\_lifespan = 400.0 [sec]  $40.$ use\_semi\_dynamic = 0  $(0:$ OFF,  $1:$ ON)  $41. \text{DOP\_threshold} = 99.90$  $45. \text{ speed-cut} = 0.54 \text{ [knots]}$ 46. iono\_adapt\_mode =  $0$  (0:OFF, 1:ON)

```
[Satellite Positioning setting]
51.realtime_mode = 1 (1:automotive, 2:reserved, 3:<3g acceleration)
[Satellite Positioning+INS setting]
61. cnt vel pulse = 4.0062. tire_diameter = 0.50 [m]
63.arm_x = 0.00 [m]64.arm_y = 0.00 [m]
65.arm_z = 0.00 [m]------- 5. System setting
71. update_leap_seconds = 1 \cdot (0:0FF, 1:0N)72.default_leap_seconds = 18.0 [sec]
73.nmea_header_change = 0 (0:OFF, 1:Force GP***)
74. IMU_Calibration = 0 (0:-, 1:SET)
75. NMEA_RMC_extended = 0 (0:OFF, 1:ON)[System setting for GNSS+INS ver2]
81.sensor_calibration_update = 0 (0:DISP, 1:SET ALL, 2:SET without arm, 3:RESET lever arm)
 ----Receiver installation angle----
82.roll = 0.00 [degree]
83.pitch = 0.00 [degree]
84.yaw = 0.00 [degree]
  ---Receiver installation position-
85.odometer_lever_arm_x = 0.00 [m]
86.odometer_lever_arm_y = 0.00 [m]
87.odometer_lever_arm_z = 0.00 \text{[m]}88.antenna_lever_arm_x = 0.00 [m]
89.antenna_lever_arm_y = 0.00 [m]
90.antenna_lever_arm_z = 0.00 [m]
Input number or [end].
Back to MENU [Menu].
****************************** E N D *****************************
```
設定を変更する場合は、変更したい項目番号を入力し、『Enter』キーを押した後、変更したい値を入力し、 『Enter』キーを押してください。

『1.Set parameters』で変更したパラメータを反映する場合は、変更後に『menu』と入力し、メニュー画 面に戻り、『3.Save parameters』を実行してください。

『3. Save parameters』を実行しない場合は、『1. Set parameters』で変更したパラメータが反映されませ んのでご注意ください。

『3. Save parameters』を実行する際は、測位結果の出力が再開されるまで GNSS 受信機の電源を切らない でください。『3.Save parameters』を実行中に電源が切れると、『1.Set parameters』にて変更した設定 値が正しく反映されないおそれがあります。

設定変更操作例を以下に示します。

#### ― 設定変更操作例-1 ―

シリアルポート com1 から出力する測位結果(NMEA0183 準拠フォーマット)の種類をデフォルト値(NMEA-GGA のみ出力)から全種類出力に変更するときの操作例を以下に示します。

① パラメータ変更画面で『3』と入力し、『Enter』キーを押します。

- ② 出力したいフォーマットに対応する値の合計値である『15』と入力し、『Enter』キーを押します。
- ③ パ ラ メ ー タ 変 更 画 面 が 再 読 込 み さ れ 、 更新された パラメータ変更画面を 表 示 します 。  $\sqrt{3}$ .com1\_type\_nmea』が以下となっていれば、出力する測位結果の種類の変更は成功です。

3.com1\_type\_nmea = 15 (0:OFF, 1:GGA[1], 2:RMC[1], 4:GSV[1], 8:GSA[1], 16:VTG[0]) (例.数値の和を設定値とします。15(=1+2+4+8)の場合、GGA/RMC/GSV/GSA を出力します。)

#### ― 設定変更例操作-2 ―

測位計算位置を GNSS アンテナ位置から車両回転軸中心・車両タイヤ中心位置へ変更するときの操作例を 以下に示します。

- ① アンテナ設置位置と車両の回転軸中心との X 軸方向距離、Y 軸方向距離を計測します。
- また、アンテナ設置位置と車両のタイヤ中心との Z 軸方向距離を計測します。(例、図 [5.24](#page-34-0))
- ② X 軸方向の設定では、パラメータ変更画面で『63』と入力し、『Enter』キーを押します。
- ③ 測位計算位置を車両回転軸中心に変更するため、『1.00』と入力し、『Enter』キーを押します。
- ④ Y 軸方向の設定では、パラメータ変更画面で『64』と入力し、『Enter』キーを押します。
- ⑤ 測位計算位置を車両回転軸中心に変更するため、『-0.20』と入力し、『Enter』キーを押します。
- ⑥ Z 軸方向の設定では、パラメータ変更画面で『65』と入力し、『Enter』キーを押します。
- ⑦ 測位計算位置を車両タイヤ中心へ変更するため、『1.50』と入力し、『Enter』キーを押します。
- ⑧ パラメータ変更画面が再読込みされ、更新されたパラメータ変更画面を表示します。『63.arm\_x= 1.00[m] 』、『64.arm\_v= -0.20[m] 』、『65.arm\_z=1.50[m]』となっていれば、測位計算位置変更の入 力成功です。

#### 【注意】

変更した値を保存する場合は、変更後に『menu』と入力し、メニュー画面に戻り、 次ページ (3) Save parameters を実行してください。

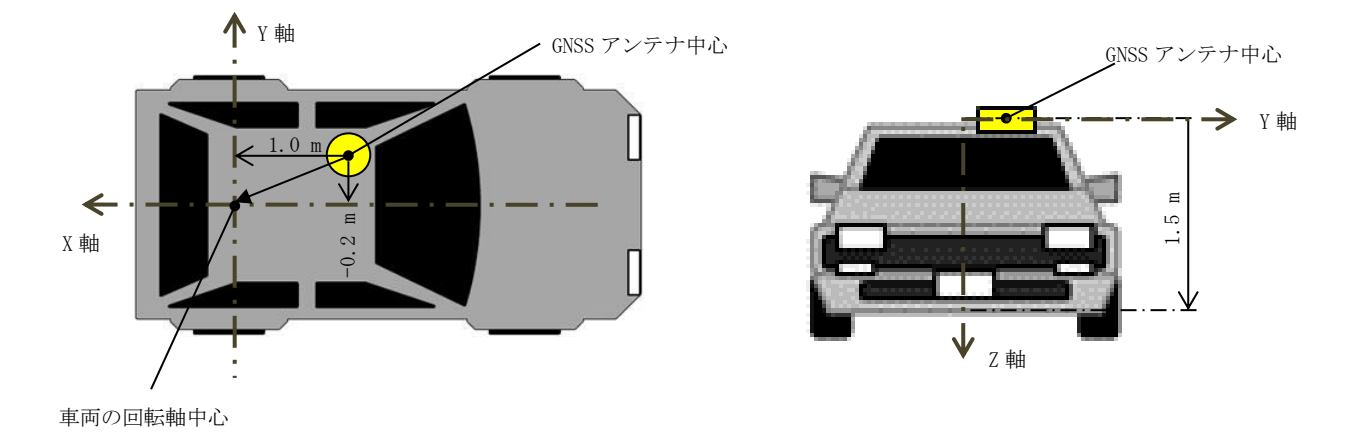

<span id="page-34-0"></span>図 5.24 車両回転軸中心ーアンテナ間距離計測例

#### (2) Set default parameters

メニュー画面で『2』と入力し、『Enter』キーを押します。『[y]:Yes or [n]:No』と表示されます。『y』 と入力し、『Enter』キーを押すと、『1. Set parameters』のパラメータがファームウェアデフォルト値の 状態になります。

#### (3) Save parameters

メニュー画面で『3』と入力し、『Enter』キーを押します。『[y]:Yes or [n]:No』と表示されます。『y』 と入力し、『Enter』キーを押すと『1.Set parameters』で設定したパラメータが保存されます。

# 【注意】

『3.Save parameters』を実行せずに設定変更モードを終了した場合、『1.Set parameters』で設 定したパラメータは反映されません。

『3.Save parameters』を実行する際は、測位結果の出力が再開されるまで GNSS 受信機の電源を 切らないでください。『3.Save parameters』を実行中に電源が切れると、『1.Set parameters』に て変更した設定値が正しく反映されないおそれがあります。

## (4) Get F/W Version

メニュー画面で『4』と入力し、『Enter』キーを押します。現在起動しているファームウェアのバージョ ンを表示します。ファームウェアのバージョン情報には以下のように FPGA バージョン情報、OS バージョ ン情報、パラメータファイル名、ジオイドファイル名が含まれます。

> \*\*\*\*\*\*\* F/W Version \*\*\*\*\*\*\* AQLOC F/W: SF-F3-23-001X MAC address: 11-22-33-44-55-66 GNSS Version: HPG X.XX + QZS X.XX M/W Version: XXXXXXXXXX:XXXXXXXX:XXXXXXXX Semidyna: SemidynaXXXX.par Geoid: gsigeoXXXX\_verX.asc \*\*\*\*\*\*\*\*\*\* E N D \*\*\*\*\*\*\*\*\*\*

## (5) F/W Update

ファームウェアを更新することができます([5.8.](#page-38-0)[ファームウェア更新手](#page-38-0)順」をご参照ください)。
# 5.7. 測位開始時の確認事項

# 5.7.1. 補強情報

使用する補強情報に合わせて機器接続およびパラメータ設定を実施してください。補強情報の種類は以 下の通りです。

(1) CLAS

準天頂衛星から配信されるセンチメータ級測位補強情報を測位に利用します。CLAS をご利用いただく場 合は、補強情報の使用タイプを『CLAS』に設定してください(表 [5-3](#page-36-0))。

(2) RTCM3

ネットワーク型 RTK をご利用いただく場合は、補強情報の使用タイプを『RTCM3』に設定してください (表 [5.6\)](#page-50-0)。

補強情報はシリアルポート「COM2」へ入力します。シリアルポートは RS-232C 方式で通信を行います。 PC とシリアルポートの接続方法は「[5.5.1.2](#page-24-0) [シリアルポート\(](#page-24-0)Com1, Com2)」をご参照ください。

# 【注意】

- ・本書で記載する RTCM 3 は、Radio Technical Commission for Maritinme Services(RTCM)が策 定した GNSS データの標準フォーマットのうち、RTCM 10402.3 等で定められる DGNSS のデータフ ォーマットのバージョン 3 系を示します。対応するデータフォーマットは「表 7.5 [機能・性能](#page-55-0) (GNSS [受信機\)」](#page-55-0)をご参照ください。
- <span id="page-36-0"></span>・RTCM3 をご利用いただく場合は別途、補強情報配信会社(株式会社ジェノバ: http://www.jenoba.jp/service/)とご契約いただく必要があります。

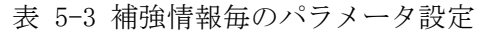

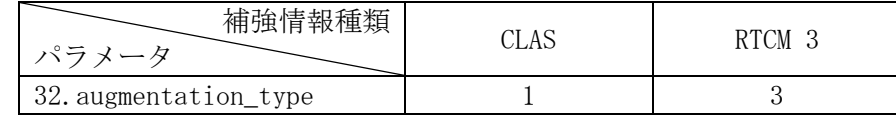

# 5.7.2. 測位開始時の動作

(1) 衛星測位型

電源を入力し、ファームウェアが起動すると、測位を開始します。測位開始直後は単独測位結果を出力 します。補強情報の入力がある場合、RTK 測位演算を行います。衛星観測状況が悪い場合、または測位 開始直後はヌルデータを出力します。測位結果出力のフォーマットは、「[9.1](#page-76-0). ASCII [フォーマット」](#page-76-0)を ご参照ください。

#### (2) INS 複合型

INS 複合型を利用し、車両等の移動体の測位をする場合、「初期位置の決定」が必要となります。 上空の見通しの良い環境へ移動し、GNSS 受信機の電源を入れてください。電源入力後、自動的に初期位 置の決定を行います。初期位置決定完了は次の 2 種類の方法で確認できます。

i. LED 表示による確認方法

初期位置決定の完了は、GNSS 受信機上面に表示されている、「FIX」の LED から確認することができ ます。「FIX」の LED が点灯または点滅していれば、初期位置の決定が完了しておりますので、正常に 測位を開始することができます。「FIX」の LED が点灯・点滅しない場合は、他の場所へ移動し、再度 GNSS 受信機の電源を入れ直してください(「[6.2](#page-53-0).GNSS [測位に関して」](#page-53-0)をご参照ください)。

#### ii. 測位結果表示による確認方法

初期位置決定の完了は、測位結果からも確認することができます。Tera Term 等により測位結果を表 示している場合、測位モード表示をご確認ください(「[9.1](#page-76-0).ASCII [フォーマット」](#page-76-0)をご参照ください)。 初期位置の決定には RTK 測位での高精度な位置情報を取得する必要があります。以下の図のように、 枠線に囲まれている部分が測位品質を表しており、「4」または「5」と出力されている場合は RTK 測 位で高精度な位置情報が取得できている状態ですので、正常に測位を開始することができます。

 $$GPGGA, 083535.00, 3520.543248444, N, 13931.263748501, E, 4, 08, 1.01, 9.801, M, 37.017, M, 8.0, 2107*74.$ \$GPGGA,083536.00,3520.543253062,N,13931.263739595,E,4,08,1.01,9.792,M,37.017,M,4.0,2107\*7F<br>\$GPGGA,083537.00,3520.543255310,N,13931.263739084,E,4,08,1.01,9.785,M,37.017,M,5.0,2107\*7C 47\*1012,0.3,N.,37-017, 1,83538.00,8520.543255691,N,13931.263739153,E 図 5.25 測位モード表示例

電源投入後、測位品質が 5 分以上「4」または「5」とならない場合は、初期位置の決定を誤る可能性が ありますので、他の場所へと移動し、もう一度 GNSS 受信機の電源を入れ直してください。 初期位置の決定が誤っていると、正常な測位が行えないことがありますのでご注意ください(「[6.2](#page-53-0). GNSS [測位に関して」](#page-53-0)をご参照ください)。

また、INS 複合型では、測位品質「1」や未測位の状態は電源投入直後のみ出力されます。「4」や「5」 に遷移後、品質「1」に遷移した場合は、正しく INS 複合型に設定できていないことが考えられますの で、設定をもう一度ご確認ください。

【注意】

INS 複合型は、GNSS 衛星の電波または補強情報が途切れた状態が長時間続いた場合、GNSS 衛星測 位による端末内部の IMU の誤差補正が行えず、測位精度が劣化していきますのでご注意ください。

(3) INS 複合型 ver2

詳細は [P48](#page-47-0) [5.11I](#page-47-0)NS 複合型 ver2 モードご利用の流れをご確認ください。

#### 5.8. ファームウェア更新手順

GNSS 受信機の USB ポートまたは LAN ポートと PC を接続し、ファームウェアファイルを送信することによ り GNSS 受信機のファームウェアを更新することができます。

#### 5.8.1. 準備する物

- ・アップデート用 PC
- ・ターミナルソフトウェア(例.Tera Term 等)
- •ファームウェアファイル (例. instpack SF-F3-23-001A.bin)

#### 5.8.2. 作業を始める前に

作業を始める前に、以下の内容についてご注意ください。

#### ①ファームウェアファイルが最新であることを確認してください。

 ファームウェア更新はアップグレードのみ対応しています。ダウングレードを行いたい場合は弊社での作 業が必要になりますのでご連絡ください。

#### ②ファームウェアファイルの拡張子が「.bin」になっていることを確認してください。

ファームウェアファイルが zip 等で圧縮されたものではないこと、本製品用のファームウェアファイル であることを確認してください。本製品用のファームウェアファイルは拡張子が「.bin」になっています。 ファームウェアファイル以外のファイルを送信した場合、内部データが破損し、起動しなくなる恐れがあ ります。

#### ③パラメータ設定値を保存してください。

ファームウェアを更新すると、IP アドレス以外のすべてのパラメータが初期化されます。パラメータの 設定を変更している場合はファームウェア更新の前にあらかじめ設定値をお控えいただき、ファームウ ェア更新後、再度パラメータ設定を行ってください。

※パラメータ設定値はターミナルソフトウェアを操作し、『userconfig』にて設定変更モードに入るこ とで確認・設定することができます。(「6.4.1.userconfig」をご参照ください)

#### ④安定した電源を用いて作業を行ってください。

作業中(ファームウェア書き込み中)に電源を切ると内部データが破損し、ファームウェアが起動できな くなる恐れがありますので、安定した電源環境で作業を行ってください。

#### 5.8.3. ファームウェア更新手順

更新手順は以下の通りです。

- (1)PC 接続
- (2)ファームウェアデータ転送準備
- (3)ファームウェアデータ転送・書き込み
- (4)再起動・パラメータ設定
- (1) PC 接続

GNSS 受信機と PC をと接続してください。接続方法は「[5.2](#page-14-0) [接続」](#page-14-0)を参照してください。

- (2) ファームウェアデータ転送準備
	- 1.ファームウェアの確認 ①ファームウェアファイルが最新であるか確認してください。 ②ファームウェアファイルの拡張子が「.bin」となっていることを確認してください。

【注意】

ファームウェアファイルが圧縮されたものではないこと、本製品用のファームウェアファイ ルであることを確認してください。本製品用のファームウェアファイルは拡張子が「.bin」に なっています。ファームウェアファイル以外のファイルを送信した場合、内部データが破損 し、起動しなくなる恐れがあります。

- 2. 設定変更モードの起動 (図 [5.26](#page-39-0) (a)) ・ターミナルソフトウェアに『userconfig』と入力し、『Enter』キーを押してください。
- 3.F/W update モードの起動(図 [5.26](#page-39-0) (b)) ①ターミナルソフトウェアに『5』と入力し、『Enter』キーを押してください。 ②確認メッセージが表示されるので、『y』と入力し『Enter』キーを押してください。 ③ファームウェアの転送待ちの状態となります。 ※ファームウェア転送待ち中は「.」が表示されます ※GNSS 受信機の LED は表 [5.5](#page-41-0) を参照ください。

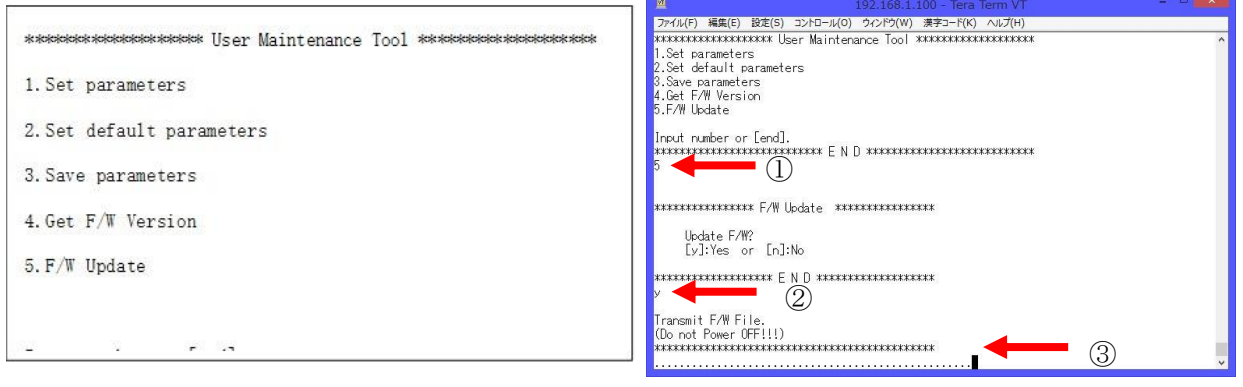

(a)userconfig 入力 (b)F/W update モードの起動

図 5.26 ファームウェアデータ転送準備

- <span id="page-39-0"></span>(3) ファームウェアデータ転送・書き込み
	- 1. ファームウェアデータの転送開始 (図 [5.26](#page-39-0)) ①ターミナルソフトウェアのメニューバーから『File』→『Send file...』を選択します。 ②ターミナルソフトウェアの Send file ダイアログが新たに表示されます。 ③Option の『Binary』にチェックを付けます。

【注意】

チェックを付け忘れることによるファームウェア更新が失敗しますので、必ずチェックを 入れてください。

④転送するファームウェアを選択してください。 ⑤Send file ダイアログの『開く』ボタンを押すと、ファームウェアデータの送信が開始されます。

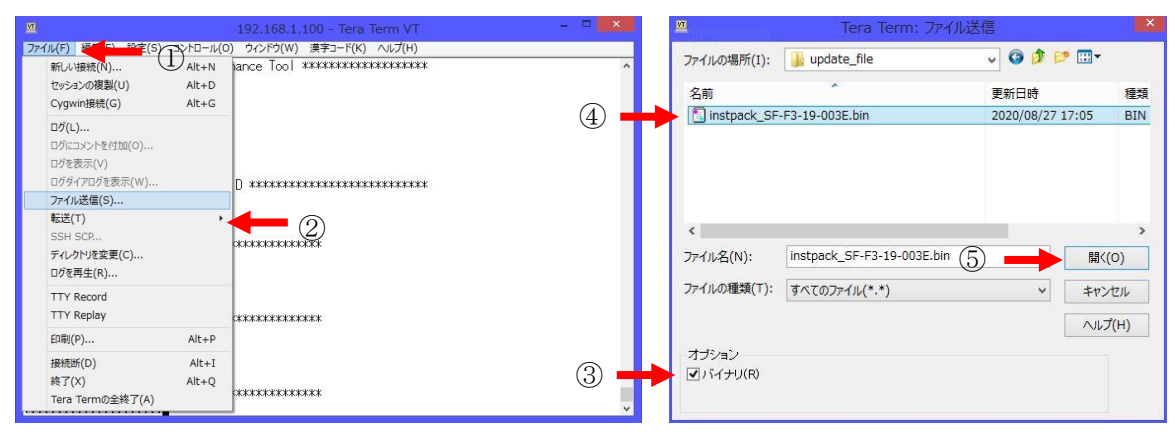

図 5.27 ファームウェアデータ転送開始

- 2.ファームウェアデータの転送と書き込み(図 [5.28](#page-40-0))
- ①ファームウェアデータの送信のプログレスバーに併せてターミナルソフトウェアに「r」が表示され ることを確認してください。

※GNSS 受信機の LED は表 [5.5](#page-41-0) を参照ください。

- ②プログレスバーが右端に到達してダイアログが閉じた後、数秒後に書き込みが開始され、表示が「w」 に変わることを確認します。 ※GNSS 受信機の LED は表 [5.5](#page-41-0) を参照ください。
- ③ファームウェアの書込みが完了すると、「F/W Update was completed. Please reboot this machine.」 と表示されます。 ※GNSS 受信機の LED は表 [5.5](#page-41-0) を参照ください。

【注意】

プログレスバーが右端に到達し、Send file ダイアログが閉じた後も『r』が表示され続ける ことがあります。送信の失敗ではありませんので、「w」が表示されるまでお待ちください。 送信の失敗時は「Sorry! Try again!!」と表示されます。 ※GNSS 受信機の LED は表 [5.5](#page-41-0) を参照ください。

ファームウェアデータの送信に失敗した場合は、一度電源を切った後、再度電源を投入し、 ファームウェア更新を再度ご実施ください。

④表示にしたがって電源を切った後、再度電源を投入し、GNSS 受信機が起動することを確認して ください。

<span id="page-40-0"></span>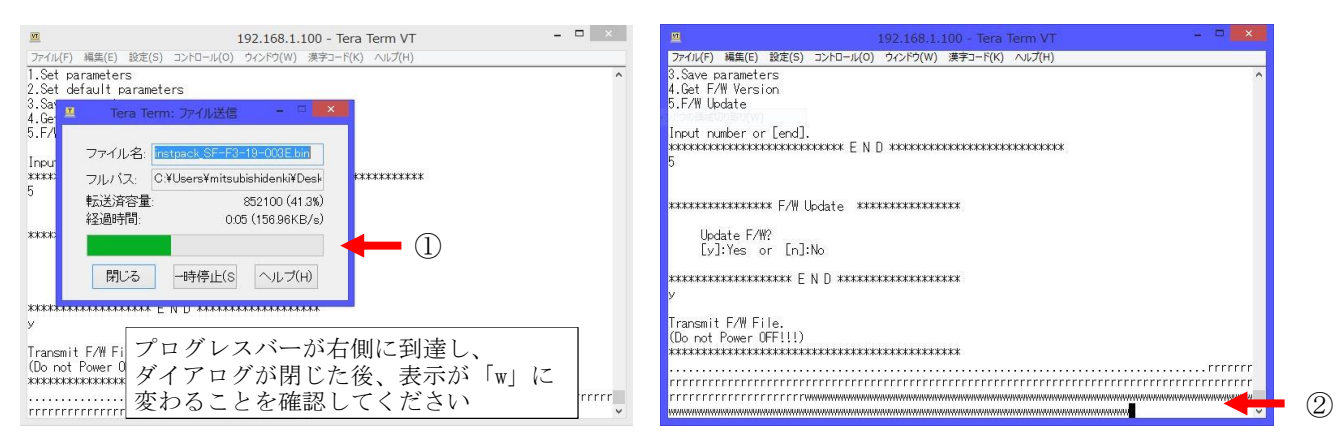

図 5.28 ファームウェアデータ転送と書き込み

<span id="page-41-0"></span>

| ステータス             | <b>FTX</b> | <b>SAT</b> | <b>TNS</b> | $SYS-ON$ | PLS | <b>BCK</b> |
|-------------------|------------|------------|------------|----------|-----|------------|
| ファームウェア転送待ち中      |            |            |            |          |     |            |
| ファームウェアデータ送信中     |            |            |            |          |     |            |
| ファームウェアデータ書込み中    |            |            |            |          |     |            |
| ファームウェアデータ書込み完了   |            |            |            |          |     |            |
| ファームウェアデータ書込み失敗   | $\bigcap$  |            |            |          |     |            |
| ○: 点灯 ●: 消灯 ●: 点滅 |            |            |            |          |     |            |

表 5.5 LED 状態 (FW 更新)

- (4) 再起動・パラメータ設定
	- 1.再起動後の初期化

GNSS 受信機の再起動後に、必ず『userconfig』より『2.Set default parameters』をご実施ください。 『2.Set default parameters』の実施方法は「[5.6.1](#page-30-0).[userconfig](#page-30-0)」をご参照ください。 『2. Set default parameters』を実施しない場合、ファームウェア更新後のパラメータが正しく反映さ れない場合があります。

2.パラメータ設定

パラメータの再設定方法は「[5.6.1](#page-30-0).[userconfig](#page-30-0)」をご参照ください。

# <span id="page-43-0"></span>5.9. IMU キャリブレーション方法

GNSS 受信機のシリアルポートまたは LAN ポートからコマンドを入力し、GNSS 受信機内部の IMU(inertial measurement unit:慣性計測装置)のキャリブレーションを実施することができます。 IMU キャリブレーション実施前に GNSS 受信機設置角のずれをパラメータに設定してください。詳細は「[8.7](#page-73-0) GNSS 受信機の設置角設定」をご参照ください。 GNSS 受信機の設置位置の変更毎、また、ファームウェア更新毎に IMU のキャリブレーションをご実施く ださい。

【注意】

- IMU のキャリブレーションを実施しない場合、INS 複合測位や IMU のログに IMU のバイアス誤 差が重畳され、所望の測位精度が得られないことがあります。
- ・ GNSS 受信機の設置角のずれを設定しない場合、INS 複合測位や IMU のログに設置角の誤差が 重畳され、所望の測位精度が得られないことがあります。

以下に Tera Term での操作例を示します。

- ① Tera Term を起動し GNSS 受信機と接続してください(「[5.2](#page-14-0) [接続」](#page-14-0)をご参照ください)。
- ② Tera Term を操作し『userconfig』にて設定変更モードを起動してください (「[5.6.1](#page-30-0). [userconfig](#page-30-0)」を ご参照ください)。
- ③ メニュー画面で『1』と入力し、『Enter』キーを押すと、パラメータ一覧が表示されます。
- ④ パラメータ一覧が表示されましたら、『74』と入力し、『Enter』キーを押すと、以下のように表示さ れますので、『1』と入力し、『Enter』キーを押してください。

Input new value. \*\*\*\*\*\*\*\*\*\*\*\*\*\*\*\*\*\*\*\*\*\*\*\*\*\*\*\*\*\*\*\*\*\*\*\*

⑤ 正常に IMU キャリブレーションが開始されますと、以下のように表示され、キャリブレーションが進 むごとにパーセント表記が更新されていきます。

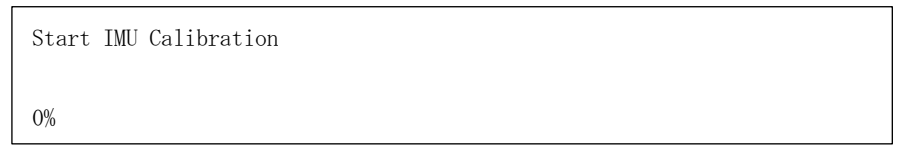

⑥ パーセント表記が「100%」になりましたら、IMU キャリブレーションが完了し、以下のように『IMU Calibration completed!』とコメントが表示されます。

また、キャリブレーション結果としてパラメータに設定する値が表示されます (GNSS 受信機毎、設置 位置毎で値は異なります)。

> IMU Calibration completed!  $\text{imu\_acc\_bias\_x}$  = 0.0662 imu\_acc\_bias\_y = -0.1012  $\text{imu\_acc\_bias\_z} = -0.0702$  $imu\_rate\_bias\_x$  = -0.0013  $imu\_rate\_bias\_y$  = -0.0005  $imu\_rate\_bias\_z$  = 0.0228

# 【注意】

IMU のキャリブレーションに失敗した場合、『IMU Calibration ERROR !』と表示されます。 『IMU Calibration ERROR !』が表示された際は、GNSS 受信機の設置方法が正しいか ご確認いただき、再度 IMU キャリブレーションをご実施ください。

- ⑦ IMU キャリブレーションが完了すると、パラメータ一覧が再表示され『74.IMU\_Calibration』表示も 「0」に戻ります。
- ⑧ IMU キャリブレーション後は『menu』と入力し、メニュー画面に戻り、『3.Save parameters』を実行し てください。

『3.Save parameters』を実行しない場合は、IMU キャリブレーション結果が反映されませんのでご注 意ください。

# 5.10. 地殻変動(セミ・ダイナミック)補正方法

GNSS 受信機のシリアルポートまたは LAN ポートからコマンドを入力し、地殻変動(セミ・ダイナミック) 補正後の測位結果(NMEA-GGA、NMEA-RMC)が出力可能となります。

#### 【備考】

- ・ 地殻変動(セミ・ダイナミック)補正には国土地理院より配布されているパラメータを使用し ております。
- ・ 地殻変動(セミ・ダイナミック)補正機能を有効にすることにより、元期(測地成果 2011 の 基準日測量成果)の測位結果が出力可能となります。地殻変動(セミ・ダイナミック)補正に 関しましては、国土地理院のページ(以下 URL)をご参照ください。 <https://www.gsi.go.jp/sokuchikijun/sokuchikijun40046.html>
- ・ デフォルト設定では今期(地殻変動補正前)の測位結果が出力されます。

#### 5.10.1. 地殻変動(セミ・ダイナミック)補正設定方法

地殻変動補正の設定方法に関しまして、以下に Tera Term での操作例を示します。

- ① Tera Term を起動し GNSS 受信機と接続してください(「[5.2](#page-14-0) [接続」](#page-14-0)をご参照ください)。
- ② Tera Term を操作し『userconfig』にて設定変更モードを起動してください (「[5.6.1](#page-30-0). [userconfig](#page-30-0)」を ご参照ください)。
- ③ メニュー画面で『1』と入力し、『Enter』キーを押すと、パラメータ一覧が表示されます。
- ④ パラメータ一覧が表示されましたら、『40』と入力し、『Enter』キーを押すと、以下のように表示さ れますので、『1』と入力し、『Enter』キーを押してください。

Input new value. \*\*\*\*\*\*\*\*\*\*\*\*\*\*\*\*\*\*\*\*\*\*\*\*\*\*\*\*\*\*\*\*\*\*\*\*

- ⑤ 入力が成功した場合、パラメータ一覧が再表示されます。パラメータ一覧の 「40.use\_semi\_dynamic」の値が「1」となっていれば、地殻変動補正後(元期)の測位結果が出力さ
	- れる設定になります。
- ⑥ 『menu』と入力し、メニュー画面に戻り、『3.Save parameters』を実行してください。 『3.Save parameters』を実行しない場合は、設定の変更が反映されませんのでご注意ください。

【注意】

- ・「40.use\_semi\_dynamic」のデフォルト設定は「0:OFF」で今期の測位結果が出力され、「1:ON」で元 期の測位結果が出力されます。
- ・「32.augmentation type」を「3:RTCM3」を選択した場合は、元期(地殻変動補正有り)で配信され ていることを前提としています。 本設定が不適切な場合、所望の測位精度が得られないことがありますのでご注意ください。

# 5.10.2. 適用されている地殻変動(セミ・ダイナミック)補正パラメータファイル名の確認方法

現在適用されている地殻変動補正パラメータのファイル名の確認方法に関しまして、以下に Tera Term で の操作例を示します。

- ① Tera Term を起動し GNSS 受信機と接続してください(「[5.2](#page-14-0) [接続」](#page-14-0)をご参照ください)。
- ② Tera Term を操作し『userconfig』にて設定変更モードを起動してください(「[5.6.1](#page-30-0). [userconfig](#page-30-0)」を ご参照ください)。
- ③ メニュー画面で『4』と入力し、『Enter』キーを押すと、現在起動しているファームウェアのバージ ョンを表示します。ファームウェアのバージョン情報には以下のように FPGA バージョン情報、OS バージョン情報、地殻変動補正パラメータファイル名、ジオイドファイル名が含まれます。

```
******* F/W Version *******
```
AQLOC F/W: SF-F3-23-001X

MAC address: 11-22-33-44-55-66

GNSS Version: HPG X.XX + QZS X.XX

M/W Version: XXXXXXXXXX:XXXXXXXX:XXXXXXXX

Semidyna: SemidynaXXXX.par

Geoid: gsigeoXXXX\_verX.asc \*\*\*\*\*\*\*\*\*\* E N D \*\*\*\*\*\*\*\*\*\*

④ 地殻変動補正パラメータファイル名は「SemiDyna」の項に表示しております。

【注意】

- ・ 地殻変動補正パラメータはパラメータファイル名に表示されている年度に対して、有効期間は 1 年間です。
	- パラメータファイル名が「Semidyna2023.par」の場合、有効期間は 2023 年 4 月 1 日から 2024 年 3 月 31 日となります。
- ・ 地殻変動補正パラメータが有効期間外の場合、地殻変動補正機能は使用しないでください。
- ・ 地殻変動補正パラメータの更新または特定の年度の地殻変動補正パラメータの適用をご希望 される場合は本取扱説明書末記載の連絡先へお問合わせください。

#### <span id="page-47-0"></span>5.11. INS 複合型 ver2 モードご利用の流れ

#### 5.11.1. 概要

INS 複合型 ver2 モードをご利用になられる場合は図 [5.29](#page-48-0) に示しますフローチャートに従い適切な設定 を行ってください。設定が不適切な場合、所望の測位精度が得られないことがありますのでご注意くださ い。

- <span id="page-47-1"></span>(1) 機器の取付け
- ①GNSS 受信機の取付け

GNSS 受信機を車両等の計測対象に取付け PC と接続します。詳細は「[5.1.1G](#page-10-0)NSS [受信機」](#page-10-0)をご参照くだ さい。

<span id="page-47-2"></span>②GNSS アンテナの取付け

GNSS アンテナを車両等の計測対象に取付けます。詳細は「[5.1.2G](#page-12-0)NSS [アンテナ」](#page-12-0)をご参照ください。

- (2) パラメータ設定
	- ① INS 複合型 ver2 モードの設定 INS 複合型 ver2 モードを利用する設定に変更します。詳細は「[5.11.2.1](#page-50-1) INS 複合型 ver2 [モードの](#page-50-1) [設定」](#page-50-1)ご参照ください。
	- ② GNSS 受信機の設置角の設定 車両進行方向に対する GNSS 受信機の設置角を設定します。詳細は「[5.11.2.2](#page-50-2) GNSS [受信機設置角の](#page-50-2) [設定」](#page-50-2)をご参照ください。

【A キャリブレーション走行実施不可の場合】

A-1 レバーアームの設定 GNSS 受信機に対する GNSS アンテナの位置関係を設定します。 GNSS 受信機に対する車両回転軸中心(一般的な乗用車の場合、後輪軸中心)の位置関係を設定しま す。詳細は「[5.11.2.3](#page-50-3) [レバーアームの設定」](#page-50-3)をご参照ください。

A-2 IMU キャリブレーション

IMU キャリブレーションを実施します。詳細は「[5.11.2.4](#page-50-4) IMU [キャリブレーション」](#page-50-4)をご参照くだ さい。

【B キャリブレーション走行実施可能の場合】

B-1 キャリブレーション走行

キャリブレーション走行を実施します。

詳細は「[5.11.2.6](#page-51-0) [キャリブレーション走行」](#page-51-0)をご参照ください。

B-2 設定反映

キャリブレーション走行後に、センサキャリブレーション結果をパラメータ設定に反映します。セ ンサキャリブレーション結果をパラメータ設定に反映することにより、次回の計測からセンサ誤差 推定の収束が高速化します。センサキャリブレーション結果のパラメータ設定方法は「[5.11.2.7](#page-51-1) [セ](#page-51-1) [ンサキャリブレーション結果反映」](#page-51-1)をご参照ください。

※センサキャリブレーションでは、IMU の誤差だけでなく、オドメータによる車速の誤差や GNSS 受信機とアンテナ・オドメータの位置関係を推定しています。一度キャリブレーション情報を設 定した場合、GNSS アンテナ又は GNSS 受信機を動かさない限りキャリブレーションは不要です。 位置を動かした場合は情報が初期化されるため、再度同様のフローを実施する必要があります。

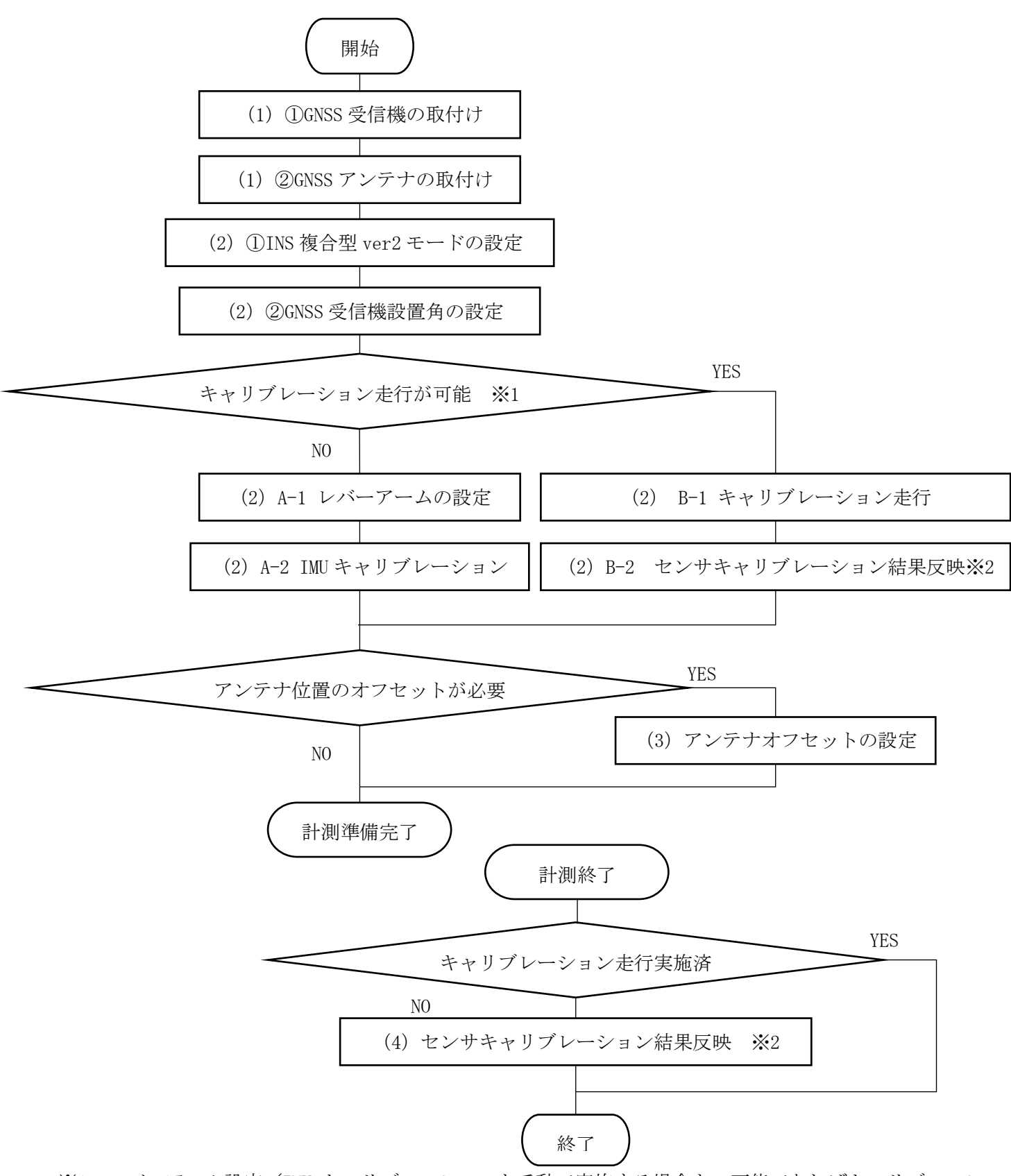

- ※1 レバーアーム設定/IMU キャリブレーションを手動で実施する場合も、可能であればキャリブレーシ ョン走行を実施することを推奨します。
- <span id="page-48-0"></span>※2 一度キャリブレーション情報を設定した場合、GNSS アンテナ又は GNSS 受信機を動かさない限りキャ リブレーションは不要です。 搭載車両の変更や GNSS アンテナ、GNSS 受信機の設置位置を変更した場合はキャリブレーション情報 が不整合となるため、再度同様のフローを実施する必要がありす。

(3) アンテナオフセット値入力

GNSS アンテナ取付け位置と所望の測位位置が離れている場合(アンテナを車両端に設置したが、車 両中心を測位したい等)、アンテナオフセットをご設定ください。アンテナオフセットを設定しない 場合、GNSS アンテナの位相中心が測位位置となります。 詳細は「[5.11.2.8](#page-51-2) [アンテナオフセットの設定」](#page-51-2)をご参照ください。

(4) 設定反映

キャリブレーション走行未実施時に、計測走行終了後センサキャリブレーション結果をパラメータ 設定に反映します。センサキャリブレーション結果をパラメータ設定に反映することにより、次回 の計測からセンサ誤差推定の収束が高速化します。センサキャリブレーション結果のパラメータ設 定方法は「[5.11.2.7](#page-51-1) [センサキャリブレーション結果反映」](#page-51-1)をご参照ください。

※センサキャリブレーションでは、IMU の誤差だけでなく、オドメータによる車速の誤差や GNSS 受 信機とアンテナ・オドメータの位置関係を推定しています。一度キャリブレーション情報を設定し た場合、GNSS アンテナ又は GNSS 受信機を動かさない限りキャリブレーションは不要です。 搭載車両の変更や GNSS アンテナ、GNSS 受信機の設置位置を変更した場合はキャリブレーション情 報が不整合となるため、再度同様のフローを実施する必要があります。

### 5.11.2. 詳細

#### <span id="page-50-1"></span>5.11.2.1. INS 複合型 ver2 モードの設定

userconfig の「31.positioning method」を「3 (GNSS+INS ver2)」に設定します。 ※INS 複合型 ver2 モード (GNSS+INS ver2) は現在、ネットワーク RTK (RTCM3) の補強情報には対応し ておりません。INS 複合型 ver2 モード(GNSS+INS ver2)の補強情報は「CLAS」のみご利用いただけます。

ご利用の車両のタイヤ 1 回転あたりの車速パルスカウント数を userconfig の「61.cnt\_vel\_pulse」に設 定します。ご利用の車両のタイヤ径を「62.tire\_diameter」に設定します。 ※設定した値と実際の値が乖離している場合、所望の測位精度が得られないことがあります。

#### <span id="page-50-2"></span>5.11.2.2. GNSS 受信機設置角の設定

車体座標系と GNSS 受信機座標系を合わせるため、車両進行方向に対する GNSS 受信機の設置角のずれを userconfig の「82.roll」「83.pitch」「84.yaw」に設定します。 詳細は「[8.7](#page-73-0) GNSS [受信機の設置角設定」](#page-73-0)をご参照ください。

#### <span id="page-50-3"></span>5.11.2.3. レバーアームの設定

GNSS 受信機位置に対する車両回転軸中心(一般的な乗用車の場合、後輪軸中心)を userconfig の 「85.odometer lever arm x」「86.odometer lever arm y」「87.odometer lever arm z」に設定します。 GNSS 受信機位置に対する GNSS アンテナの位置を「88.antenna\_lever\_arm\_x」「89.antenna\_lever\_arm\_y」 「90. antenna lever arm z」に設定します。

詳細は「[8.8](#page-74-0) [レバーアーム設定」](#page-74-0)をご参照ください。

#### <span id="page-50-4"></span>5.11.2.4. IMU キャリブレーション

GNSS 受信機のシリアルポートまたは LAN ポートからコマンドを入力し、GNSS 受信機内部の IMU(inertial measurement unit:慣性計測装置)のキャリブレーションを実施することができます。 詳細は「[5.9](#page-43-0) IMU [キャリブレーション方法」](#page-43-0)をご参照ください。

#### <span id="page-50-5"></span>5.11.2.5. INS 複合型 ver2 モードの追加 ASCII フォーマット

INS複合型ver2モードにて表 [5.6](#page-50-0)のとおりASCIIフォーマットを追加しました。userconfigの 「4.com1\_out\_log\_a」「14.com2\_out\_log\_a」「24.lan\_out\_log\_a」より出力設定します。各フォーマッ トは「[9.1.9I](#page-84-0)NS複合型ver2[センサキャリブレーション状況」](#page-84-0)及び「10.1.10車両姿勢角・速度メッセー ジ」をご参照ください。

<span id="page-50-0"></span>

| フォーマット  | 説明                      | 番号 : 表記   | 備考             |
|---------|-------------------------|-----------|----------------|
| PMSBCAL | センサキャリブレーション状況   8:PCAL |           | キャリブレーション走行をご  |
|         | を表示します。                 |           | 実施の際は、本フォーマットを |
|         |                         |           | 使用します。         |
| PMSBATV | 車両姿勢角・速度を表示します。         | l 16:PATV |                |

表 5.6 INS 複合型 ver2 モード追加フォーマット

# <span id="page-51-0"></span>5.11.2.6. キャリブレーション走行

IMU キャリブレーションおよびオドメータレバーアーム・アンテナレバーアーム設定が未実施の場合、キ ャリブレーション走行をご実施ください。 キャリブレーション走行の方法は以下のとおりです。

- ① 追加フォーマット「PMSBCAL」を出力する設定にします。設定方法は「[5.11.2.5](#page-50-5) INS [複合型](#page-50-5) ver2 モード の追加 ASCII [フォーマット」](#page-50-5)をご参照ください。
- ② オープンスカイ環境にて左右にカーブするように走行(8 の字走行)します。直進での走行に関しては 可能な限り高速(30km/hr 以上が望ましい)に走行します。 キャリブレーション走行軌跡例を図 [5.30](#page-51-3) に表示します。
- ③ 「PMSBCAL」を確認し、全項目のステータスがキャリブレーション完了となりましたら、キャリブレー ション走行を終了します。「PMSBCAL」のフォーマットは「[5.11.2.5](#page-50-5) INS 複合型 ver2 [モードの追加](#page-50-5) ASCII [フォーマット」](#page-50-5)をご参照ください。
- ④ キャリブレーション走行が完了しましたら、センサキャリブレーション結果をパラメータ設定に反映し ます。センサキャリブレーション結果のパラメータ設定の反映の方法は「[5.11.2.7](#page-51-1) [センサキャリブレ](#page-51-1) [ーション結果反映」](#page-51-1)をご参照ください。

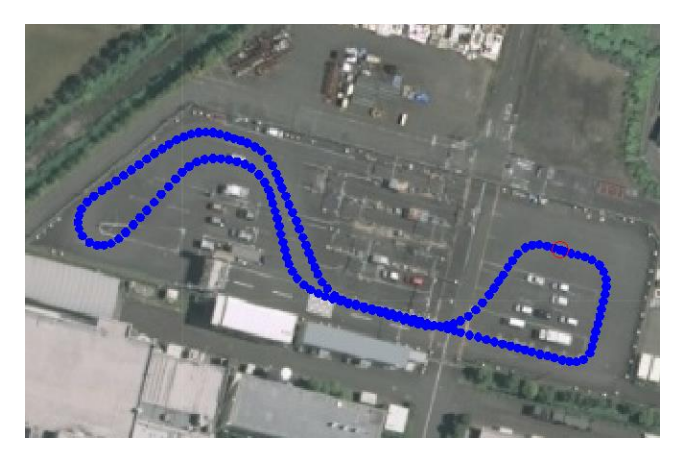

図 5.30 キャリブレーション走行例

#### <span id="page-51-3"></span><span id="page-51-1"></span>5.11.2.7. センサキャリブレーション結果反映

userconfig の「81. sensor\_calibration\_update」によりセンサキャリブレーション結果をパラメータ設 定に反映します。

詳細は「[8.6.6](#page-72-0) 『[81.sensor\\_calibration\\_update](#page-72-0)』」をご参照ください。

# <span id="page-51-2"></span>5.11.2.8. アンテナオフセットの設定

GNSS アンテナ取付け位置と所望の測位位置が離れている場合(アンテナを車両端に設置したが、車両中 心を測位したい等)、userconfig の「63.arm\_x」「64.arm\_y」「65.arm\_z」により測位位置のオフセットを 設定できます。アンテナオフセットを設定しない場合、GNSS アンテナの位相中心が測位位置となります。 詳細は「[8.5.16](#page-70-0) 『63.arm x』」、「[8.5.17](#page-70-1) 『64.arm y』」、「[8.5.18](#page-70-2) 『65.arm z』」をご参照ください。

### 6. 使用上の注意事項

#### 6.1. 取扱い上のご注意

- 本製品は日本国内向け仕様で設計されたものです。日本以外でのご使用については、必ず、弊社にご相 談ください。
- 本製品は GNSS 衛星からの電波を受信して測位計算します。アンテナ上部が金属物で遮蔽されると電波 が受信できなくなりますので、金属物でアンテナ上部を覆わないでください。
- ノイズの多い環境での動作は保証しかねますのでご了承ください。(「[6.2](#page-53-0) GNSS [測位に関して」](#page-53-0)をご参 照ください)
- 本製品は静電気の影響を受けやすいため、静電気の発生しやすい場所での使用は避けてください。 ま た、帯電した状態で GNSS 受信機に直接手を触れないでください。故障の原因となります。
- 極端な高温、低温は避けてください。GNSS 受信機は周囲温度が-30℃~+70℃(結露なきこと)の範囲で ご使用ください。アンテナは周囲温度が-20℃~+60℃の範囲でご使用ください。
- 急激な温度変化が発生する環境での使用は避けてください。表面や内部で結露が発生することがありま す。結露が発生した状態で使用すると故障の原因となります。電源を入れずに数時間放置した後に使用 してください。
- エアコンの吹き出し口の近くに置かないでください。急激な温度変化により結露し、内部が腐食し故障 の原因となります。
- アンテナ用ケーブルは GNSS アンテナ用の電力が重畳されておりますので、導体に触れないでください。 故障の原因となります。
- 本製品へは安定した電源から電源供給を行ってください。電源が安定しない場合、動作不良や故障の原 因となります。

#### <span id="page-53-0"></span>6.2. GNSS 測位に関して

- 本製品が出力する測位結果(NMEA-GGAの緯度/経度等の情報)は世界測地系(WGS-84)に基づく値です。 (セミダイナミック補正を用いることで、世界測地系を WGS-84 から JGD2000 に変換可能です。)
- 測位精度 (95%) の値は、上空の見通しの良い環境で測定したデータに基づく値です。
- 測位の際は、本構成品の GNSS アンテナをご利用いただくことを推奨します。異なる GNSS アンテナを使 用した場合、所望の測位精度を得られない、準天頂衛星から配信される補強情報が受信できないことが あります。
- 衛星測位型は、GNSS 衛星からの雷波を受信して測位計算を行うため、トンネル・地下・建物の中などの 電波が届かない場所や、林や森、公園などの多くの木々が上空に生い茂っている場所、屋外でも GNSS 衛 星からの電波が弱い環境では使用できません。また、周囲の電波環境によっては位置を正確に測位でき ない場合があります。特に、テレビ塔下、各種無線アンテナ・レーダ直下、携帯電話中継局付近など強 電界地域と呼ばれる場所などでは、環境電波がノイズとして本製品に混入し、正確な測位あるいは測位 自体を行うことが困難になることがあります。
- GNSS アンテナを設置いただく際は、GNSS アンテナの周囲に金属物等の電波を遮断する物体や、LiDAR 等 の電波を発生する装置は設置しないでください。金属物等により GNSS 衛星からの電波を遮断された場 合、所望の測位精度を得られないことがあります。また、電波発生源が GNSS アンテナの周囲に存在し た場合、電波がノイズとして本製品に混入し、準天頂衛星から配信される補強情報が受信できないこと や、正確な測位あるいは測位自体を行うことが困難になることがあります。
- INS 複合型は、補強情報および GNSS 衛星からの雷波を受信し、初期位置の決定を行います。補強情報や GNSS 衛星からの電波が受信できない場合、初期位置の決定ができないため、正常な測位結果が得られな いことがあります。また、トンネル・地下・建物の中などで電波の届かない場所や、林や森、公園など の多くの木々が上空に生い茂っている場所、屋外でも電波の弱いところでは初期位置の決定ができない ため、正常な測位結果が得られない場合があります。
- INS 複合型は、初期位置の決定等の初期化処理を実施しており、初期化処理中は衛星測位型で動作しま す。測位開始直後等の初期化処理未完了の状態では衛星測位型で動作しており、INS 複合型向けの一部 のパラメータが適用されていないことがあります。
- INS 複合型は、車速パルス信号を利用して自律航法による測位を行います。INS 複合型を使用の際、28 ピンヘッダの車速パルス接続用端子を車両から取出した車速信号線に必ず接続してください。電波の届 かない場所、電波の弱いところでは、正常な測位結果が得られないことがあります。
- INS 複合型を使用の際、バック信号を入力しない場合は、28 ピンヘッダバック信号接続用端子を GND に 接続してください。バック信号接続用端子が車両のバック信号出力端子または GND に接続されていない 場合、正常な測位結果が得られないことがあります。
- 測位精度および測位スタートアップ時間は、上空の GNSS 衛星の配置および周囲の建物配置、電波環境 など様々な環境条件に影響を受けます。測位精度の仕様値は、上空の見通しの良い環境で、GNSS 衛星配 置が最適な状態で測位したデータに基づく値です。全ての環境条件下において、必ずしも値を保証する ものではありません。

# 7. 仕様一覧

# 7.1. 基本仕様

# 7.1.1. 一般仕様

表 7.1 一般仕様

| 項目    |                         | 仕様                                                            |
|-------|-------------------------|---------------------------------------------------------------|
| 外形寸法  | GNSS 受信機                | (W)<br>$\times 60$<br>(H)<br>:100<br>(D)<br>$\times 10$<br>mm |
|       | アンテナ                    | : 60 (W) $\times$ 60 (D) $\times$ 22.8 (H) mm                 |
| 重量    | GNSS 受信機                | $:40g$ 以下                                                     |
|       | アンテナ                    | : 180g 以下 (ケーブル含む)                                            |
| 電源    | $DC5V(4.75 \sim 5.25V)$ |                                                               |
|       | 消費電力: 6.5W              |                                                               |
| 温度条件  | GNSS 受信機                | :-30℃~+70℃(動作)、-40℃~+85℃(保存)                                  |
|       |                         | ただし、結露なきこと。                                                   |
|       | アンテナ                    | :-40℃~+85℃(動作)、-40℃~+85℃(保存)                                  |
| 防塵・防水 | GNSS 受信機                |                                                               |
|       | アンテナ                    | : IP66 (ただし、SMA コネクタ部分を除く)                                    |
|       |                         |                                                               |

【注意】

・ 水漏れによるアンテナの損傷は保証の対象になりません。

# 7.1.2. インタフェース仕様

表 7.2 インタフェース仕様 (GNSS 受信機)

| 項目         |        | 仕様                                   |
|------------|--------|--------------------------------------|
| RF コネクタ    | 物理 I/F | ・コネクタ形状 : MMCX-J                     |
| (ANT 接続)   | 電気 I/F | ・特性インピーダンス:50Ω                       |
|            |        | ・アンテナ供給電圧: DC5V(3.3~5.5V、RF ケーブルに重畳) |
| 28 ピンヘッダ   | 物理 I/F | $\cdot$ SMM-114-02-L-D-P-FR (Samtec) |
|            | 電気 I/F | ・表 5.1をご参照ください。                      |
|            | 物理 I/F | • USB Type-C                         |
| USB Type-C | 電気 I/F | ・通信方式: USB 2.0                       |
|            |        | ・無手順                                 |
|            |        | ・電源電圧:+4.75~+5.25V                   |
|            | 物理 I/F | • USB micro-B                        |
| メンテナンスポート  | 電気 I/F | ・通信方式 : USB 2.0                      |
|            |        | ・無手順                                 |
| 測位モジュール    | 物理 I/F | ∙USB micro-B                         |
| アクセスポート    | 電気 I/F | ・通信方式 : USB 2.0                      |
|            |        | ・無手順                                 |
| 取付け I/F    |        | 四隅<br>$4-M3$                         |

表 7.3 インタフェース仕様 (GNSS アンテナ)

| 項目      |        | 仕様                           |
|---------|--------|------------------------------|
| RF コネクタ | 物理 I/F | ・コネクタ形状:SMA-P<br>・ケーブル長 :約3m |
|         | 電気 I/F | ・特性インピーダンス:50Ω               |
| 取付け I/F |        | マグネット、接着シー<br>底面             |

表 7.4 インタフェース仕様 (RF 変換ケーブル)

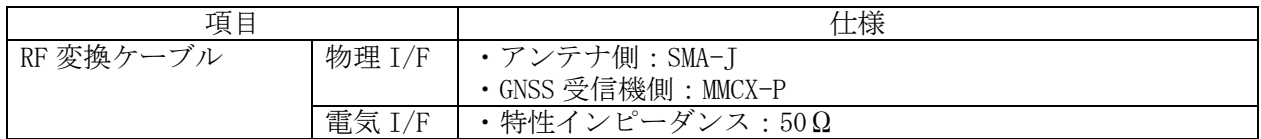

# <span id="page-55-0"></span>7.2. 機能・性能

表 7.5 機能 · 性能 (GNSS 受信機)

| 項目           |                        | 仕様                                       |
|--------------|------------------------|------------------------------------------|
| 対応衛星信号       |                        | GPS $(L1C/A, L2C)$                       |
|              |                        | $QZSS$ (L1C/A, L2C, L6)                  |
|              |                        | Galileo (E1, E5b)                        |
|              |                        | BeiDou $(B11, B21) \times 1$             |
| 対応測位補強サービス   |                        | 衛星配信: CLAS (ST8, 9のみに対応)                 |
|              |                        | 地上配信:ネットワーク型 RTK (RTCM3.2)               |
|              |                        | ※対応メッセージタイプ: 1006, 1075, 1095, 1115      |
| 測位方式         |                        | • PPP-RTK • PPP-RTK-INS 複合 ver1 •        |
|              |                        | PPP-RTK-INS 複合 ver2 ※2 (CLAS 利用時)        |
|              |                        | ·RTK もしくは RTK-INS 複合※1 (ネットワーク型 RTK 使用時) |
| 測位精度         |                        | QZSS の L6 信号をオープンスカイで受信の場合※3             |
|              |                        | · CLAS 使用時                               |
|              |                        | 水平位置精度: 12cm(typ.) (95%)                 |
|              |                        | 垂直位置精度: 24cm(typ.) (95%)                 |
|              |                        | ·ネットワーク型 RTK 使用時                         |
|              |                        | 水平位置精度: 3cm(typ.) (95%)                  |
|              |                        | 垂直位置精度: 6cm(typ.) (95%)                  |
|              |                        |                                          |
| 出力データ        | <b>ASCII</b>           | NMEA 準拠出力 (GGA, RMC, GSV, GSA, VTG)      |
|              | フォーマット                 | XYZ 速度, PPS タイムタグ, diag 情報, 電離層擾乱情報,     |
|              |                        | センサキャリブレーション状況、車両姿勢角・速度メッセージ             |
|              | <b>BINARY</b>          | IMU、車速パルス信号、気圧計                          |
|              | メッセージ                  |                                          |
| データ出力周期      | ASCII                  | NMEA 準拠出力 (GGA, RMC, GSV, GSA), XYZ 速度,  |
|              | フォーマット                 | センサキャリブレーション状況、車両姿勢角・速度メッセージ             |
|              |                        | :10Hz                                    |
|              |                        | PPS タイムタグ: 10Hz                          |
|              |                        | Diag 情報:異常が発生したときのみ 1Hz                  |
|              | <b>BINARY</b><br>メッセージ | IMU, 車速パルス信号, 気圧計: 50Hz                  |
| 出力信号         |                        | PPS パルス※4                                |
| 内蔵センサ        |                        | IMU、気圧計※5                                |
| 対応外部信号       |                        | 車速パルス信号、バックパルス信号                         |
| 地殻変動補正ファイル   |                        | SemiDyna2023.par                         |
| ジオイド・モデルファイル |                        | gsigeo2011_ver2.asc                      |

※1:単独測位時のみ対応します。CLAS 補強は対象外です。

※2:設定にて切替えが可能。

※3:電離層・対流圏の著しい変化の影響を受けない場合。

※4:衛星の可視条件が良好な場合を前提とします。

※5:INS(Inertial Navigation System)対応インタフェースです。

表 7.6 機能・性能(GNSS アンテナ)

| $\sim$ $\sim$ $\sim$ $\sim$ $\sim$ $\sim$<br>$\frac{1}{2}$ |                                                                       |  |
|------------------------------------------------------------|-----------------------------------------------------------------------|--|
| 項<br>旧                                                     | 仕様                                                                    |  |
| 対応周波数                                                      | (E5b)<br>L <sub>5</sub><br>B2<br>ר י<br>L6<br>B1<br>(E5a)<br>⊥∠<br>⊥⊥ |  |
| LNA 利得                                                     | $32 \pm 4$ dB<br>⁄τ ។ ∖<br>$38 \pm 4$ dB<br>(L2, L5, L6)<br>/ لم سال  |  |
| NF                                                         | typ2.0dB                                                              |  |

8. パラメータ一覧

GNSS 受信機に設定可能なパラメータ (「[5.6.1](#page-30-0). [userconfig](#page-30-0)」に記載)の詳細に関して記載します。 表 8.1 パラメーター覧 (1/3)

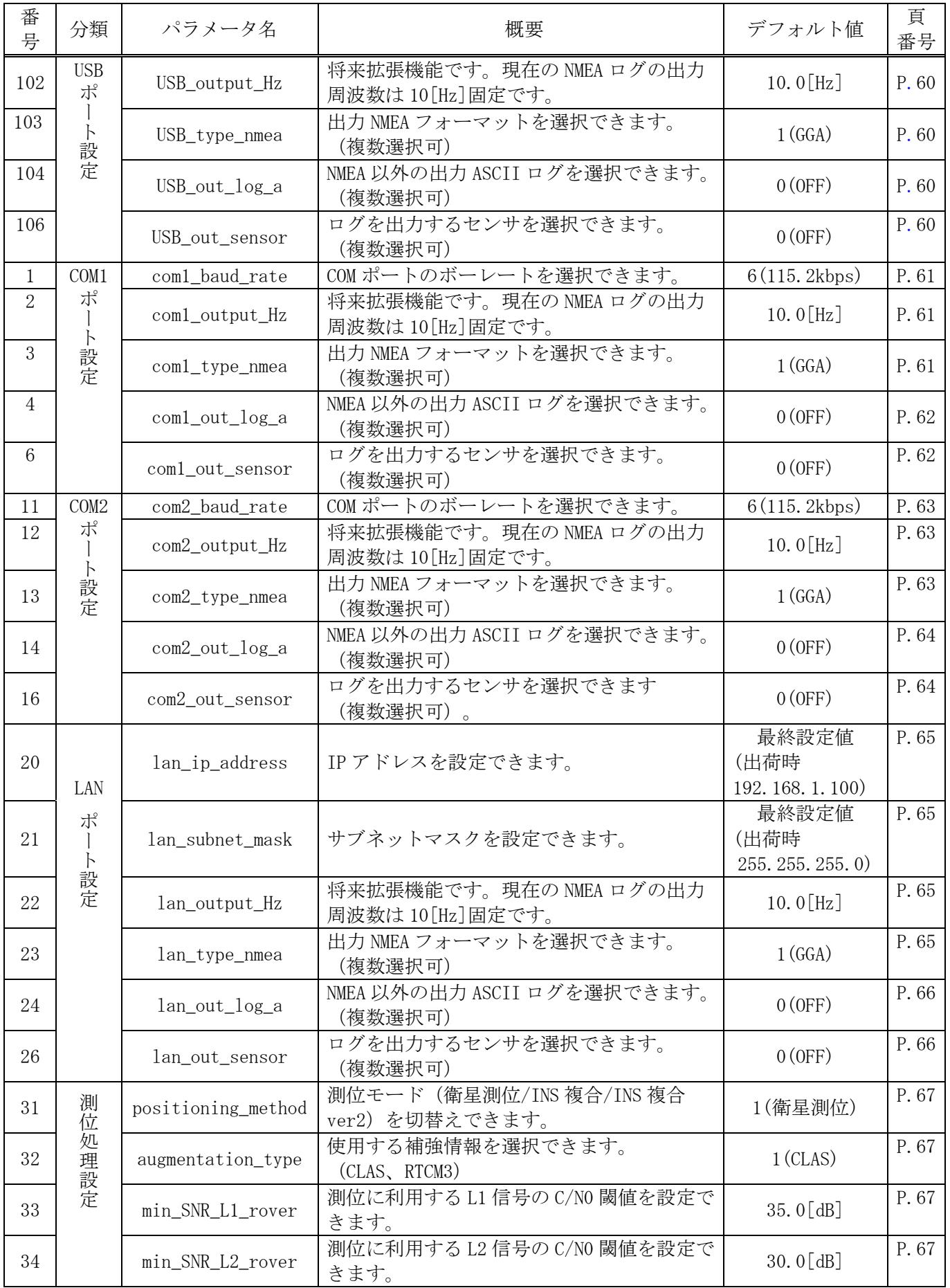

# 表 8.2 パラメーター覧 (2/3)

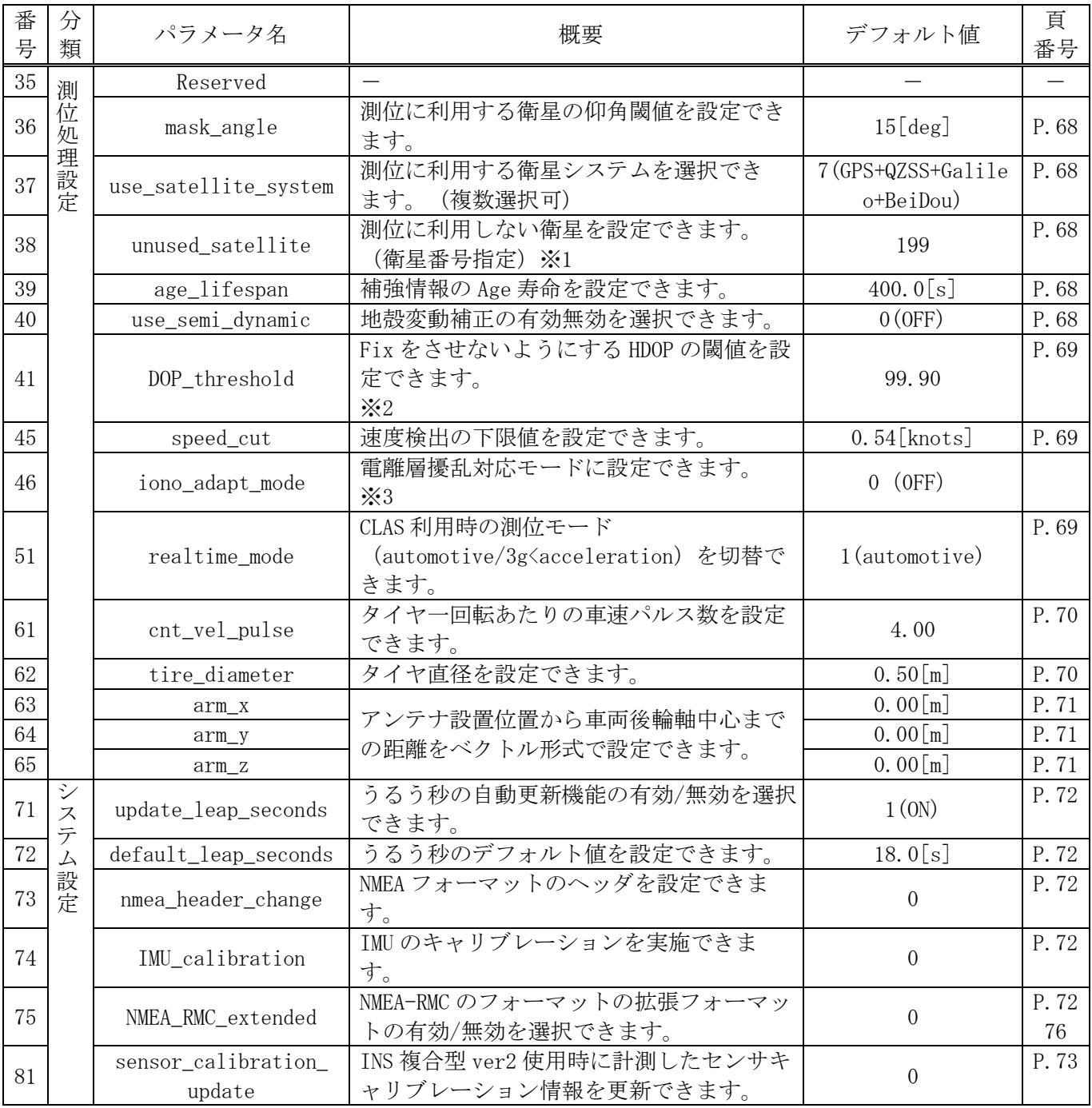

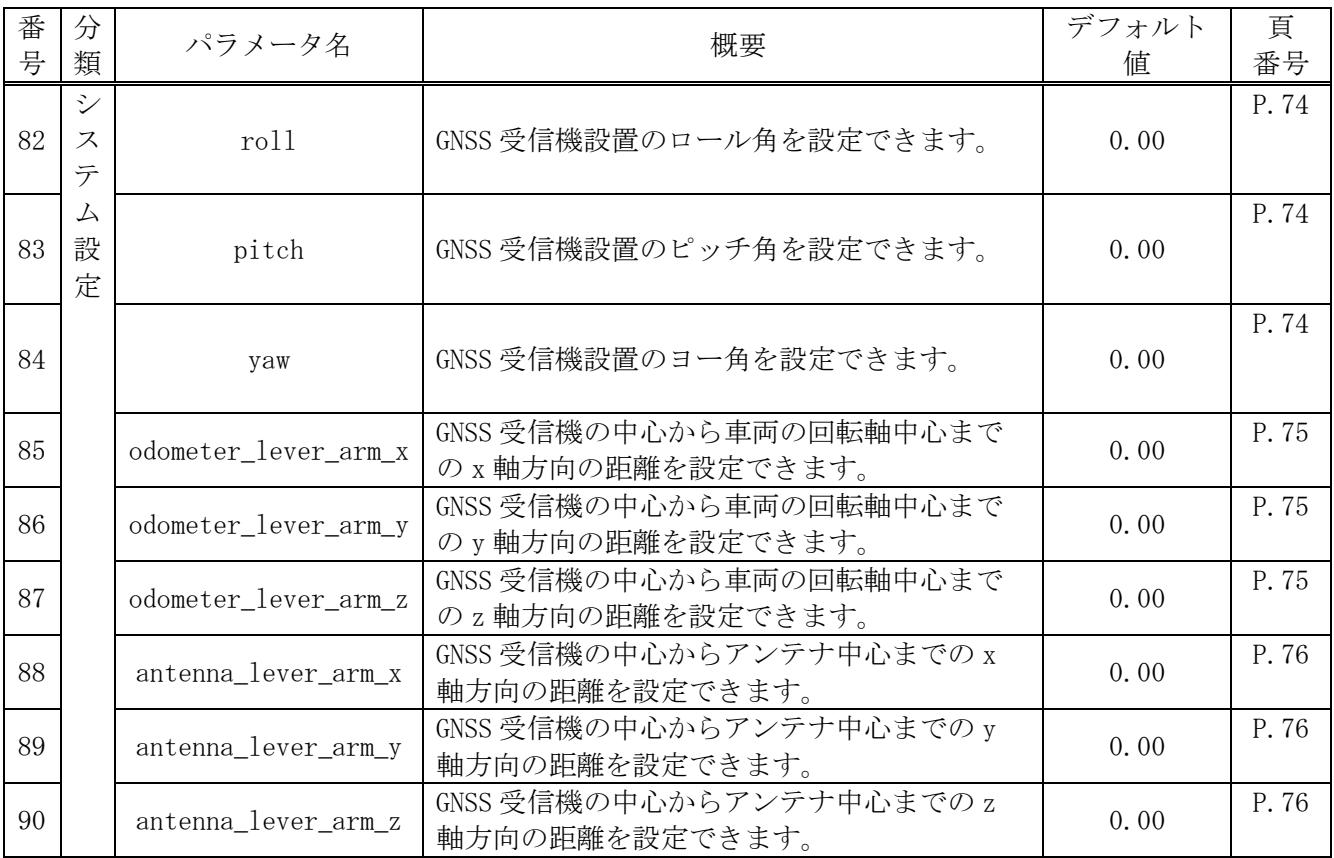

表 8.3 パラメーター覧 (3/3)

※1 衛星番号は GPS:1~32 Galileo:301~336 QZSS:193~201 BeiDou:401~437 とし、Galileo は PRN 番号+300、BeiDou は PRN 番号+400 となります。

※2 ネットワーク RTK 利用時は無効です。

※3 ON 設定にした状態かつ 10:00:00.00~16:30:00.00(GPS 時刻)で有効になります。ON 設定にしても上記の時間外の場合本 機能は適用されません。

#### 8.1. USB ポート設定

USB Type-C ポートでの通信にするパラメータを設定します。

#### <span id="page-59-0"></span>8.1.1. **『102.USB\_output\_Hz』**

測位結果の出力周期を設定します。(現在は 10[Hz]固定です。) ・10.0 = 10.0[Hz] [デフォルト値]

#### <span id="page-59-1"></span>8.1.2. **『103.USB** type nema』

USB Type-C ポートから出力する測位結果(NMEA0183 準拠フォーマット)の種類を選択します。各種類の フォーマットは「[9.1](#page-76-0).ASCII [フォーマット」](#page-76-0)をご参照ください。 数値と測位結果の種類との対応は以下となります。

- 0 = OFF (出力なし)
- 1 = GGA[1] (NMEA-GGA) [デフォルト値]
- $\cdot$  2 = RMC[0] (NMEA-RMC)
- $\cdot$  4 = GSV[0] (NMEA-GSV)
- $\cdot$  8 = GSA[0] (NMEA-GSA)
- $\cdot$  16 = VTG[0] (NMEA-VTG)

上記数値の和を設定値とします。

例.3(=1+2)の場合、NMEA-GGA および NMEA-RMC を出力します。

#### <span id="page-59-2"></span>8.1.3. **『104.USB** out log a』

USB Type-C ポートから出力する NEMA 以外の ASCII ログの種類を選択します。ASCII ログのフォーマット は「[9.1](#page-76-0). ASCII [フォーマット」](#page-76-0)をご参照ください。 数値と ASCII ログとの対応は以下となります。

- 0 = OFF (出力なし) [デフォルト値]
- $1 = XYZVEL[0]$   $(XYZ 谏度)$
- 2 = PPSTIME[0] (PPS タイムタグ)
- 4 = diag[0] (ダイアグ情報)
- · 8 = CALSTATE[0] (INS 複合型 ver2 センサキャリブレーション状況)
- ・16 = ATV[0](車両姿勢角・速度メッセージ)
- 32 = ION[0] (雷離層擾乱情報)

上記数値の和を設定値とします。

例.3(=1+2)の場合、XYZ 速度および PPS タイムタグを出力します。

#### <span id="page-59-3"></span>8.1.4. **『106.USB** out sensor』

USB Type-C ポートから出力するセンサーログの種類を選択します。センサーログのフォーマットは「[9.2](#page-87-0). BINARY [ログフォーマット」](#page-87-0)をご参照ください。

- ・0 = OFF (出力なし) [デフォルト値]
- $\cdot 1 = IMU[0]$  (IMU)
- · 2 = VEL PLS[0] (車速パルス信号)
- $\cdot$  4 = BARO[0] (気圧計)

上記数値の和を設定値とします。

例.3(=1+2)の場合、IMU および車速パルス信号のログを出力します。

#### 8.2. COM1 ポート設定

COM1 ポートでの通信に関するパラメータを設定します。

【注意】

出力するログが多い場合、シリアル通信の通信速度(ボーレート)では出力しきれず、出力データ 抜けが発生する可能性があります。特にセンサーログはデータ量が大きいため、LAN ポートのご利 用を推奨します。

#### <span id="page-60-0"></span>8.2.1.  $\lceil 1$ . com1\_baud\_rate]

- シリアルポートのボーレートを設定します。 ボーレートは、以下の中から選択します。
	- $\cdot 1 =$  reserved
	- $\cdot 2 = 9.6$ [kbps]
	- $\cdot 3 = 19.2$ [kbps]
	- $\cdot 4 = 38.4[kbps]$
	- $\cdot 5 = 57.6$ [kbps]
	- ・6 = 115.2[kbps] [デフォルト値]
	- $\cdot 7 = 230.4$ [kbps]
	- $\cdot 8 = 460.8$ [kbps]
	- $\cdot 9 = 921.6$ [kbps]

#### 【注意】

通信速度(ボーレート)を 57.6[kbps]以下に設定する場合には出力するデータ量に注意してくだ さい。出力するデータ量に対して、通信速度が低くなると出力データに抜けが発生することがあ ります。特に、BINARY フォーマットログを出力する場合は、通信速度を 115.2[kbps]よりも高く設 定してください。

#### <span id="page-60-1"></span>8.2.2.  $\lceil 2$ . com1\_output\_Hz $\rrbracket$

測位結果の出力周期を設定します。(現在は 10[Hz]固定です。)

・10.0 = 10.0[Hz] [デフォルト値]

#### <span id="page-60-2"></span>8.2.3. **[3. com1** type nmea]

シリアルポートから出力する測位結果(NMEA0183 準拠フォーマット)の種類を選択します。各種類のフ ォーマットは「[9.1](#page-76-0).ASCII [フォーマット」](#page-76-0)をご参照ください。 数値と測位結果の種類との対応は以下となります。

- 0 = OFF (出力なし)
- 1 = GGA[1] (NMEA-GGA) 「デフォルト値]
- $\cdot$  2 = RMC[0] (NMEA-RMC)
- $\cdot$  4 = GSV[0] (NMEA-GSV)
- $\cdot$  8 = GSA[0] (NMEA-GSA)
- $\cdot$  16 = VTG[0] (NMEA-VTG)

上記数値の和を設定値とします。 例.3(=1+2)の場合、NMEA-GGA および NMEA-RMC を出力します。

# <span id="page-61-0"></span>8.2.4.  $\begin{bmatrix} 4. \text{cond\_out\_log\_a} \end{bmatrix}$

シリアルポートから出力する NEMA 以外の ASCII ログの種類を選択します。ASCII ログのフォーマットは 「[9.1](#page-76-0).ASCII [フォーマット」](#page-76-0)をご参照ください。 数値と ASCII ログとの対応は以下となります。

- ・ 0 = OFF (出力なし) [デフォルト値]
- $1 = XYZVEL[0]$  (XYZ 速度)
- 2 = PPSTIME[0] (PPS タイムタグ)
- 4 = diag[0] (ダイアグ情報)
- · 8 = CALSTATE[0] (INS 複合型 ver2 センサキャリブレーション状況)
- 16 = ATV[0] (車両姿勢角・速度メッセージ)
- 32 = ION[0] (電離層擾乱情報)

上記数値の和を設定値とします。

例.3(=1+2)の場合、XYZ 速度および PPS タイムタグを出力します。

#### <span id="page-61-1"></span>8.2.5. 『6.com1\_out\_sensor』

シリアルポートから出力するセンサーログの種類を選択します。センサーログのフォーマットは「[9.2](#page-87-0). BINARY [ログフォーマット」](#page-87-0)をご参照ください。

- ・0 = OFF (出力なし) [デフォルト値]
- $\cdot 1 = IMU[0]$  (IMU)
- 2 = VEL\_PLS[0] (車速パルス信号)
- $\cdot 4 = \text{BARO[0]}$  (気圧計)

上記数値の和を設定値とします。

例.3(=1+2)の場合、IMU および車速パルス信号のログを出力します。

#### 【注意】

出力するログが多い場合、ボーレートをデフォルト値に設定されましても出力データ抜けが発生 することがあります。センサーログの出力は LAN ポートのご利用を推奨します。

#### 8.3. COM2 ポート設定

COM2 ポートでの通信に関するパラメータを設定します。

【注意】

出力するログが多い場合、シリアル通信の通信速度(ボーレート)では出力しきれず、出力データ 抜けが発生する可能性があります。特にセンサーログはデータ量が大きいため、LAN ポートのご利 用を推奨します。

#### <span id="page-62-0"></span>8.3.1.  $\lceil 11$ . com2\_baud\_rate

シリアルポートのボーレートを設定します。

ボーレートは、以下の中から選択します。

- $\cdot 1 =$  reserved  $\cdot 2 = 9.6$ [kbps]
- $\cdot 3 = 19.2$ [kbps]
- $\cdot 4 = 38.4[kbps]$
- $\cdot 5 = 57.6$ [kbps]
- ・6 = 115.2[kbps] [デフォルト値]
- $\cdot 7 = 230.4$ [kbps]
- $\cdot 8 = 460.8$ [kbps]
- $\cdot 9 = 921.6$ [kbps]

【注意】

通信速度(ボーレート)を 57.6[kbps]以下に設定する場合には出力するデータ量に注意してくだ さい。出力するデータ量に対して、通信速度が低くなると出力データに抜けが発生することがあ ります。特に、BINARY フォーマットログを出力する場合は、通信速度を 115.2[kbps]よりも高く設 定してください。

#### <span id="page-62-1"></span>8.3.2. 『12.com2\_output\_Hz』

測位結果の出力周期を設定します。(現在は 10[Hz]固定です。)

・10.0 = 10.0[Hz] [デフォルト値]

#### <span id="page-62-2"></span>8.3.3. **『13.com2\_type\_nmea**』

シリアルポートから出力する測位結果(NMEA0183 準拠フォーマット)の種類を選択します。各種類のフ ォーマットは「[9.1](#page-76-0).ASCII [フォーマット」](#page-76-0)をご参照ください。 数値と測位結果の種類との対応は以下となります。

- 0 = OFF (出力なし)
- 1 = GGA[1] (NMEA-GGA) 「デフォルト値]
- $\cdot$  2 = RMC[0] (NMEA-RMC)
- $\cdot$  4 = GSV[0] (NMEA-GSV)
- $\cdot$  8 = GSA[0] (NMEA-GSA)
- $\cdot$  16 = VTG[0] (NMEA-VTG)

上記数値の和を設定値とします。

例.3(=1+2)の場合、NMEA-GGA および NMEA-RMC を出力します。

# <span id="page-63-0"></span>8.3.4.  $\lceil 14$ .com2\_out\_log\_a]

シリアルポートから出力する NEMA 以外の ASCII ログの種類を選択します。ASCII ログのフォーマットは 「[9.1](#page-76-0).ASCII [フォーマット」](#page-76-0)をご参照ください。 数値と ASCII ログとの対応は以下となります。

- ・ 0 = OFF (出力なし) [デフォルト値]
- $1 = XYZVEL[0]$  (XYZ 速度)
- 2 = PPSTIME[0] (PPS タイムタグ)
- 4 = diag[0] (ダイアグ情報)
- · 8 = CALSTATE[0] (INS 複合型 ver2 センサキャリブレーション状況)
- · 16 = ATV[0] (車両姿勢角・速度メッセージ)
- 32 = ION[0] (電離層擾乱情報)

上記数値の和を設定値とします。

例.3(=1+2)の場合、XYZ 速度および PPS タイムタグを出力します。

### <span id="page-63-1"></span>8.3.5. [16.com2\_out\_sensor]

シリアルポートから出力するセンサーログの種類を選択します。センサーログのフォーマットは「[9.2](#page-87-0). BINARY [ログフォーマット」](#page-87-0)をご参照ください。

- ・0 = OFF (出力なし) [デフォルト値]
- $\cdot 1 = IMU[0]$  (IMU)
- 2 = VEL\_PLS[0] (車速パルス信号)
- $\cdot 4 = \text{BARO[0]}$  (気圧計)

上記数値の和を設定値とします。

例.3(=1+2)の場合、IMU および車速パルス信号のログを出力します。

#### 【注意】

出力するログが多い場合、ボーレートをデフォルト値に設定されましても出力データ抜けが発生 することがあります。センサーログの出力は LAN ポートのご利用を推奨します。

#### 8.4. LAN ポート設定

LAN ポートでの通信に関するパラメータを設定します。

#### <span id="page-64-0"></span>8.4.1. [20.1an\_ip\_address]

本パラメータに IP アドレスを入力することで、GNSS 受信機の IP アドレスを設定します。 変更した IP アドレスはメニューの『3. Save parameters』にてパラメータの保存を実施し IP アドレスが 更新されます。

・192.168.1.100(工場出荷時設定)

#### 【注意】

本項目についてはメニューの『2.Set default parameters』を実施してもリセットされません。 設定した IP アドレスがわからなくなった場合にはシリアル接続にて GNSS 受信機と接続し、パラ メータを確認してください。

保存された IP アドレスは、次回の GNSS 受信機電源投入時に適用されます。

#### <span id="page-64-1"></span>8.4.2.  $\lceil 21.1$ an subnet mask

GNSS 受信機のサブネットマスクを設定します。

・255. 255. 255.0(工場出荷時設定)

#### 【注意】

本項目についてはメニューの『2.Set default parameters』を実施してもリセットされません。 設定したサブネットマスクがわからなくなった場合にはシリアル接続にて GNSS 受信機と接続し、 パラメータを確認してください。 保存されたサブネットマスクは、次回の GNSS 受信機電源投入時に適用されます。

#### <span id="page-64-2"></span>8.4.3. 『22.lan\_output\_Hz』

測位結果の出力周期を設定します。(現在は 10[Hz]固定です。)

・10.0 = 10.0[Hz] [デフォルト値]

#### <span id="page-64-3"></span>8.4.4. **[23.1an\_type\_nmea**]

LAN ポートから出力する測位結果(NMEA0183 準拠フォーマット)の種類を選択します。各種類のフォーマ ットは「[9.1](#page-76-0). ASCII [フォーマット」](#page-76-0)をご参照ください。 数値と測位結果の種類との対応は以下となります。

- 0 = OFF (出力なし)
- 1 = GGA[1] (NMEA-GGA) 「デフォルト値]
- $\cdot$  2 = RMC[0] (NMEA-RMC)
- $\cdot$  4 = GSV[0] (NMEA-GSV)
- $\cdot$  8 = GSA[0] (NMEA-GSA)
- $\cdot$  16 = VTG[0] (NMEA-VTG)

上記数値の和を設定値とします。 例.3(=1+2)の場合、NMEA-GGA および NMEA-RMC を出力します。

# <span id="page-65-0"></span>8.4.5. 『24.lan\_out\_log\_a』

LAN ポートから出力する NMEA 以外の ASCII ログの種類を選択します。ASCII ログのフォーマットは「[9.1](#page-76-0). ASCII [フォーマット」](#page-76-0)をご参照ください。 数値と ASCII ログとの対応は以下となります。

- 0 = OFF (出力なし) 「デフォルト値]
- $1 = XYZVEL[0]$  (XYZ 速度)
- 2 = PPSTIME[0] (PPS タイムタグ)
- 4 = diag[0] (ダイアグ情報)
- · 8 = CALSTATE[0] (INS 複合型 ver2 センサキャリブレーション状況)
- 16 = ATV[0] (車両姿勢角・速度メッセージ)
- 32 = ION[0] (電離層擾乱情報)

上記数値の和を設定値とします。

例.3(=1+2)の場合、XYZ 速度および PPS タイムタグを出力します。

# <span id="page-65-1"></span>8.4.6. [26.1an\_out\_sensor]

LAN ポートから出力するセンサーログの種類を選択します。センサーログのフォーマットは「[9.2](#page-87-0).[BINARY](#page-87-0) [ログフォーマット」](#page-87-0)をご参照ください。

- 0 = OFF (出力なし) 「デフォルト値]
- $\cdot 1 = IMU[0]$  (IMU)
- 2 = VEL\_PLS[0] (車速パルス信号)
- $\cdot 4 = \text{BARO[0]}$  (気圧計)

上記数値の和を設定値とします。

例.3(=1+2)の場合、IMU および車速パルス信号のログを出力します。

【注意】

出力するログが多い場合、シリアルポートでは出力データ抜けが発生することがあります。セン サーログの出力は LAN ポートのご利用を推奨します。

### 8.5. 測位処理設定

測位処理に関するパラメータを設定します。

#### <span id="page-66-0"></span>8.5.1. [31. positioning\_method]

測位方式を衛星測位型/INS 複合型/INS 複合型 ver2 と切り替えることができます。

- 1 = GNSS only (衛星測位型) 「デフォルト値]
- $2 =$  GNSS+INS ver1 (INS 複合型)
- $3 =$  GNSS+INS ver2 (INS 複合型 ver2)

# <span id="page-66-1"></span>8.5.2. 『32. augmentation\_type』

測位計算に用いる補強情報のタイプを選択できます。補強情報のタイプと数値の対応は以下になります。

- $\cdot$  1 = CLAS (L6) [デフォルト値]
- $\cdot 2 =$  reserved
- $\cdot$  3 = RTCM3

#### 【注意】

『3 = RTCM3』を設定した場合、シリアルポート COM2 へ補強情報(RTCM3 フォーマット)を入力 する必要があります。『3 = RTCM3』を設定し、対応した補強情報 (RTCM3 フォーマット) の入力 がない場合、RTK 測位ができませんのでご注意ください。

#### <span id="page-66-2"></span>8.5.3. [33.min\_SNR\_L1\_rover』

測位演算に使用する L1、E1 の C/N0 の閾値を設定します。(単位:dB) C/N0 が設定値未満の信号は測位に使用しません。

・35.0[dB] [デフォルト値]

#### 【注意】

一般的に、GNSS 衛星からの電波の C/N0 が低い場合、マルチパス等の影響により多くの誤差要因を 含んでいる可能性が高い為、C/N0 の閾値の設定が小さいと測位結果に誤差が生じることがありま す。ただし、C/N0 が閾値未満の衛星は測位には使用しないため、C/N0 が閾値の設定が大き過ぎる 場合は測位に必要な衛星数が確保できないことがあります。

#### <span id="page-66-3"></span>8.5.4. **[34.min\_SNR\_L2\_rover**]

測位演算に使用する L2 の C/N0 の閾値を設定します。(単位:dB) C/N0 が設定値未満の信号は測位に使用しません。

・30.0[dB] [デフォルト値]

# <span id="page-67-0"></span>8.5.5. 『36.mask\_angle』

衛星の仰角マスクを設定します。(単位:度) 仰角マスクの設定範囲は、0.0[度]~90.0[度]です。 設定値以下の仰角の衛星は測位に使用しません。

・15.0[度] [デフォルト値]

#### 【注意】

一般的に、仰角の低い GNSS 衛星からの電波はマルチパス等の影響により多くの誤差要因を含んで いる為、仰角マスク値の設定が小さいと測位結果に誤差が生じることがあります。ただし、仰角マ スク以下の衛星は測位には使用しないため、仰角マスク値の設定が大き過ぎる場合は測位に必要 な衛星数が確保できないことがあります

#### <span id="page-67-1"></span>8.5.6. [37.use\_satellite\_system]

使用する衛星システムを選択します。

- $\cdot 0 = GPS$
- $\cdot$  1 = QZSS[1] (準天頂衛星)
- $\cdot 2 = \text{Galileo}[1]$
- $\cdot$  4 = BeiDou[1]

上記数値の和を設定値とします(デフォルト値:7) 例.7(=0+1+2+4)の場合、GPS,QZSS,Galileo および BeiDou を使用します。

#### 【注意】

デフォルト設定である「7」のまま運用し、原則変更しないようにお願いいたします。 衛星の未使用化に伴う衛星数の現象により所望の測位精度が得られないことがあります。

#### <span id="page-67-2"></span>8.5.7. **738.unused** satellite』

測位演算に使用しない衛星を選択します。

・199 [デフォルト値]

 衛星番号 199 は準天頂衛星 3 号機です。静止軌道上に存在する準天頂衛星で、本衛星からの補強情報を使 用すると測位精度が劣化することが知られているため測位演算に使用しない設定としています。

#### <span id="page-67-3"></span>8.5.8. 『39.age\_lifespan』

GNSS 衛星からの測位信号と補強情報の時間ずれの許容値を設定します。

・400.0[sec] [デフォルト値]

#### <span id="page-67-4"></span>8.5.9.  $\lceil 40$ . use semi dynamic $\lceil$

国土地理院が提供する補正パラメータを用いて既知点の座標を補正し、三次元網平均計算により測位座標 を元期への補正を設定します。

- ・0 = OFF(補正を無効にする)[デフォルト値]
- ・1 = ON (補正を有効にする)

# <span id="page-68-0"></span>8.5.10. [41.DOP\_threshold]

PPP-RTK (または PPP-RTK-INS 複合) 測位時に、Fix を棄却する HDOP の閾値を設定します。 HDOP が閾値以上の場合、Fix 解が得られていても Float へ遷移させます。 ※ネットワーク型 RTK をご利用時は本パラメータは無効となります。

・99.90 [デフォルト値]

# <span id="page-68-1"></span>8.5.11. **『45. speed\_cut**』

速度検出の下限値を設定します。

測位によって検出した速度が設定値未満であった場合、NMEA-RMC フォーマットの速度の項が 「0[knots]」となります。

・0.54[knots] [デフォルト値]

#### 8.5.12. [46.iono\_adapt\_mode]

電離層擾乱対応モードの OFF/ON を設定します。 ON 設定にした状態かつ 10:00:00.00~16:30:00.00(GPS 時刻)で本機能が有効になります。ON 設定にし ても上記の時間外の場合本機能は適用されません。

- ・0 [OFF] [デフォルト値]
- $\cdot$  1  $\lceil$  ON]

# <span id="page-68-2"></span>8.5.13. **[51. realtime\_mode**]

CLAS ご利用時の測位モードを設定します。 『31.positioning\_method』を『INS 複合型』に設定した場合「automotive」モード固定となります。

- · 1 = automotive (移動体モード (自動車向け)) [デフォルト値]
- $\cdot 2 =$  reserved
- · 3 = <3g acceleration (高加速度対応モード(ドローン・悪路走行用移動体向け))

# <span id="page-69-0"></span>8.5.14. 『61.cnt\_vel\_pulse』

タイヤ一回転あたりの車速パルス数を設定します。 車両によって異なりますので、使用される車種に合った値を設定してください。 ※車種によってはタイヤ一回転あたりの車速パルス数が整数ではなく実数となることがあります。

・4.00 [デフォルト値]

#### 【注意】

INS 複合測位の精度に関係するため、正確な値を入力してください。車両の仕様と異なる値を設定 された場合は測位結果に誤差が生じることがあります。

#### <span id="page-69-1"></span>8.5.15. 『62.tire\_diameter』

タイヤ直径を設定します(単位:m)。

・0.50[m] [デフォルト値]

【注意】

INS 複合測位の精度に関係するため、メージャー等で測定し、正確な値を入力してください。車両 の仕様と大きく異なる値を設定された場合は測位結果に誤差が生じることがあります。

# <span id="page-70-0"></span>8.5.16. **[63.arm** x]

測位計算位置を GNSS アンテナ位相中心から車両の回転中心位置(一般車の場合は後輪軸の中心)に変換 するときの X 軸方向補正量を設定します(単位:m)。

X 軸方向については「図 8.1 [アンテナ中心と軸方向」](#page-70-3)をご参照ください。 ※正の値を入力した場合、測位計算位置は車両進行方向に対して後方にオフセットします。

・0.00[m] [デフォルト値]

# <span id="page-70-1"></span>8.5.17. 『64.arm\_y』

測位計算位置を GNSS アンテナ位相中心から車両の回転中心位置(一般車の場合は後輪軸の中心)に変換 するときの Y 軸方向補正量を設定します(単位:m)。

Y軸方向については「図 8.1 [アンテナ中心と軸方向」](#page-70-3)をご参照ください。

※正の値を入力した場合、測位計算位置は車両進行方向に対して左方にオフセットします。

・0.00[m] [デフォルト値]

・0.00[m] [デフォルト値]

# <span id="page-70-2"></span>8.5.18. 『65.arm\_z』

測位計算位置を GNSS アンテナ位相中心から車両の回転中心位置(一般車の場合は後輪軸の中心)に変換 するときの Z 軸方向補正量を設定します(単位:m)。

なお、Z 軸方向は水平測位精度には影響がありません。高さ方向の測位結果を調整したい場合、ご設定く ださい。

「0」を設定した場合、高さ方向の測位結果はアンテナ設置位置(アンテナ位相中心)の高さとなります。 Z 軸方向については「図 8.1 [アンテナ中心と軸方向」](#page-70-3)をご参照ください。

※正の値を入力した場合、測位計算位置は車両に対して下方にオフセットします。

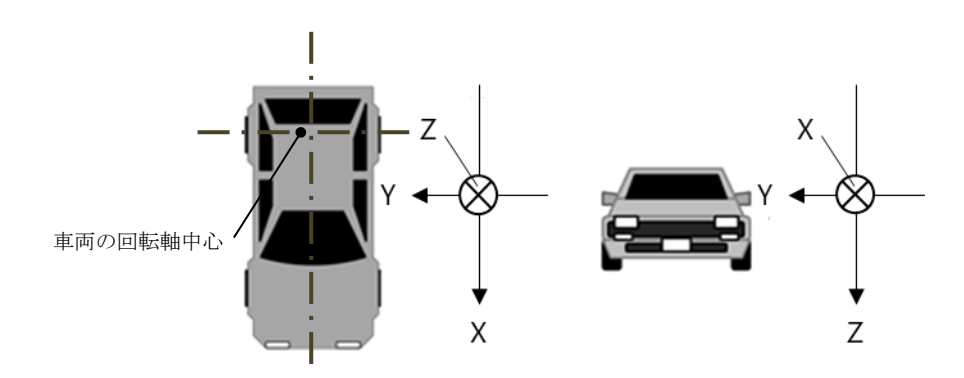

図 8.1 アンテナ中心と軸方向

<span id="page-70-3"></span>【注意】

・デフォルト値ではアンテナ位置で測位計算が行われ、アンテナ位置が測位結果として出力され ます。アンテナ位置と回転軸中心が実際の距離と極端に異なる値を設定された場合は測位結果 に誤差が生じますので、測位計算位置を車両回転軸中心になるよう設定を実施してください。 ・INS 複合型をご利用時にバックパルス信号のギボシがオープン状態の場合、誤った方向にオフセ ットすることがあります。

# 8.6. システム設定

システム全般の設定を行います。

### <span id="page-71-0"></span>8.6.1. 『71. leap\_seconds\_auto\_update』

うるう秒の自動更新機能を設定します。うるう秒の自動更新機能が有効かつ、うるう秒の更新があった場 合、『72.default\_leap\_seconds』の値が更新されます。

- ・0 = OFF(うるう秒の自動更新機能を無効にする)
- ・1 = ON (うるう秒の自動更新機能を有効にする) [デフォルト値]

# <span id="page-71-1"></span>8.6.2. 『72. default\_leap\_seconds』

うるう秒の初期値を設定します。設定された秒数分、測位結果の UTC 時刻を補正します。 『71.auto\_leap\_seconds』が有効かつうるう秒の更新があった場合、設定値が自動で更新されます。

・18.0[sec] [デフォルト値]

#### 8.6.3. 『73.nmea\_header\_change』

各ポートから出力する測位結果のヘッダを設定します。『0』の場合は、『37.use\_satellite\_system』の設 定に従って測位結果のヘッダ(GN\*\*\*,GP\*\*\*)を決定します。『1』の場合は、GGA、RMC、GSA のヘッダを GP\*\*\* に固定します。

- ・0 = OFF [デフォルト値]
- $\cdot$  1 = Force GP\*\*\*

# <span id="page-71-2"></span>8.6.4. 『74. IMU\_Calibration』

『1』を入力すると、IMU のキャリブレーションを実施します。キャリブレーションが完了すると、値が 『0』に戻ります。詳細は「[5.9](#page-43-0).IMU [キャリブレーション方法」](#page-43-0)をご参照ください。

- ・0 = -(IMU キャリブレーション停止/完了) [デフォルト値]
- · 1 = SET (IMU キャリブレーション実施)

#### 【注意】

IMU のキャリブレーションに失敗した場合、『IMU Calibration ERROR !』と表示されます。 『IMU Calibration ERROR !』が表示された場合は、IMU キャリブレーションの結果は 反映されません。 『IMU Calibration ERROR !』が表示された場合は、GNSS 受信機設置角のずれをパラメータに設定 し、IMU キャリブレーションを実施してください。詳細は「[8.7](#page-73-0) GNSS 受信機の設置角設定」をご参 照ください。

#### <span id="page-71-3"></span>8.6.5. **『75.NMEA\_RMC\_extended**』

NMEA-RMC フォーマットを既存フォーマットか、拡張フォーマットか設定します。NMEA-RMC の拡張フォー マットは「[9.1.2. RMC](#page-77-0)」をご参照ください。

- · 0 = OFF (NMEA-RMC 既存フォーマット出力) [デフォルト値]
- •1 = ON (NMEA-RMC 拡張フォーマット出力)
#### 8.6.6. 『81. sensor\_calibration\_update』

INS 複合型 ver2 を使用した際に計算したセンサキャリブレーション結果をパラメータ設定に反映します。

- ・0 = DISP(現在推定されているセンサ誤差を表示します。表示フォーマットは表 [8.4](#page-72-0) を ご参照ください)[デフォルト値]
- · 1 = SET ALL (現在推定されているセンサ誤差をパラメータ設定に反映します)
- ・2 = SET without arm(在推定されているセンサ誤差の内、オドメータレバーアームおよびアンテナレ バーアーム以外をパラメータ設定に反映します)
- ・3 = RESET lever arm(オドメータレバーアームおよびアンテナレバーアームの設定を初期化します)

<span id="page-72-0"></span>

| ${\rm LN}$     | 項目                 | 内容                       | 単位                 | 備考          |
|----------------|--------------------|--------------------------|--------------------|-------------|
| $\mathbf{1}$   | acceleration bias  | 車体座標系における加速度バイアスを表示      | $m/s$ <sup>2</sup> |             |
|                |                    | します。左から x 軸、y 軸、z 軸の順に表示 |                    |             |
|                |                    | します。※1                   |                    |             |
| $\overline{2}$ | acceleration scale | 車体座標系における加速度スケールファク      | $\equiv$           |             |
|                | factor             | タを表示します。左から x 軸、y 軸の順に表  |                    |             |
|                |                    | 示します。※1                  |                    |             |
| 3              | gyro bias          | 車体座標系における角速度バイアスを表示      | degree/s           |             |
|                |                    | します。左から x 軸、y 軸、z 軸の順に表示 |                    |             |
|                |                    | します。※1                   |                    |             |
| $\overline{4}$ | gyro scale factor  | 車体座標系における角速度スケールファク      | $\equiv$           |             |
|                |                    | タを表示します。左から x 軸、y 軸、z 軸の |                    |             |
|                |                    | 順に表示します。※1               |                    |             |
| $\overline{5}$ | odometer lever arm | 車体座標系におけるオドメータレバーアー      | m                  | センサキャリブレ    |
|                |                    | ムを表示します。左から x 軸、y 軸、z 軸の |                    | ーションにより、    |
|                |                    | 順に表示します。※1               |                    | 事前にパラメータ    |
| 6              | antenna lever arm  | 車体座標系におけるアンテナレバーアーム      | m                  | 設定した値と異な    |
|                |                    | を表示します。左から x 軸、y 軸、z 軸の順 |                    | ることがありま     |
|                |                    | に表示します。※1                |                    | す。          |
| $\overline{7}$ | misalignment       | 車速のミスアライメントを表示します。       | degree             | GNSS 受信機設置角 |
|                |                    |                          |                    | と、GNSS 受信機設 |
|                |                    |                          |                    | 置角設定に乖離が    |
|                |                    |                          |                    | ある場合、値が大    |
|                |                    |                          |                    | きくなることがあ    |
|                |                    |                          |                    | ります。        |
| 8              | odometer scale     | 車速のスケールファクタを表示します。       |                    | バックパルス信号    |
|                | factor             |                          |                    | がオープンの場合    |
|                |                    |                          |                    | や、車両進行方向    |
|                |                    |                          |                    | に対してGNSS受信  |
|                |                    |                          |                    | 機の設置角が反対    |
|                |                    |                          |                    | の場合、値が大き    |
|                |                    |                          |                    | くなることがあり    |
|                |                    |                          |                    | ます。         |

表 8.4 センサキャリブレーション結果表示フォーマット

※1 車体座標系については [10.1](#page-92-0) [車体座標系を](#page-92-0)ご参照ください。

#### <span id="page-73-3"></span>8.7. GNSS 受信機の設置角設定

車体座標系と GNSS 受信機座標系を合わせるため、車両進行方向に対する GNSS 受信機の設置角のずれを 設定します。座標系については「[10.](#page-92-1) [座標系」](#page-92-1)をご参照ください。

# 8.7.1. 『82.rol1』

水平に対し、GNSS 受信機の roll 方向のずれを設定します。設定方法は図 [8.2](#page-73-0) を参照ください。

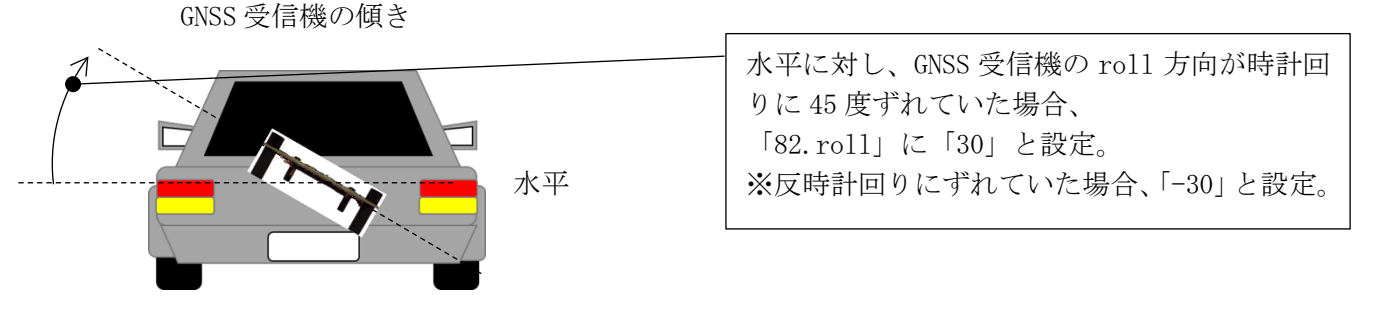

図 8.2 roll 角設定例

# <span id="page-73-0"></span>8.7.2. 『83.pitch』

車両進行方向に対し、GNSS 受信機の pitch 方向のずれを設定します。設定方法は図 [8.3](#page-73-1) を参照ください。

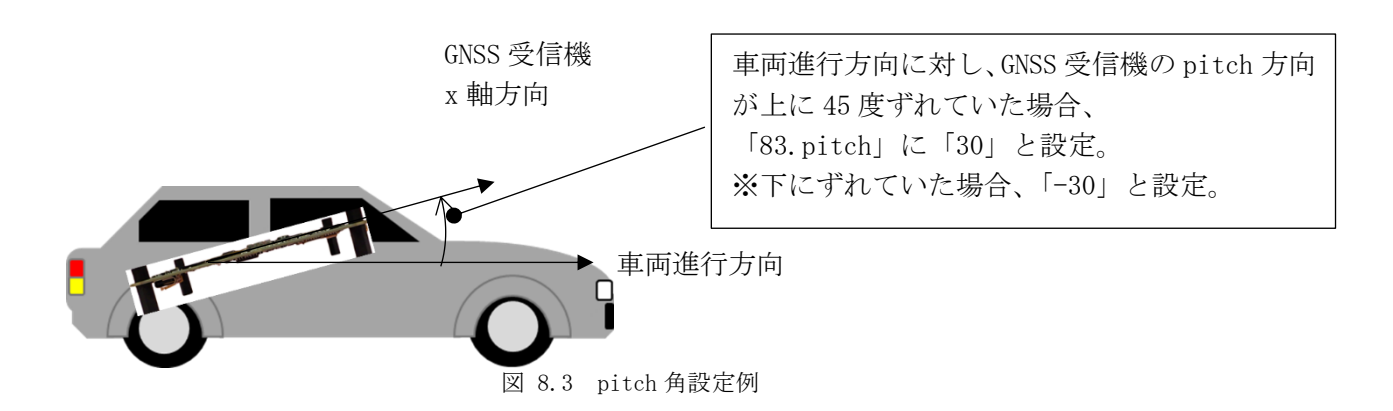

#### <span id="page-73-1"></span>8.7.3. **[84.yaw**]

車両進行方向に対し、GNSS 受信機の yaw 方向のずれを設定します。設定方法は図 [8.4](#page-73-2) を参照ください。

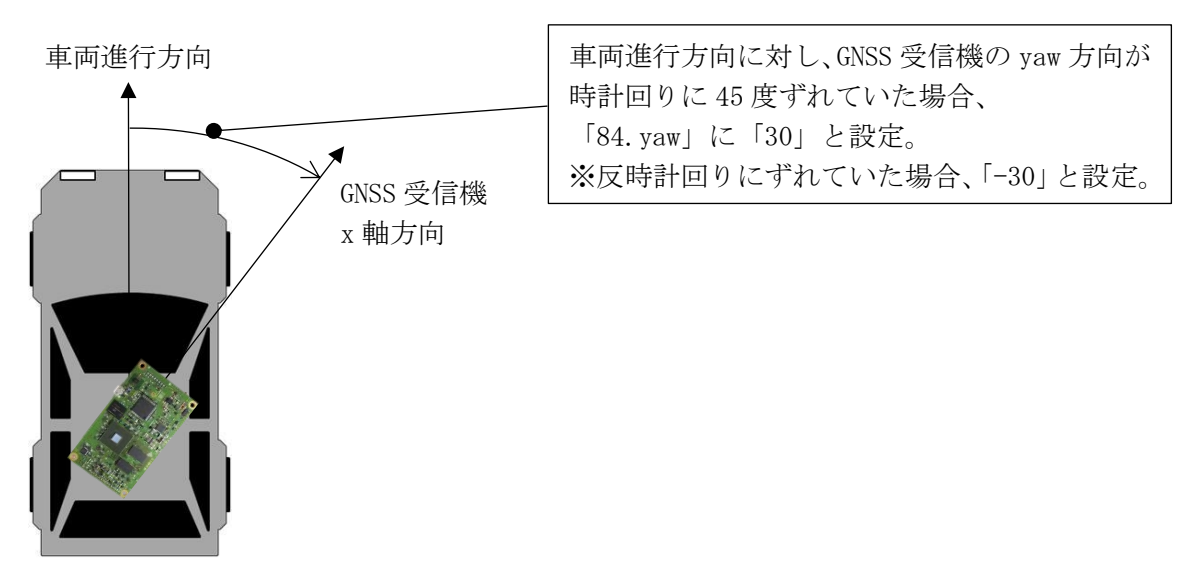

<span id="page-73-2"></span>図 8.4 yaw 角設定例

#### 8.8. レバーアーム設定

GNSS 受信機に対する車両回転軸中心(一般的な乗用車の場合、後輪軸中心)及び、GNSS 受信機位置に対 する GNSS アンテナの位置を設定します。車体座標系は図 10.1 [車体座標系を](#page-92-2)ご参照ください。

#### 8.8.1. [85.odometer\_lever\_arm\_x]

GNSS 受信機に対する車両回転軸中心の x 軸方向の距離を設定します。 設定方法は図 [8.5](#page-74-0) をご参照ください。

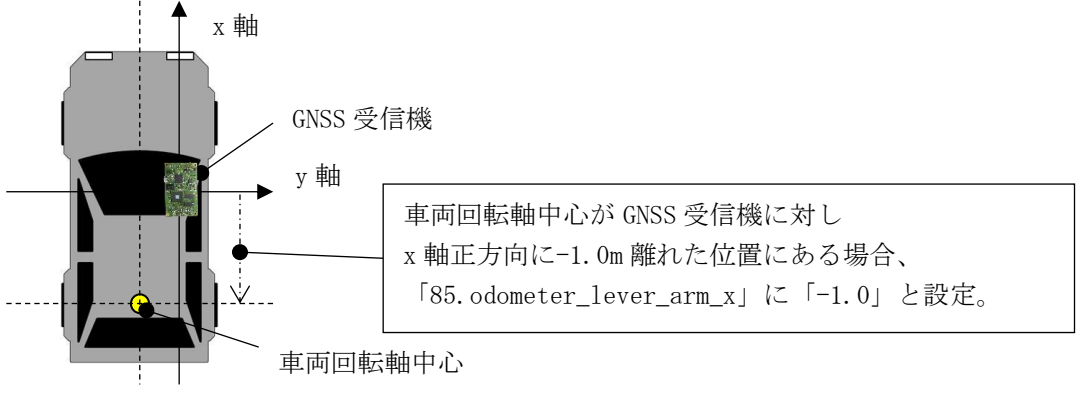

図 8.5 オドメータレバーアーム x 軸設定

# <span id="page-74-0"></span>8.8.2. [86.odometer\_lever\_arm\_y]

GNSS 受信機に対する車両回転軸中心の y 軸方向の距離を設定します。 設定方法は図 [8.6](#page-74-1) をご参照ください。

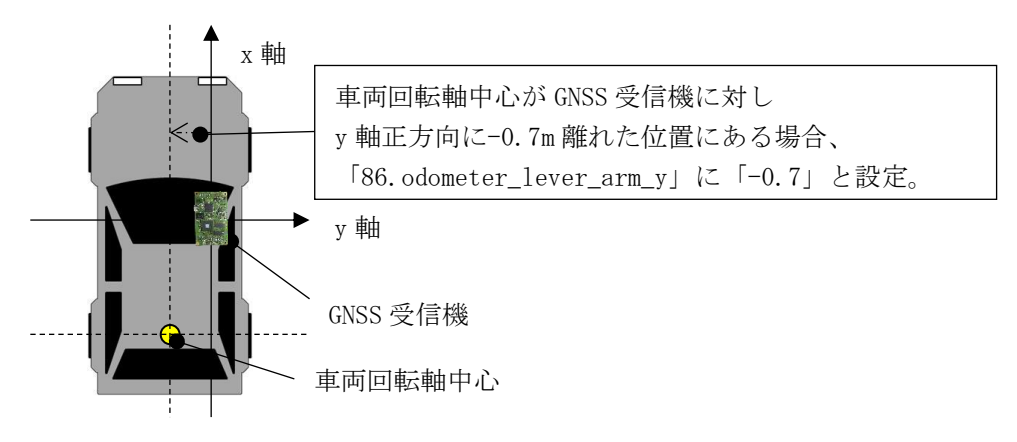

図 8.6 オドメータレバーアーム y 軸設定

#### <span id="page-74-1"></span>8.8.3. [87.odometer\_lever\_arm\_z]

GNSS 受信機に対する車両回転軸中心の z 軸方向の距離を設定します。 設定方法は図 [8.7](#page-74-2) をご参照ください。

<span id="page-74-2"></span>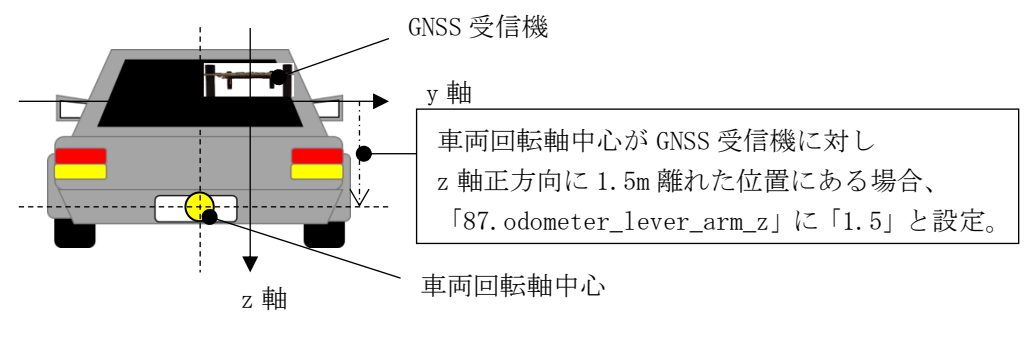

図 8.7 オドメータレバーアーム z 軸設定

#### 8.8.4. [88. antenna\_lever\_arm\_x]

GNSS 受信機に対する GNSS アンテナ位置の x 軸方向の距離を設定します。 設定方法は図 [8.8](#page-75-0) をご参照ください。

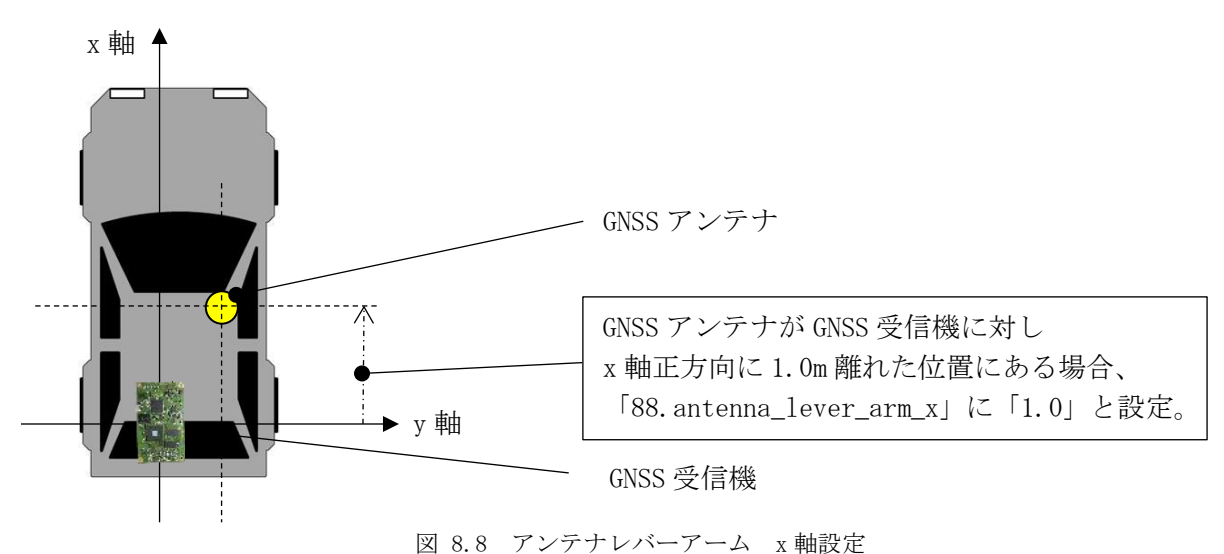

#### <span id="page-75-0"></span>8.8.5. [89. antenna\_lever\_arm\_y]

GNSS 受信機に対する GNSS アンテナ位置のy軸方向の距離を設定します。 設定方法は図 [8.9](#page-75-1) をご参照ください。

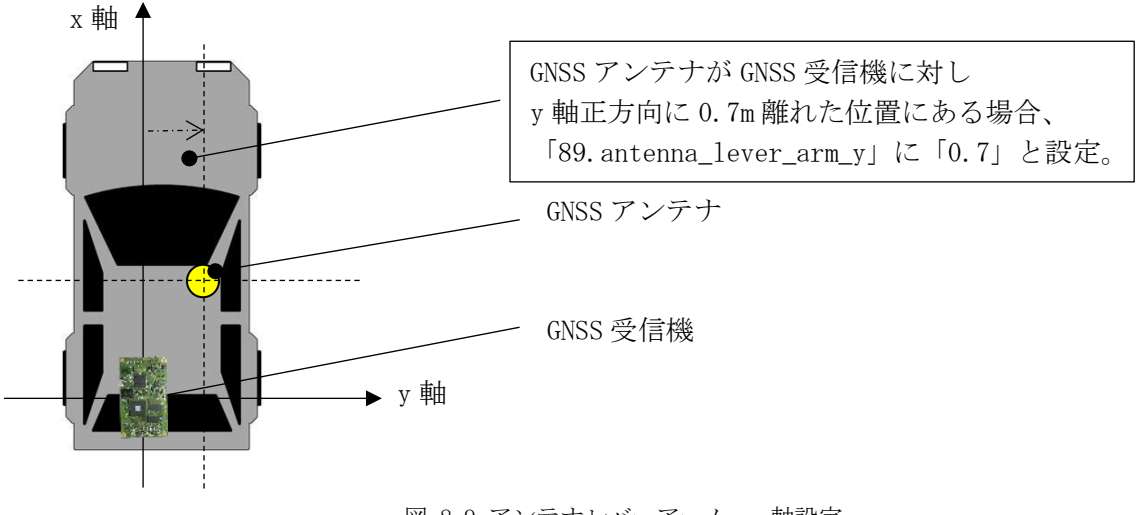

図 8.9 アンテナレバーアーム y 軸設定

## <span id="page-75-1"></span>8.8.6. [90. antenna\_lever\_arm\_z]

GNSS 受信機に対する GNSS アンテナ位置のz軸方向の距離を設定します。 設定方法は図 [8.10](#page-75-2) をご参照ください。

<span id="page-75-2"></span>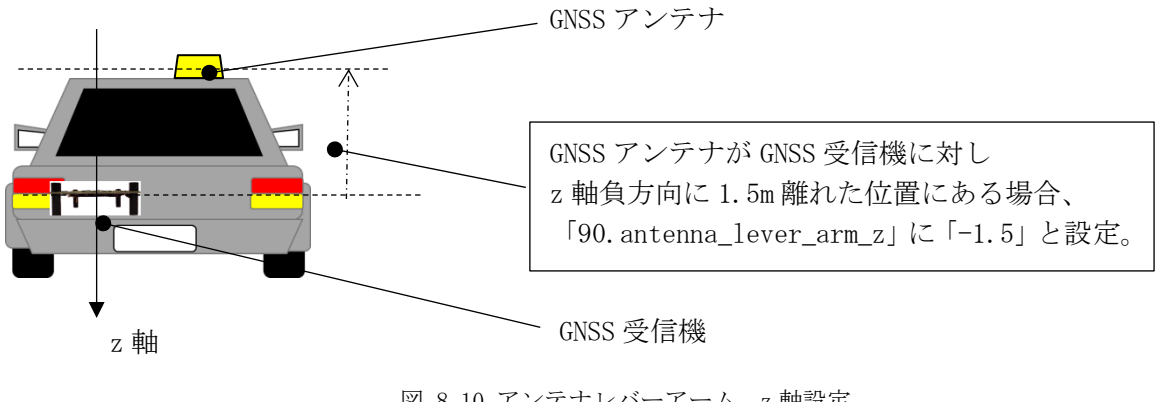

# 9. データフォーマット

# 9.1. ASCII フォーマット

# 9.1.1. GGA

【NMEA-GGA フォーマット:最大 104 バイト/出力周期:10Hz】

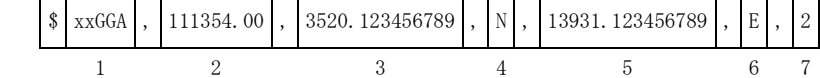

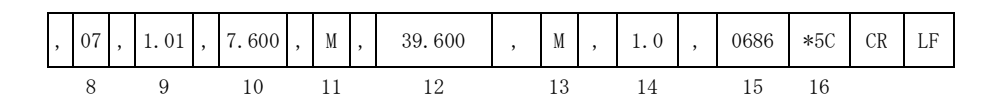

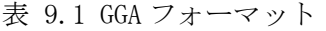

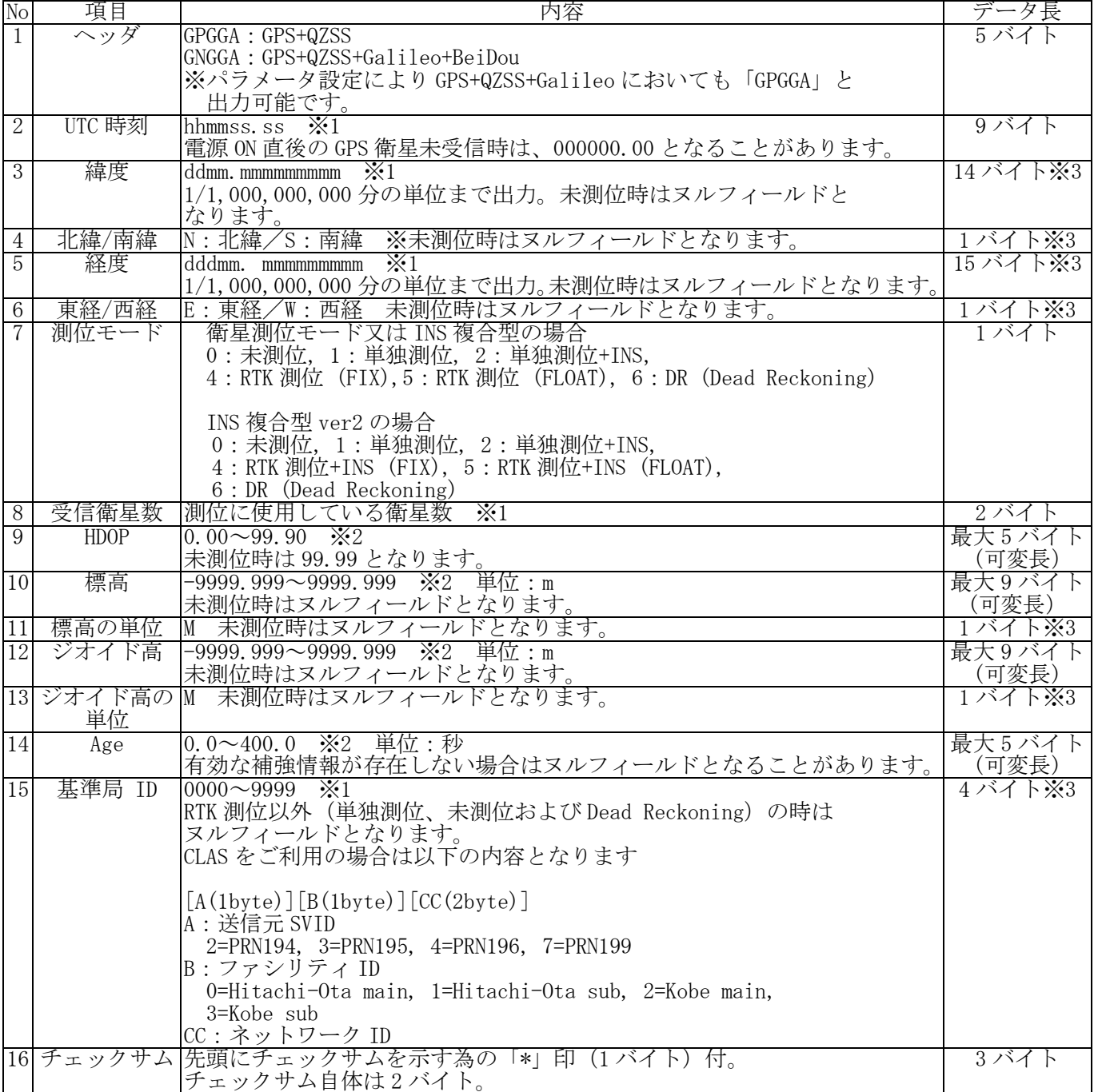

※1 ゼロパディング表記とします。

※2 整数桁をゼロサプレス、小数点以下をゼロパディング表記とします。

※3 値がヌルフィールドとなる場合は 0 バイトとなります。

9.1.2. RMC

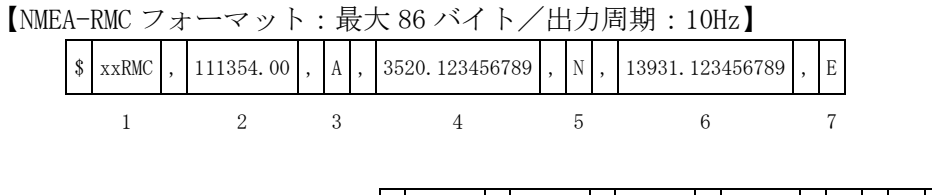

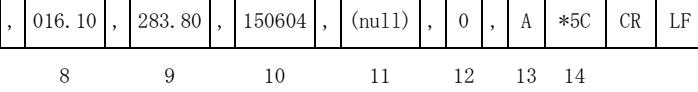

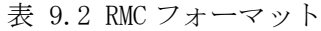

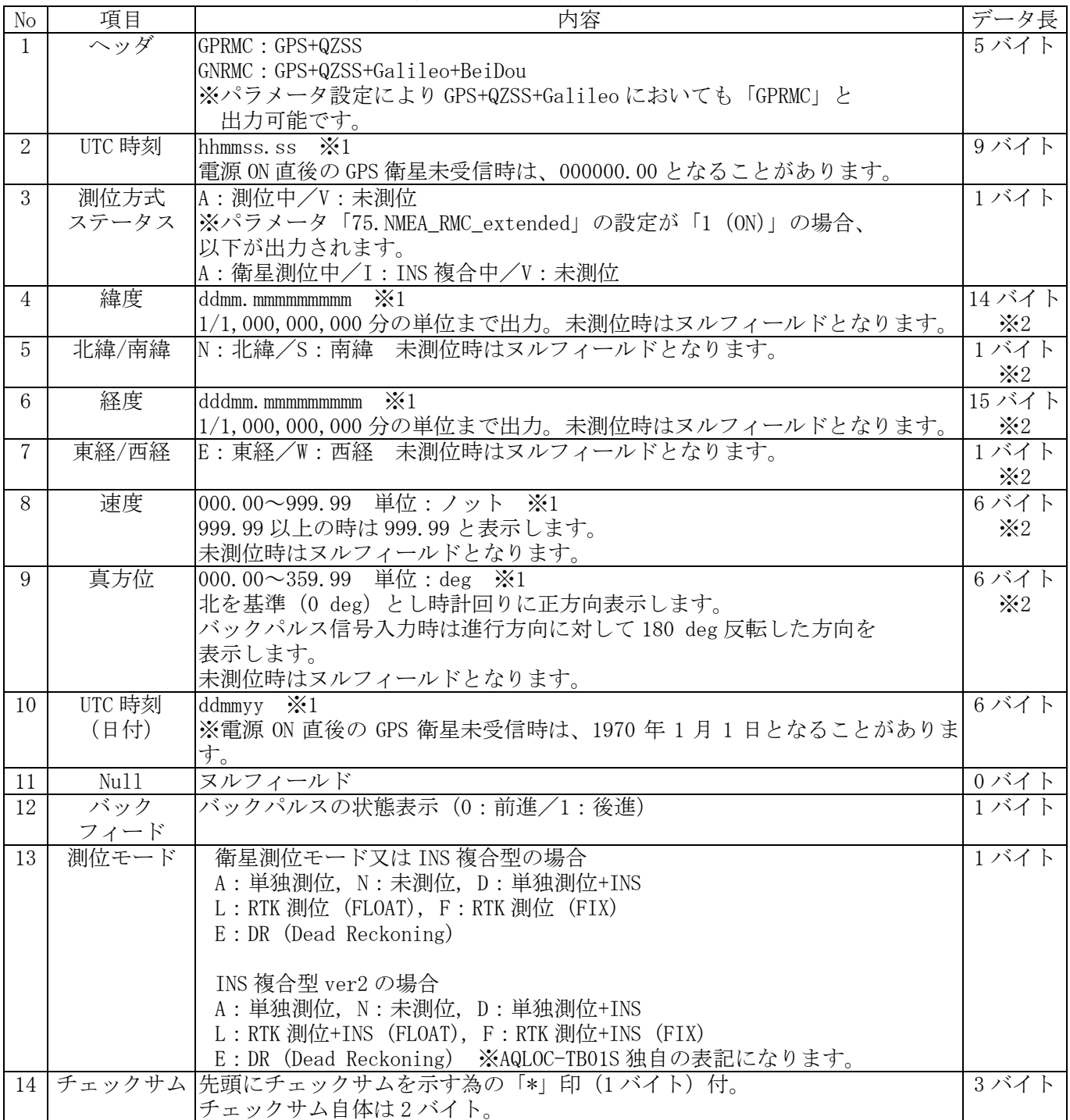

※1 ゼロパディング表記とします。

※2 値がヌルフィールドとなる場合は 0 バイトとなります。

#### 9.1.3. GSV

【NMEA-GSV フォーマット:1 センテンス最大 76 バイト、最大 12 センテンス/出力周期:10Hz】

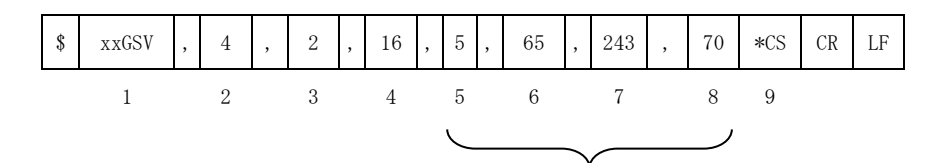

1 センテンスにつき最大 4 衛星の繰り返し

表 9.3 GSV フォーマット

| N <sub>o</sub> | 項目      | 内容                                                               | データ長   |
|----------------|---------|------------------------------------------------------------------|--------|
| $\mathbf{1}$   | ヘッダ     | GPGSV: GPS+QZSS                                                  | 5バイト   |
|                |         | GAGSV: Galileo                                                   |        |
|                |         | GBGSA: BeiDou                                                    |        |
| 2              | センテンス総数 | 出力される GSV センテンスの総数。                                              | 1バイト   |
|                |         | GPGSV のセンテンス総数は最大 4。                                             |        |
|                |         | GAGSV のセンテンス総数は最大4。                                              |        |
|                |         | GBGSV のセンテンス総数は最大 4。                                             |        |
| 3              | センテンス数  | 現在の GSV センテンス番号(1~4)                                             | 1バイト   |
| $\overline{4}$ | 衛星数     | 現在観測している衛星数(最大16衛星) ※1 ※2                                        | 最大2バイト |
|                |         | 未測位時はヌルフィールドとなります。                                               | (可変長)  |
| 5              | 衛星番号    | 現在観測している衛星番号 ※2 ※3 ※4                                            | 最大3バイト |
|                |         | GPS : $1 \sim 32$ Galileo : $301 \sim 336$ QZSS : $193 \sim 199$ | (可変長)  |
|                |         | BeiDou: $401 \sim 437$                                           |        |
|                |         | 未測位時はヌルフィールドとなります。                                               |        |
| 6              | 衛星仰角    | 0~90 ※2 単位: deg                                                  | 最大2バイト |
|                |         | 未測位時はヌルフィールドとなります。                                               | (可変長)  |
| 7              | 衛星方位角   | $0 \sim 359$ ※2 単位: deg                                          | 最大3バイト |
|                |         | 未測位時はヌルフィールドとなります。                                               | (可変長)  |
| 8              | 受信信号    | 0~99 ※2 単位: dBHz                                                 | 最大2バイト |
|                | 強度      | 未測位時はヌルフィールドとなります。                                               | (可変長)  |
| 9              | チェックサム  | 先頭にチェックサムを示す為の「*」印(1 バイト)付。                                      | 3 バイト  |
|                |         | チェックサム自体は2バイト。                                                   |        |

※1 No.4の衛星数によって最大4センテンス繰返されます。5 機目以降の衛星は次のセンテンスにて No.1~ 9 の様式に従い記述されます。9 機目以降の衛星、13 機目以降の衛星も同様です。

※2 ゼロサプレス表記とします。

※3 Galileo の衛星番号は PRN 番号+300 として表示します。

※4 BeiDou の衛星番号は PRN 番号+400 として表示します。

## 9.1.4. GSA

【NMEA-GSA フォーマット:1 センテンス最大 81 バイト、最大 4 センテンス/出力周期:10Hz】

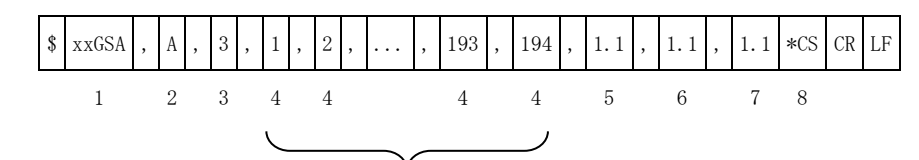

12 機固定です。衛星数 12 機以下の場合、左詰めで PRN が入り、不足部がヌルフィールドとなります。

表 9.4 GSA フォーマット

| N <sub>o</sub> | 項目          | 内容                                                                     | データ長   |
|----------------|-------------|------------------------------------------------------------------------|--------|
| 1              | ヘッダ         | GPGSA: GPS+QZSS                                                        | 5 バイト  |
|                |             | GAGSA : Galileo                                                        |        |
|                |             | GBGSA: BeiDou                                                          |        |
| $\overline{2}$ | DOP 特定      | A:Automatic                                                            | 1バイト   |
|                | モード         |                                                                        |        |
| 3              | 特定タイプ       | 1:DOP 算出不能,                                                            | 1バイト   |
|                |             | 3:3D (PDOP の算出可能)                                                      |        |
| 4              | 衛星番号        | RTK 測位に使用している衛星番号 ※1 ※2 ※3                                             | 最大3バイト |
|                |             | $\textsf{GPS}: 1 \sim 32$ Galileo: $301 \sim 336$ QZSS: $193 \sim 199$ | (可変長)  |
|                |             | BeiDou: $401 \sim 437$                                                 |        |
|                |             | 未測位時はヌルフィールドとなります。                                                     |        |
| 5              | <b>PDOP</b> | $0.00 \sim 99.90$ $\cdot 4$                                            | 最大5バイト |
|                |             | 未測位時は「99.99」となります。                                                     | (可変長)  |
| 6              | <b>HDOP</b> | $0.00 \sim 99.90$ $\cdot 4$                                            | 最大5バイト |
|                |             | 未測位時は「99.99」となります。                                                     | (可変長)  |
| 7              | <b>VDOP</b> | $0.00 \sim 99.90$ $\cdot 4$                                            | 最大5バイト |
|                |             | 未測位時は「99.99」となります。                                                     | (可変長)  |
| 8              | チェックサム      | 先頭にチェックサムを示す為の「*」印(1 バイト)付。                                            | 3 バイト  |
|                |             | チェックサム自体は2バイト。                                                         |        |

※1 ゼロサプレス表記とします。

※2 Galileo の衛星番号は PRN 番号+300 として表示します。

※3 BeiDou の衛星番号は PRN 番号+400 として表示します。

※4 整数桁をゼロサプレス、小数点以下をゼロパディング表記とします。

# 9.1.5. VTG

【NMEA-VTG フォーマット:データサイズ:1 センテンス最大 47 バイト/出力周期:1Hz/10Hz】

表 9.5 NMEA-VTG センテンス概要

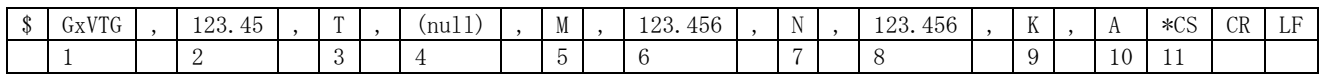

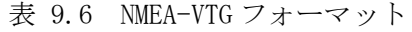

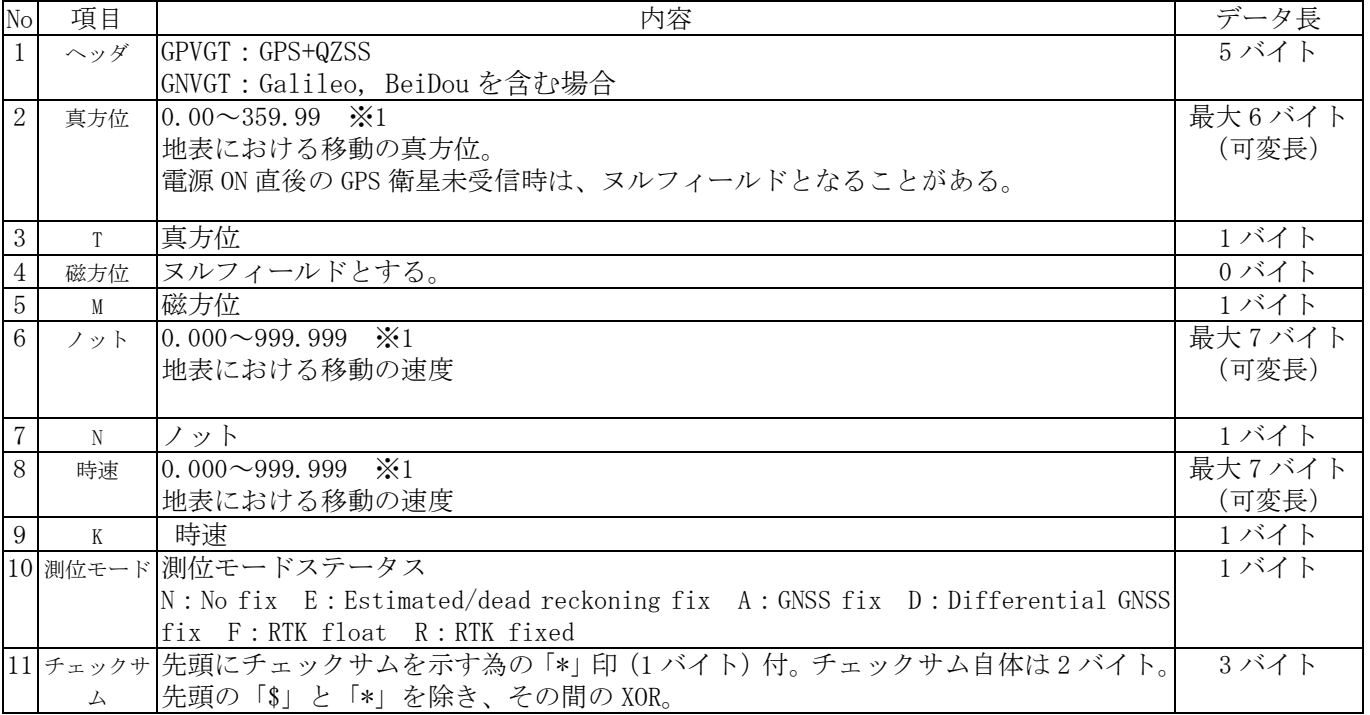

※1 整数桁をゼロサプレス、小数点以下をゼロパディング表記とします。

# 9.1.6. XYZ 速度

【XYZ 速度メッセージ:1 センテンス最大 59 バイト/出力周期:10Hz】

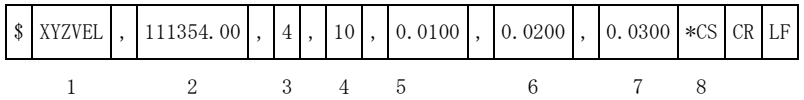

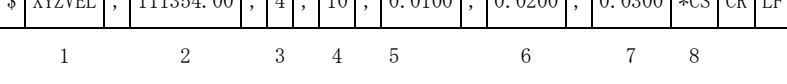

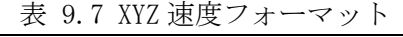

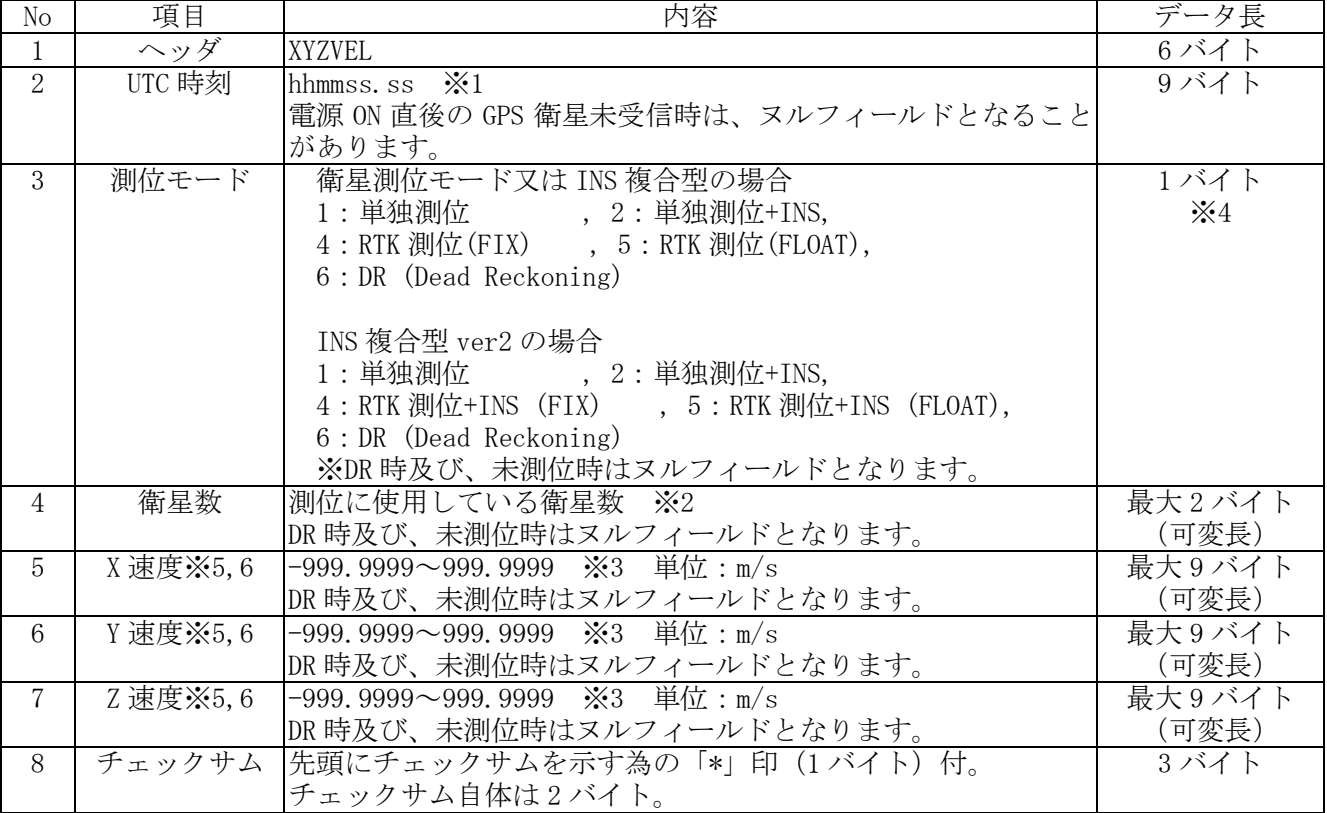

※1 ゼロパディング表記とします。※2 ゼロサプレス表記とします。

- ※3 整数桁をゼロサプレス、小数点以下をゼロパディング表記とします。
- ※4 値がヌルフィールドとなる場合は0バイトとなります。
- ※5 X 速度、Y 速度、Z 速度の軸方向の定義は ECEF 座標系になります。
- ※6 X 速度、Y 速度、Z 速度は衛星測位で求めた速度を出力します。DR 時及び、未測位時はヌルフィールドが 出力されます。

# 9.1.7. PPS タイムタグ

【PPS タイムタグメッセージ:1 センテンス最大 33 バイト/出力周期:10Hz】

|  |  | $\frac{1}{2}$ PPSTIME, 2020, 123456.000, 2 $\frac{1}{2}$ CS CR LF |  |  |  |
|--|--|-------------------------------------------------------------------|--|--|--|
|  |  |                                                                   |  |  |  |

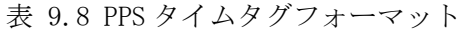

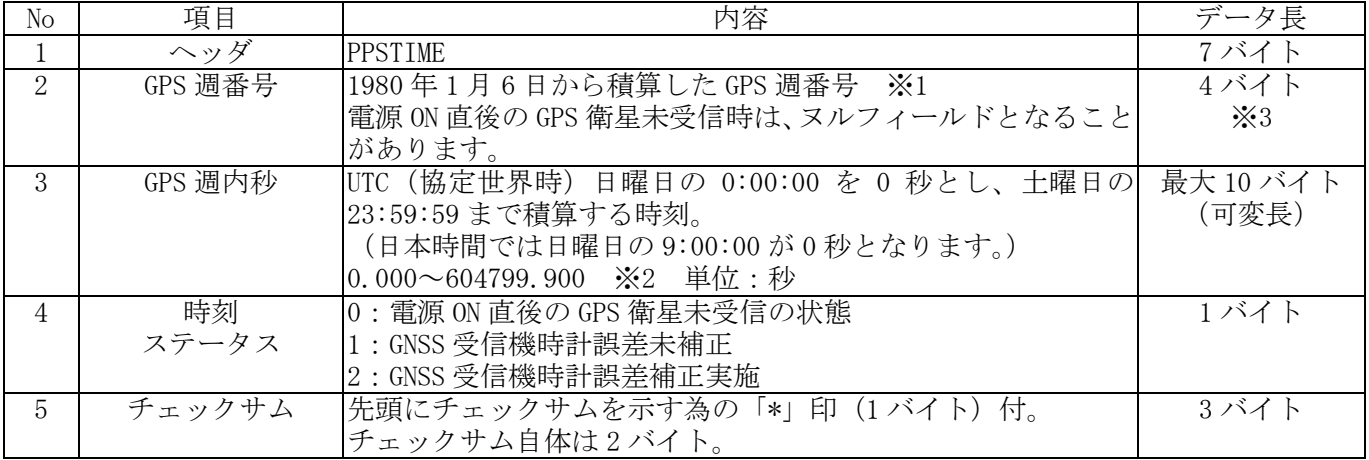

※1 ゼロパディング表記とします。

※2 整数桁をゼロサプレス、小数点以下をゼロパディング表記とします。

※3 値がヌルフィールドとなる場合は 0 バイトとなります。

# 9.1.8. ダイアグ情報

# 9.1.8.1. アンテナ異常

【アンテナ異常メッセージ:1 センテンス最大 40 バイト/出力周期:異常が発生したときのみ 1Hz で出力】

|         | 衣<br>◡<br>共吊し<br><恢安<br>✓<br>ب ∟<br>. ∪. ∪ |  |              |  |       |  |                          |  |              |  |       |    |   |
|---------|--------------------------------------------|--|--------------|--|-------|--|--------------------------|--|--------------|--|-------|----|---|
| $^{11}$ | PMSBANT                                    |  | 70<br>23456. |  | 23456 |  |                          |  | SSAGE<br>MES |  | $*CS$ | CR | ⊷ |
|         |                                            |  | -            |  |       |  | $\overline{\phantom{a}}$ |  |              |  |       |    |   |

表 9.9 アンテナ異常センテンス概要

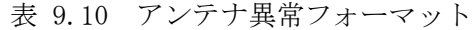

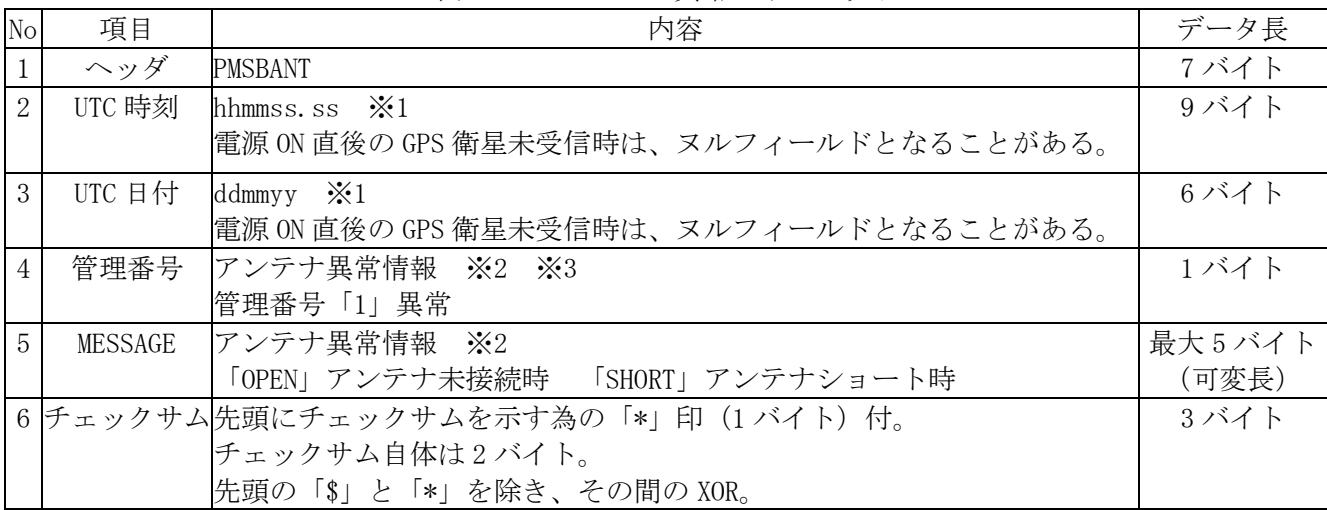

※1 ゼロパディング表記とします。

※2 値が 0 の場合、Diag メッセージを出力する設定としてもアンテナ異常センテンスは出力されません。

# 9.1.9. INS 複合型 ver2 センサキャリブレーション状況

【センサキャリブレーション状況メッセージ:1 センテンス最大 41 バイト/出力周期:10Hz】 INS 複合型 ver2 モードにて本 ASCII フォーマットを追加しました。userconfig の「4.com1\_out\_log\_a 「14.com2\_out\_log\_a」「24.lan\_out\_log\_a」にて「8:CALSTATE」を「1」に設定することで出力されます。 本 ASCII フォーマットではセンサキャリブレーション状況を表示します。

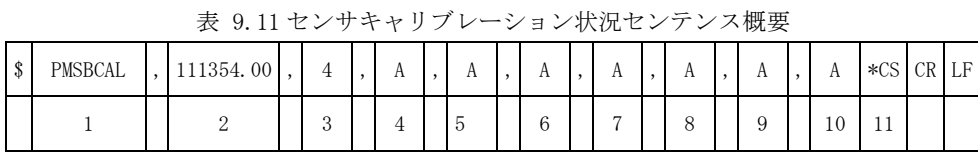

| $\rm No$       | 項目                          | 内容                                         | データ長  |
|----------------|-----------------------------|--------------------------------------------|-------|
| $\mathbf{1}$   | ヘッダ                         | <b>PMSBCAL</b>                             | 7 バイト |
| $\overline{2}$ | UTC 時刻                      | hhmmss.ss                                  | 9バイト  |
|                |                             | 電源 ON 直後の GPS 衛星未受信時は、ヌルフィールド              |       |
|                |                             | となることがあります。                                |       |
| 3              | 測位モード                       | $0:$ 未測位                                   | 1バイト  |
|                |                             | 1: 単独測位, 2: 単独測位+INS                       |       |
|                |                             | 4: RTK 測位+INS (FIX), 5:RTK 測位+INS (FLOAT), |       |
|                |                             | 6 : DR (Dead Reckoning)                    |       |
|                | 4 加速度キャリブレーションステータス         | N:キャリブレーション未完了                             | 1バイト  |
|                |                             | B: バイアスキャリブレーション完了                         |       |
|                |                             | S: スケールファクタキャリブレーション完了                     |       |
|                |                             | A: キャリブレーション完了                             |       |
|                | 5 角速度キャリブレーションステータス         | N:キャリブレーション未完了                             | 1バイト  |
|                |                             | B: バイアスキャリブレーション完了                         |       |
|                |                             | S:スケールファクタキャリブレーション完了                      |       |
|                |                             | A:キャリブレーション完了                              |       |
| 6              | オドメータスケールファクタ               | N:キャリブレーション未完了                             | 1バイト  |
|                | キャリブレーションステータス              | A: キャリブレーション完了                             |       |
| $\overline{7}$ | ミスアライメントキャリブレーション           | N:キャリブレーション未完了                             | 1バイト  |
|                | <u>ステータス</u><br>オドメータレバーアーム | A: キャリブレーション完了                             |       |
| 8              |                             | N:キャリブレーション未完了                             | 1バイト  |
|                | キャリブレーションステータス              | H: 水平方向キャリブレーション完了                         |       |
|                |                             | V:垂直方向キャリブレーション完了                          |       |
|                |                             | A: キャリブレーション完了                             |       |
| 9              | アンテナレバーアーム                  | N: キャリブレーション未完了                            | 1バイト  |
|                | キャリブレーションステータス              | H: 水平方向キャリブレーション完了                         |       |
|                |                             | V:垂直方向キャリブレーション完了                          |       |
|                |                             | A: キャリブレーション完了                             |       |
| 10             | 車速パルス入力ステータス                | N: 車速パルス未入力検出                              | 1バイト  |
|                |                             | A: 車速パルス入力検出/車速パルス入力有無不明                   |       |
| 11             | チェックサム                      | 先頭にチェックサムを示す為の「*」印 (1 バイト)付。               | 3バイト  |
|                |                             | チェックサム自体は2バイト。                             |       |

表 9.12 センサキャリブレーション状況フォーマット

# 9.1.10. 車両姿勢角・速度メッセージ

【車両姿勢角・速度メッセージ:1 センテンス最大 108 バイト/出力周期:10Hz】

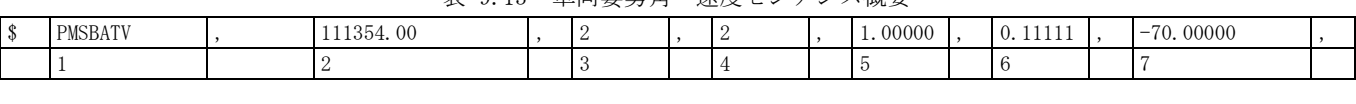

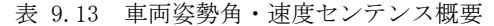

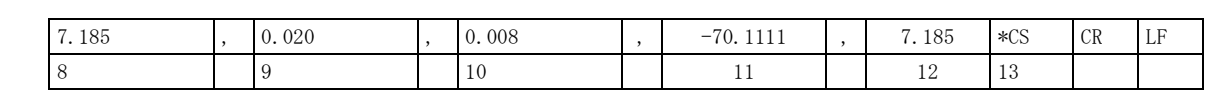

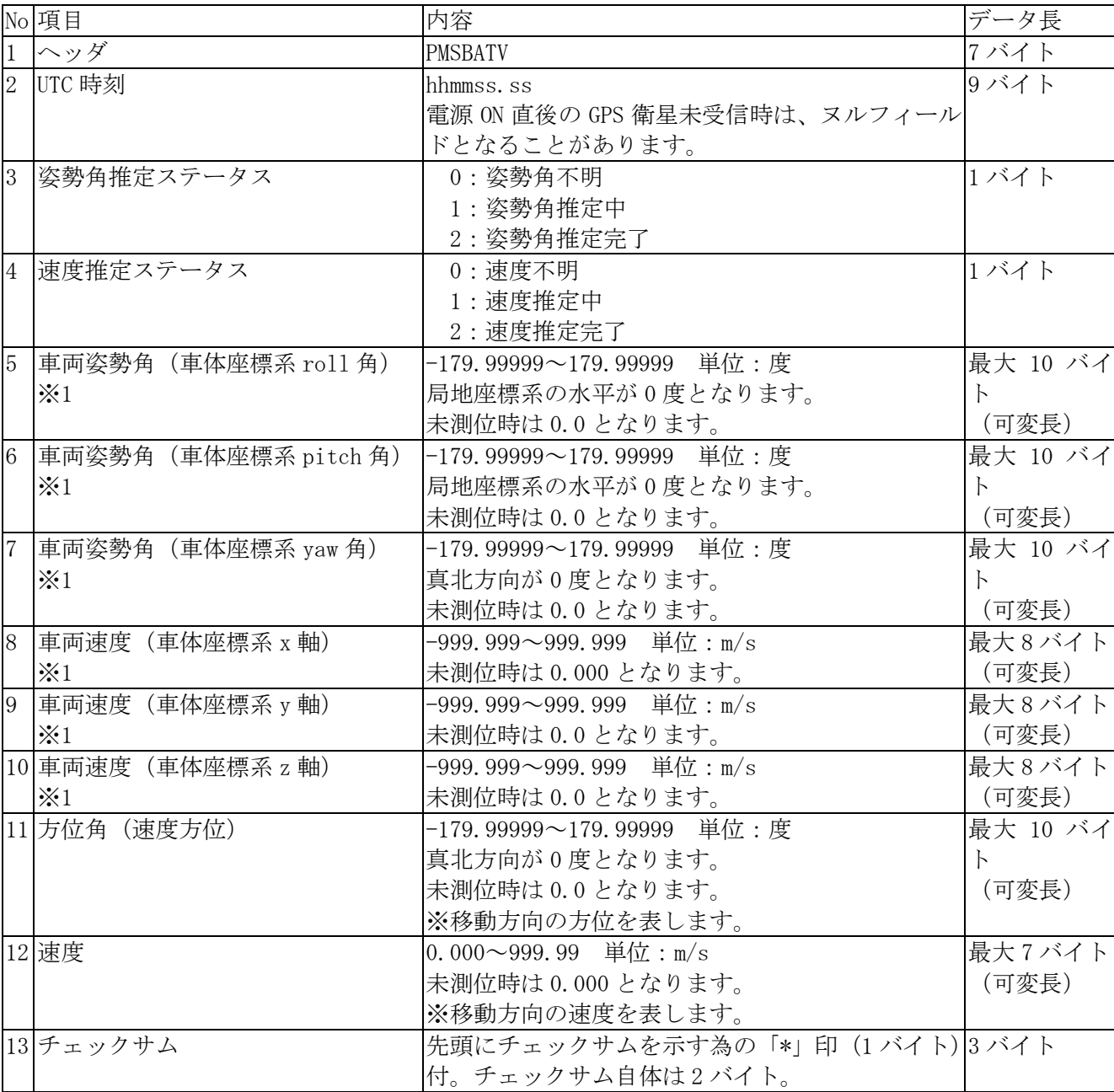

表 9.14 車両姿勢角・速度フォーマット

※1 車体座標系は「図 10.1 [車体座標系」](#page-92-2)をご参照ください。

#### 9.1.11. 電離層擾乱情報

【データサイズ:1 センテンス最大 78 バイト、最大 5 センテンス/出力周期:10Hz】

|          | <b>衣 9.10</b><br>电離/胃1変 山目 靫 ヒノ<br>✓<br><吸安 |  |   |  |               |  |                 |  |              |  |    |     |                     |     |    |   |
|----------|---------------------------------------------|--|---|--|---------------|--|-----------------|--|--------------|--|----|-----|---------------------|-----|----|---|
| ሖ<br>кIJ | <b>PMSBION</b>                              |  |   |  | $\Omega$<br>↵ |  | $6\phantom{.}6$ |  | -<br>'n<br>◡ |  | 65 | 243 | $\overline{H}$<br>v | *CS | ◡ェ | ⊷ |
|          |                                             |  | ↩ |  | ູ             |  |                 |  | -<br>h<br>◡  |  | ◟  |     |                     |     |    |   |
|          |                                             |  |   |  |               |  |                 |  |              |  |    |     |                     |     |    |   |

表 9.15 電離層擾乱情報センテンス概要

1 センテンスにつき最大 4 衛星の繰り返し

表 9.16 電離層擾乱情報フォーマット

| $\rm No$       | 項目     | 内容                                                            | データ長   |
|----------------|--------|---------------------------------------------------------------|--------|
| $\mathbf{1}$   | ヘッダ    | <b>PMSBION</b>                                                | 7 バイト  |
| $\overline{2}$ |        | センテンス総数 出力される PMSBION センテンスの総数                                | 1バイト   |
|                |        | (最大5センテンス)                                                    |        |
| 3              | センテンス数 | 現在の PMSBION センテンス番号(1~5)                                      | 1バイト   |
| $\overline{4}$ | 衛星数    | CLAS 補強対象の衛星数(最大 17 衛星) ※1 ※2                                 | 最大2バイト |
|                |        | 未測位時は0となる。                                                    | (可変長)  |
| 5              | 衛星番号   | CLAS 補強対象の衛星番号 ※2 ※3 ※4                                       | 最大3バイト |
|                |        | CLAS 受信前はヌルフィールドとなる。                                          | (可変長)  |
|                |        | GPS: $1 \sim 32$ Galileo: $301 \sim 336$ QZSS: $193 \sim 199$ |        |
|                |        | BeiDou: $401 \sim 437$                                        |        |
|                |        |                                                               |        |
| 6              | 衛星仰角   | $ 0~90$ ※2 単位 : deg                                           | 最大2バイト |
|                |        | 衛星位置が未算出の場合はヌルフィールドとなる。                                       | (可変長)  |
| 7 <sup>1</sup> | 衛星方位角  | $ 0~359$ ※2 単位: deg                                           | 最大3バイト |
|                |        | 衛星位置が未算出の場合はヌルフィールドとなる。                                       | (可変長)  |
|                |        | 8 電離層擾乱レベル 0~60 ※2 ※5 単位: -                                   | 最大2バイト |
|                |        | CLAS 受信前はヌルフィールドとなる。                                          | (可変長)  |
| 9              | チェックサム | 先頭にチェックサムを示す為の「*」印 (1 バイト)付。チェックサム自体                          | 3 バイト  |
|                |        | は2バイト。                                                        |        |
|                |        | 先頭の「\$」と「*」を除き、その間の XOR。                                      |        |

※1 No.4 の衛星数によって最大 5 センテンス繰返される。5 機目以降の衛星は次のセンテンスにて No.1~9 の様式に従い記述される。9 機目以降、13 機目以降、17 機目以降の衛星も同様。

※2 ゼロサプレス表記とする。

- ※3 Galileo の衛星番号は PRN 番号+300 として表示する。
- ※4 BeiDou の衛星番号は PRN 番号+400 として表示します。
- ※5 電離層擾乱状況は GEONET GPS [全電子数マップ](https://aer-nc-web.nict.go.jp/GPS/GEONET/) (最新 24 時間、1 時間間隔) (nict.go.jp)からも 確認可能。

# 9.2. BINARY ログフォーマット

BINARY ログのデータ形式は[ヘッダ]のプリアンブル部分を除き、リトルエンディアンで格納しております。 浮動小数点形式は IEEE754 に準拠します。 BINARY ログは以下のように出力されます。

[ヘッダ][メッセージ][32bit CRC][CR][LF]

※CRC の対象範囲は[ヘッダ][メッセージ]です。

# 9.2.1. ヘッダ

【ヘッダ: 16 バイト】

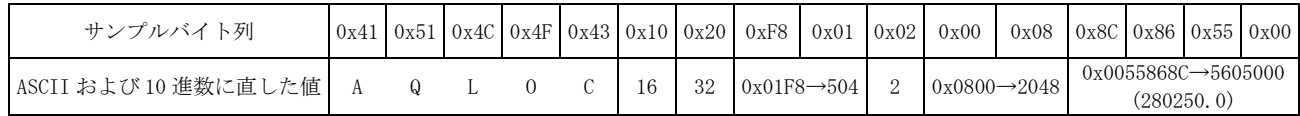

※上記サンプルバイト列は GPS2048 週の 3 日 5 時間 50 分 50 秒(280250.0 秒)に取得した補強情報である ことを表します。

| No             | 項目              | 説明                                                   | 型                 | 単位   | サイズ<br>[Byte]  | 備考                                      |
|----------------|-----------------|------------------------------------------------------|-------------------|------|----------------|-----------------------------------------|
| 1              | プリアンブル          | HEX: 41/51/4C/4F/43                                  | char              |      | 5              | ASCII で<br>$\lceil \text{AQLOC} \rceil$ |
| $\overline{2}$ | ヘッダ長            | ヘッダ長                                                 | unsigned<br>char  | Byte | 1              |                                         |
| 3              | メッセージ<br>タイプ    | 20:補強情報<br>21:IMU<br>22: 車速パルス信号<br>23: 気圧計<br>(HEX) | unsigned<br>char  |      | 1              |                                         |
| $\overline{4}$ | メッセージ長          | ヘッダ・CRC を除く<br>メッセージ長                                | unsigned<br>short | Byte | $\overline{2}$ |                                         |
| 5              | GPS 時刻<br>ステータス | 0:自走モード<br>1:時刻調整中<br>2:時刻同期完了<br>(HEX)              | unsigned<br>char  |      | 1              |                                         |
| 6              | GPS Week        | GPS 週番号                                              | unsigned<br>short | week | $\overline{2}$ |                                         |
| 7              | <b>TOW</b>      | GPS 週秒                                               | unsigned<br>int   | S    | 4              | $LSB=1/20s$                             |

表 9.17 ヘッダ情報

# 9.2.2. メッセージ

#### 9.2.2.1. IMU

データサイズ:38 バイト/出力周期:50Hz

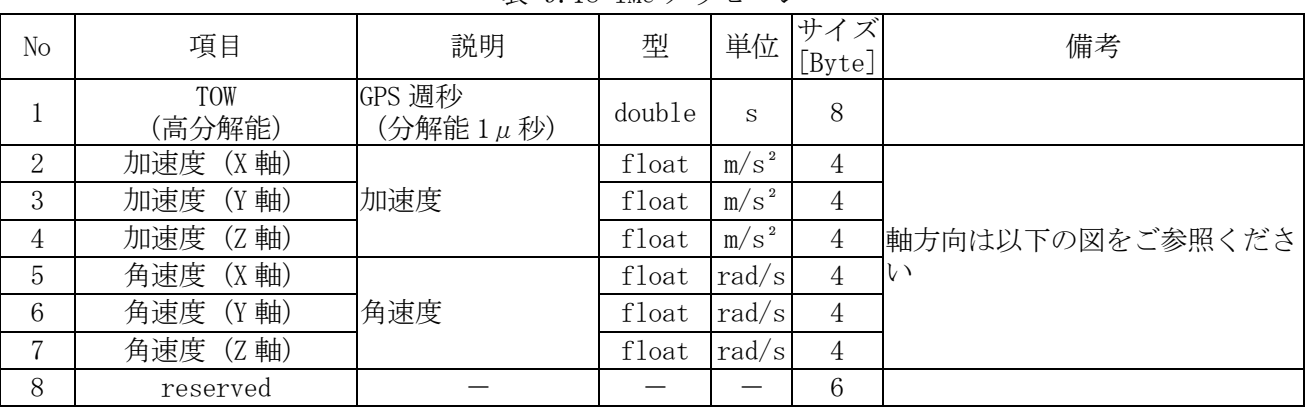

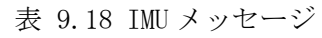

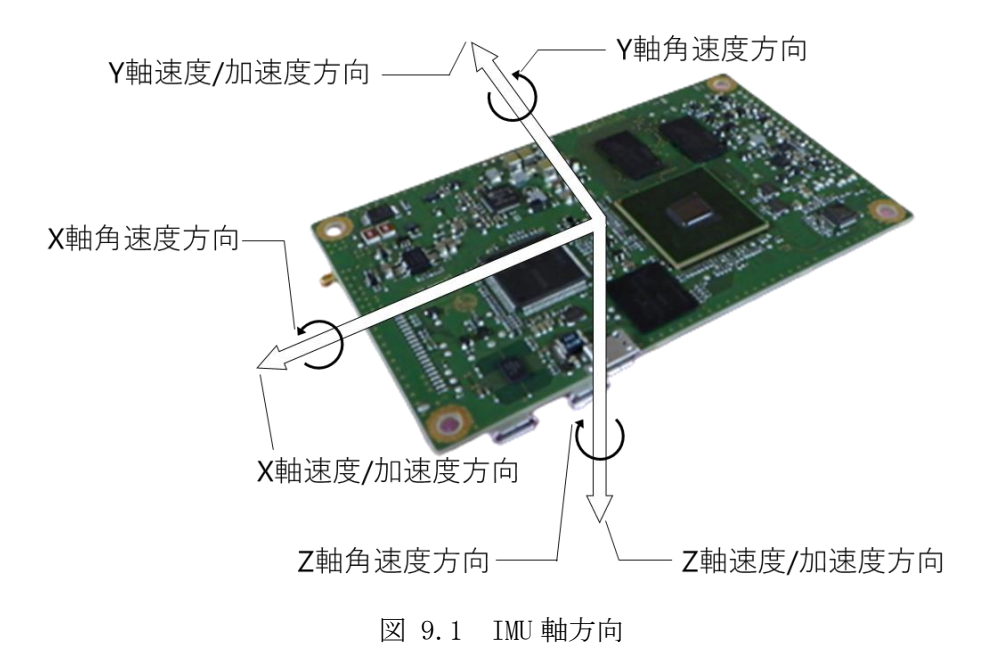

<span id="page-88-0"></span>※図 [9.1](#page-88-0) の向きで GNSS 受信機を水平に設置した場合、Z 軸加速度はおおよそ-9.8 m/s²が出力されます。

# 9.2.2.2. 車速パルス

データサイズ:14 バイト/出力周期:50Hz

| No       | 項目            | 説明                  | 型                | 単位    | サイ<br>[Byte] | 備考 |
|----------|---------------|---------------------|------------------|-------|--------------|----|
|          | TOW<br>(高分解能) | GPS 週秒<br>(分解能 1μ秒) | double           | S     | 8            |    |
| $\Omega$ | 准行方向フラグ       | (前進)<br>(後進)        | unsigned<br>char |       |              |    |
| റ<br>Ő   | reserved      |                     |                  |       |              |    |
| 4        |               | パルスカウント車速パルスカウント値   | unsigned<br>int  | count | 4            |    |

表 9.19 車速パルスメッセージ

# 9.2.2.3. 気圧計

データサイズ:16 バイト/出力周期:50Hz

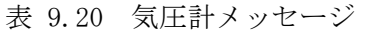

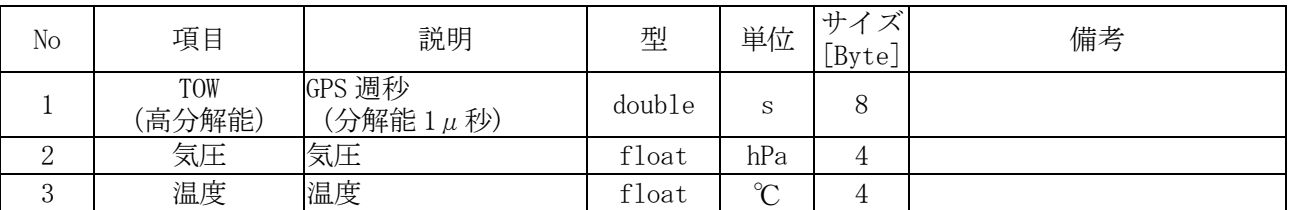

# 9.2.2.4. 補強情報(L6 データ)

データサイズ:254 バイト/出力周期:1Hz

| No             | 項目    | 説明                            | 型                 | 単位   | サイズ<br>[Byte]  | 備考                     |
|----------------|-------|-------------------------------|-------------------|------|----------------|------------------------|
|                | データ種別 | $01:16$ データ                   | unsigned<br>char  |      |                |                        |
| 2              | データ長  | メッセージデータ長                     | unsigned<br>short | Byte | $\overline{2}$ |                        |
| 3              | 衛星番号  | L6データ取得衛星番号                   | unsigned<br>char  |      |                | PRN 194, 195, 196, 199 |
| $\overline{4}$ |       | メッセージ<br>- データ※ - L6 メッセージデータ | unsigned<br>char  |      | 250            | L6code1 データ (CLAS)     |

表 9.21 補強情報(L6 データ)メッセージ

※L6 メッセージデータのご利用方法は「IS-QZSS-L6-001」及び「IS-QZSS-L6-003」をご参照ください。

#### 9.3. BINARY ログ CRC チェックサンプル

BINARY ログの 32bit CRC チェックサンプルを記載します。 32bit CRC チェックのサンプルソースコードは C 言語にて記載します。

■32bit CRC チェック関数定義 uint32 t calc crc32(uint8 t \*block,uint32 t buffer len, uint32 t crc32 start, uint32  $t$  \*crc  $table)$ ■引数の説明・使用方法 uint8 t \*block : BINARY ログの[ヘッダ]から[メッセージ]までのバッファをご指定ください。 uint32 t buffer len : BINARY ログの[ヘッダ]から[メッセージ] までのバッファ長をご指定ください。 uint32 t crc32 start:初期値「0xFFFFFFFFF」をご指定ください。 シリアル通信等によりバッファが分割されてしまった場合は、前回の CRC チェックの戻り値(result)をご指定ください。 uint32\_t \*crc\_table :以下の「uint32\_t crc\_table[256]」をご指定ください。 uint $32$ \_t crc\_table[256] = {0x00000000, 0x77073096, 0xee0e612c, 0x990951ba, 0x076dc419, 0x706af48f, 0xe963a535, 0x9e6495a3, 0x0edb8832, 0x79dcb8a4, 0xe0d5e91e, 0x97d2d988, 0x09b64c2b, 0x7eb17cbd, 0xe7b82d07, 0x90bf1d91, 0x1db71064, 0x6ab020f2, 0xf3b97148, 0x84be41de, 0x1adad47d, 0x6ddde4eb, 0xf4d4b551, 0x83d385c7, 0x136c9856, 0x646ba8c0, 0xfd62f97a, 0x8a65c9ec, 0x14015c4f, 0x63066cd9, 0xfa0f3d63, 0x8d080df5, 0x3b6e20c8, 0x4c69105e, 0xd56041e4, 0xa2677172, 0x3c03e4d1, 0x4b04d447, 0xd20d85fd, 0xa50ab56b, 0x35b5a8fa, 0x42b2986c, 0xdbbbc9d6, 0xacbcf940, 0x32d86ce3, 0x45df5c75, 0xdcd60dcf, 0xabd13d59, 0x26d930ac, 0x51de003a, 0xc8d75180, 0xbfd06116, 0x21b4f4b5, 0x56b3c423, 0xcfba9599, 0xb8bda50f, 0x2802b89e, 0x5f058808, 0xc60cd9b2, 0xb10be924, 0x2f6f7c87, 0x58684c11, 0xc1611dab, 0xb6662d3d, 0x76dc4190, 0x01db7106, 0x98d220bc, 0xefd5102a, 0x71b18589, 0x06b6b51f, 0x9fbfe4a5, 0xe8b8d433, 0x7807c9a2, 0x0f00f934, 0x9609a88e, 0xe10e9818, 0x7f6a0dbb, 0x086d3d2d, 0x91646c97, 0xe6635c01, 0x6b6b51f4, 0x1c6c6162, 0x856530d8, 0xf262004e, 0x6c0695ed, 0x1b01a57b, 0x8208f4c1, 0xf50fc457, 0x65b0d9c6, 0x12b7e950, 0x8bbeb8ea, 0xfcb9887c, 0x62dd1ddf, 0x15da2d49, 0x8cd37cf3, 0xfbd44c65, 0x4db26158, 0x3ab551ce, 0xa3bc0074, 0xd4bb30e2, 0x4adfa541, 0x3dd895d7, 0xa4d1c46d, 0xd3d6f4fb, 0x4369e96a, 0x346ed9fc, 0xad678846, 0xda60b8d0, 0x44042d73, 0x33031de5, 0xaa0a4c5f, 0xdd0d7cc9, 0x5005713c, 0x270241aa, 0xbe0b1010, 0xc90c2086, 0x5768b525, 0x206f85b3, 0xb966d409, 0xce61e49f, 0x5edef90e, 0x29d9c998, 0xb0d09822, 0xc7d7a8b4, 0x59b33d17, 0x2eb40d81, 0xb7bd5c3b, 0xc0ba6cad, 0xedb88320, 0x9abfb3b6, 0x03b6e20c, 0x74b1d29a, 0xead54739, 0x9dd277af, 0x04db2615, 0x73dc1683, 0xe3630b12, 0x94643b84, 0x0d6d6a3e, 0x7a6a5aa8, 0xe40ecf0b, 0x9309ff9d, 0x0a00ae27, 0x7d079eb1, 0xf00f9344, 0x8708a3d2, 0x1e01f268, 0x6906c2fe, 0xf762575d, 0x806567cb, 0x196c3671, 0x6e6b06e7, 0xfed41b76, 0x89d32be0, 0x10da7a5a, 0x67dd4acc, 0xf9b9df6f, 0x8ebeeff9, 0x17b7be43, 0x60b08ed5, 0xd6d6a3e8, 0xa1d1937e, 0x38d8c2c4, 0x4fdff252, 0xd1bb67f1, 0xa6bc5767, 0x3fb506dd, 0x48b2364b, 0xd80d2bda, 0xaf0a1b4c, 0x36034af6, 0x41047a60, 0xdf60efc3, 0xa867df55, 0x316e8eef, 0x4669be79, 0xcb61b38c, 0xbc66831a, 0x256fd2a0, 0x5268e236, 0xcc0c7795, 0xbb0b4703, 0x220216b9, 0x5505262f, 0xc5ba3bbe, 0xb2bd0b28, 0x2bb45a92, 0x5cb36a04, 0xc2d7ffa7, 0xb5d0cf31, 0x2cd99e8b, 0x5bdeae1d, 0x9b64c2b0, 0xec63f226, 0x756aa39c, 0x026d930a, 0x9c0906a9, 0xeb0e363f, 0x72076785, 0x05005713, 0x95bf4a82, 0xe2b87a14, 0x7bb12bae, 0x0cb61b38, 0x92d28e9b, 0xe5d5be0d, 0x7cdcefb7, 0x0bdbdf21, 0x86d3d2d4, 0xf1d4e242, 0x68ddb3f8, 0x1fda836e, 0x81be16cd, 0xf6b9265b, 0x6fb077e1, 0x18b74777, 0x88085ae6, 0xff0f6a70, 0x66063bca, 0x11010b5c, 0x8f659eff, 0xf862ae69, 0x616bffd3, 0x166ccf45, 0xa00ae278, 0xd70dd2ee, 0x4e048354, 0x3903b3c2, 0xa7672661, 0xd06016f7, 0x4969474d, 0x3e6e77db, 0xaed16a4a, 0xd9d65adc, 0x40df0b66, 0x37d83bf0, 0xa9bcae53, 0xdebb9ec5, 0x47b2cf7f, 0x30b5ffe9, 0xbdbdf21c, 0xcabac28a, 0x53b39330, 0x24b4a3a6, 0xbad03605, 0xcdd70693, 0x54de5729, 0x23d967bf, 0xb3667a2e, 0xc4614ab8, 0x5d681b02, 0x2a6f2b94, 0xb40bbe37, 0xc30c8ea1, 0x5a05df1b, 0x2d02ef8d};

```
■32bit CRC チェック サンプルソースコード
 typedef signed char int8_t;
  typedef unsigned char uint8_t;
  typedef short int16_t;
  typedef unsigned short uint16_t;
  typedef int int32_t;
 typedef unsigned int uint32_t;
 uint32_t calc_crc32(uint8_t *block, uint32_t buffer_len, uint32_t crc32_start,
                                    uint32_t *crc_table)
 {
     uint32_t result = crc32_start;
     uint32_t i;
     uint32_t next;
     for (i = 0; i < buffer_len; i++) {
             next= (result >> 8) & 0x00FFFFFF;
             result = next ^ crc_table[block[i] ^ (result & 0xff)];
     }
     return ~result;
 }
```
# <span id="page-92-1"></span>10. 座標系

車体座標系と GNSS 受信機座標系を以下に記載します。GNSS 受信機を車両に搭載する際は、車両座標系と GNSS 受信機座標系が一致するように設置ください。車両座標系と GNSS 受信機座標系がずれている場合、 車両座標系と GNSS 受信機座標系のずれをパラメータに設定してください。設置角のずれのパラメータ設 定方法は「[8.7](#page-73-3) GNSS [受信機の設置角設定」](#page-73-3)をご参照ください。

#### <span id="page-92-0"></span>10.1. 車体座標系

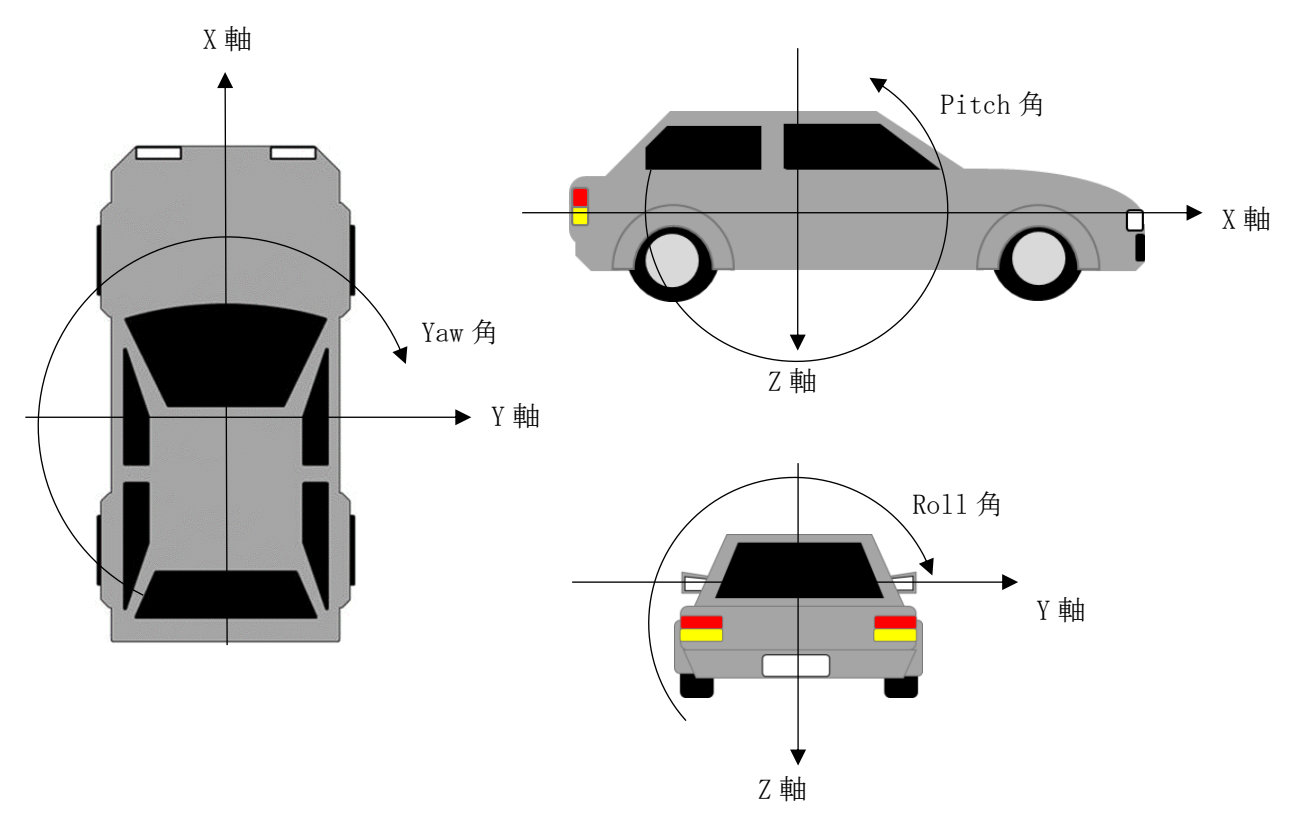

図 10.1 車体座標系

# <span id="page-92-2"></span>10.2. GNSS 受信機座標系

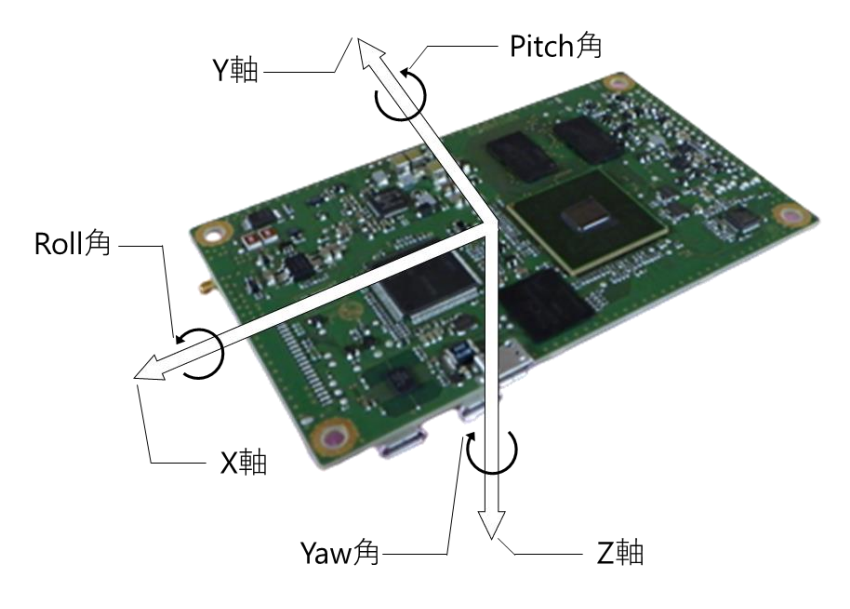

図 10.2 GNSS 受信機座標系

## 11. コマンド一覧

AQLOC-TB01S で使用可能なコマンドを表 [11.1](#page-94-0) に記載します。

Tera Term 等のコンソール上でコマンドを入力し、『Enter』キーを押してください。『Enter』キーを押さ れるまで、コンソールに入力された文字列は保持され、『Enter』キーを押すとコマンドが実行されます。 入力したコマンドに誤字やコマンドフォーマットの誤り等があった場合、コマンドが実行されませんので ご注意ください。

コマンドフォーマットは以下のとおりです。

<第1ワード (コマンド) > <第2ワード (設定ポート/値) > <第3ワード (ログ種別) >

※ワード間の区切り文字は「半角スペース」です。

表 11.1 コマンド一覧

<span id="page-94-0"></span>

| N <sub>o</sub>   | 第1ワード 第2ワード    |                  | 第3ワード | 説明                                                                              | 備考                                                                       |
|------------------|----------------|------------------|-------|---------------------------------------------------------------------------------|--------------------------------------------------------------------------|
| $\mathbf{1}$     | userconfig     |                  |       | 設定変更モードを起動できます。                                                                 |                                                                          |
| $\mathbf{2}$     | reset          |                  |       | KF(カルマンフィルタ)をリセットします                                                            | RTK 測位演算をリセッ<br>トし、FIX 解を再演算し<br>ます。測位演算のみのリ<br>セットのため、衛星捕捉<br>状態は維持します。 |
| 3                | calreset       |                  |       | INS 複合型 ver2 モードにおけるセンサキ<br>ャリブレーションの状況をリセットしま<br>寸<br>※INS 複合測位モード ver. 2 のみ有効 | 「PMSBCAL」のセンサキ<br>ャリブレーション状態<br>が全て初期化されます                               |
| $\overline{4}$   | log            | usb              | imu   | IMUデータを出力します                                                                    | 第3ワードは複数同時                                                               |
| $5\,$            |                | lan              | pls   | 車速パルスカウントを出力します                                                                 | 設定可能です。<br>コマンド例:                                                        |
| 6                |                | coml             | baro  | 気圧値を出力します                                                                       | log lan imu pls baro                                                     |
| $\sqrt{ }$       |                | com2             | gga   | NMEA-GGA を出力します                                                                 |                                                                          |
| $8\,$            |                |                  | rmc   | NMEA-RMC を出力します                                                                 |                                                                          |
| $\boldsymbol{9}$ |                |                  | gsv   | NMEA-GSV を出力します                                                                 |                                                                          |
| 10               |                |                  | gsa   | NMEA-GSA を出力します                                                                 |                                                                          |
| 11               |                |                  | vtg   | NMEA-VTG を出力します                                                                 |                                                                          |
| 12               |                |                  | xyz   | XYZ 速度を出力します                                                                    |                                                                          |
| 13               |                |                  | pps   | PPS タイムタグを出力します                                                                 |                                                                          |
| 14               |                |                  | cal   | センサキャリブレーション状況を出力し<br>ます                                                        |                                                                          |
| 15               |                |                  | atv   | 車両姿勢角・速度を出力します                                                                  |                                                                          |
| 16               |                |                  | ion   | 電離層擾乱情報を出力します                                                                   |                                                                          |
| 17               | unlog          | usb              | imu   | IMUデータ出力を停止します                                                                  | 第 3 ワードは複数同時                                                             |
| 18               |                | lan              | pls   | 車速パルスカウント出力を停止します                                                               | 設定可能です。<br>コマンド例:                                                        |
| 19               |                | coml             | baro  | 気圧値出力を停止します                                                                     | unlog lan imu pls baro                                                   |
| 20               |                | com2             | gga   | NMEA-GGA 出力を停止します                                                               |                                                                          |
| 21               |                |                  | rmc   | NMEA-RMC 出力を停止します                                                               |                                                                          |
| 22               |                |                  | gsv   | NMEA-GSV 出力を停止します                                                               |                                                                          |
| 23               |                |                  | gsa   | NMEA-GSA 出力を停止します                                                               |                                                                          |
| 24               |                |                  | vtg   | NMEA-VTG 出力を停止します                                                               |                                                                          |
| 25               |                |                  | xyz   | XYZ 速度出力を停止します                                                                  |                                                                          |
| 26               |                |                  | pps   | PPS タイムタグ出力を停止します                                                               |                                                                          |
| 27               |                |                  | cal   | センサキャリブレーション状況の出力を<br>停止します                                                     |                                                                          |
| 28               |                |                  | atv   | 車両姿勢角・速度の出力を停止します                                                               |                                                                          |
| 29               |                |                  | ion   | 電離層擾乱情報の出力を停止します                                                                |                                                                          |
| 30               | unlogall       | lan              |       | 第2ワードで指定したポートのログ出力<br>を全て停止します。                                                 | コマンド例<br>unlogall lan                                                    |
| 31               |                | coml             |       |                                                                                 |                                                                          |
| 32               |                | com2             |       |                                                                                 |                                                                          |
| 33               | $_{\rm{elev}}$ | 0~90 まで<br>の任意の値 |       | 衛星仰角マスクを設定できます。                                                                 | コマンド例:<br>elev 15                                                        |

# 12. トラブルシューティング

# ■ 故障かな?と思ったら

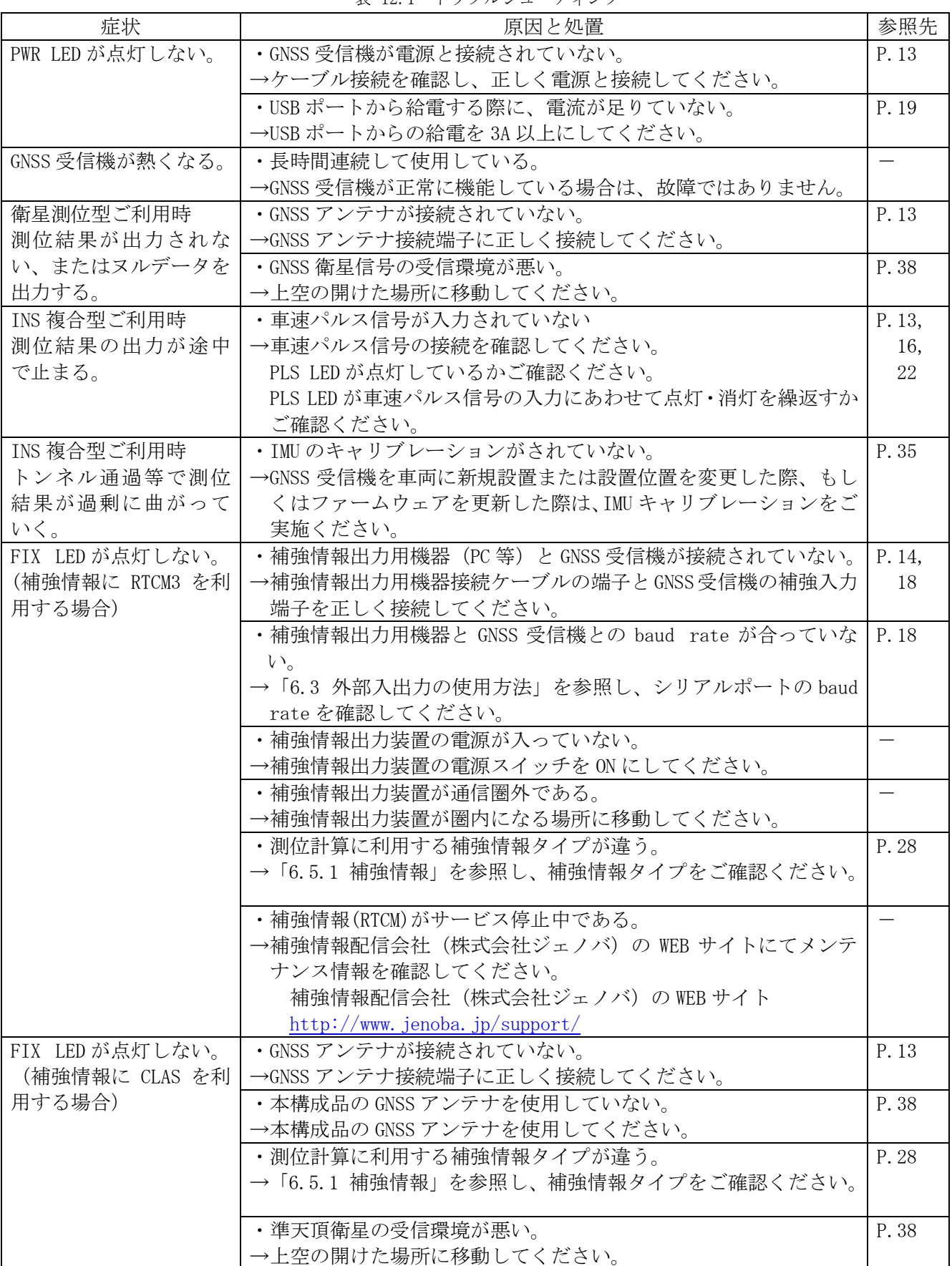

#### 13. 保証について

本章で述べる保証は、二次的な損害を補償するものではありません。

本製品の保証期間は、「納品日から 1 年間」です。この期間内においては無償保証いたしますので、ご購入 された販売代理店の連絡先、もしくは製造者の連絡先(本取扱説明書最終頁に記載)までご連絡ください。 但し、上記期間内でも、以下の場合は保証対象外となります。

①分解、改造により故障が生じた場合

②納入後の郵送時に発生した損傷、故障

③過度な振動・衝撃中での使用、高温または低温での使用など、仕様範囲外での環境条件での使用により発 生した故障

④誤った操作により発生した故障

⑤その他、天災、騒乱など予測しえない事態で発生した損傷、故障

⑥特殊環境(たとえば極度の湿気、薬品のガス、公害、塵埃など)による故障、損傷

上記保証条件を超えた場合でも、ご要望により有償にて対応いたします。

その他の保証に関しての不明な点は、ご購入された販売代理店の連絡先、もしくは製造者の連絡先(本取扱 説明書最終頁に記載)へお問い合わせ下さい。

#### 14. ソフトウェアライセンスについて

#### 14.1. 測位演算ソフトウェア

AQLOC-TB01S の F/W VER.A は、オープンソースの CLASLIB を一部変更したソフトウェアです。CLASLIB を利 用するにあたり、本項にて利用規約を記載します。

【注意】

本項のライセンス表記及び免責条項は CLASLIB の利用に対する記載です。AQLOC-TB01 に対する免 責事項は「[15](#page-105-0) [免責事項」](#page-105-0)をご確認ください。

本ページ (注1) からダウンロード可能な (1) (注2) および (2) (注3) を含む CLASLIB (以下、 「本ソフトウェア」という)は、以下に定める条件により提供されておりますので、ご同意の上でご利用 ください。なお、ご利用をもって、以下に定める条件にご同意いただいたものとみなします。上記(2)の 状態空間表現 (SSR) から観測空間表現 (OSR) への変換ツールについては、ソースコード形式かバイナリ 形式か、変更するかしないかを問わず、以下の条件を満たす場合に限り、再頒布および使用を許可いたし ます。なお、本ソフトウェアは RTKLIB 及び GSILIB をベースに変更を加えたものです。

- Copyright © 2007-, T. Takasu, All rights reserved.
- Copyright © 2014, Geospatial Information Authority of Japan, All rights reserved.
- Copyright © 2017-, Mitsubishi Electric Corp., All rights reserved.

(1)ソースコードを再頒布する場合、上記の著作権表示、本条件一覧、および下記免責条項を含めるこ と。

(2) バイナリ形式で再頒布する場合、頒布物に付属のドキュメント等の資料に、上記の著作権表示、本条 件一覧、および下記免責条項を含めること。

注1: <https://qzss.go.jp/technical/dod/clas/clas\_test-library.html>

注2: (1) 本ライブラリのマニュアル

注3:(2)状態空間表現(SSR)から観測空間表現(OSR)への変換ツール

#### 14.2. ICU Licence – ICU 1.8.1 and later

COPYRIGHT AND PERMISSION NOTICE

Copyright (c) 1995-2013 International Business Machines Corporation and others All rights reserved.

Permission is hereby granted, free of charge, to any person obtaining a copy of this software and associated documentation files (the "Software"),

to deal in the Software without restriction, including without limitation the rights to use, copy, modify, merge, publish, distribute, and/or sell copies of the Software,

and to permit persons to whom the Software is furnished to do so, provided that the above copyright notice(s) and this permission notice appear in all copies of the Software and that both the above copyright  $\text{notice}(s)$ 

and this permission notice appear in supporting documentation.

THE SOFTWARE IS PROVIDED "AS IS", WITHOUT WARRANTY OF ANY KIND, EXPRESS OR IMPLIED, INCLUDING BUT NOT LIMITED TO THE WARRANTIES OF MERCHANTABILITY, FITNESS FOR A PARTICULAR PURPOSE AND NONINFRINGEMENT OF THIRD PARTY RIGHTS.

IN NO EVENT SHALL THE COPYRIGHT HOLDER OR HOLDERS INCLUDED IN THIS NOTICE BE LIABLE FOR ANY CLAIM, OR ANY SPECIAL INDIRECT OR CONSEQUENTIAL DAMAGES, OR ANY DAMAGES WHATSOEVER RESULTING FROM LOSS OF USE, DATA OR PROFITS,

WHETHER IN AN ACTION OF CONTRACT, NEGLIGENCE OR OTHER TORTIOUS ACTION, ARISING OUT OF OR IN CONNECTION WITH THE USE OR PERFORMANCE OF THIS SOFTWARE.

Except as contained in this notice, the name of a copyright holder shall not be used in advertising or otherwise to promote the sale, use or other dealings in this Software without prior written authorization of the copyright holder.

All trademarks and registered trademarks mentioned herein are the property of their respective owners.

Third-Party Software Licenses

This section contains third-party software notices and/or additional terms for licensed thirdparty software components included within ICU libraries.

1. Unicode Data Files and Software

EXHIBIT 1

UNICODE, INC. LICENSE AGREEMENT - DATA FILES AND SOFTWARE

Unicode Data Files include all data files under the directories http://www.unicode.org/Public/, http://www.unicode.org/reports/, and http://www.unicode.org/cldr/data/. Unicode Data Files do not include PDF online code charts under the directory http://www.unicode.org/Public/. Software includes any source code published in the Unicode Standard or under the directories http://www.unicode.org/Public/, http://www.unicode.org/reports/, and http://www.unicode.org/cldr/data/.

NOTICE TO USER: Carefully read the following legal agreement. BY DOWNLOADING, INSTALLING, COPYING OR OTHERWISE USING UNICODE INC.'S DATA FILES ("DATA FILES"), AND/OR SOFTWARE ("SOFTWARE"), YOU UNEQUIVOCALLY ACCEPT, AND AGREE TO BE BOUND BY, ALL OF THE TERMS AND CONDITIONS OF THIS AGREEMENT. IF YOU DO NOT AGREE, DO NOT DOWNLOAD, INSTALL, COPY, DISTRIBUTE OR USE THE DATA FILES OR SOFTWARE. COPYRIGHT AND PERMISSION NOTICE

Copyright © 1991-2013 Unicode, Inc. All rights reserved. Distributed under the Terms of Use in http://www.unicode.org/copyright.html.

Permission is hereby granted, free of charge, to any person obtaining a copy of the Unicode data files and any associated documentation (the "Data Files") or Unicode software and any associated documentation (the "Software") to deal in the Data Files or Software without restriction,

including without limitation the rights to use, copy, modify, merge, publish, distribute, and/or sell copies of the Data Files or Software, and to permit persons to whom the Data Files or Software are furnished to do so, provided that (a) the above copyright notice(s) and this permission notice appear with all copies of the Data Files or Software, (b) both the above copyright notice(s) and this permission notice appear in associated documentation, and  $(c)$ there is clear notice in each modified Data File or in the Software as well as in the documentation associated with the Data File(s) or Software that the data or software has been modified.

THE DATA FILES AND SOFTWARE ARE PROVIDED "AS IS", WITHOUT WARRANTY OF ANY KIND, EXPRESS OR IMPLIED, INCLUDING BUT NOT LIMITED TO THE WARRANTIES OF MERCHANTABILITY, FITNESS FOR A PARTICULAR PURPOSE AND NONINFRINGEMENT OF THIRD PARTY RIGHTS.

IN NO EVENT SHALL THE COPYRIGHT HOLDER OR HOLDERS INCLUDED IN THIS NOTICE BE LIABLE FOR ANY CLAIM, OR ANY SPECIAL INDIRECT OR CONSEQUENTIAL DAMAGES, OR ANY DAMAGES WHATSOEVER RESULTING FROM LOSS OF USE, DATA OR PROFITS, WHETHER IN AN ACTION OF CONTRACT,

NEGLIGENCE OR OTHER TORTIOUS ACTION, ARISING OUT OF OR IN CONNECTION WITH THE USE OR PERFORMANCE OF THE DATA FILES OR SOFTWARE.

Except as contained in this notice, the name of a copyright holder shall not be used in advertising or otherwise to promote the sale, use or other dealings in these Data Files or Software without prior written authorization of the copyright holder.

Unicode and the Unicode logo are trademarks of Unicode, Inc. in the United States and other countries. All third party trademarks referenced herein are the property of their respective owners.

2. Chinese/Japanese Word Break Dictionary Data (cjdict.txt)

# The Google Chrome software developed by Google is licensed under the BSD license. Other software included in this distribution is provided under other licenses, as set forth below.

#

# The BSD License

# http://opensource.org/licenses/bsd-license.php

# Copyright (C) 2006-2008, Google Inc.

#

# All rights reserved.

#

# Redistribution and use in source and binary forms, with or without modification, are permitted provided that the following conditions are met:

#

# Redistributions of source code must retain the above copyright notice, this list of conditions and the following disclaimer.

# Redistributions in binary form must reproduce the above copyright notice, this list of conditions and the following disclaimer in the documentation and/or other materials provided with the distribution.

# Neither the name of Google Inc. nor the names of its contributors may be used to endorse or promote products derived from this software without specific prior written permission. #

#

# THIS SOFTWARE IS PROVIDED BY THE COPYRIGHT HOLDERS AND CONTRIBUTORS "AS IS" AND ANY EXPRESS OR IMPLIED WARRANTIES, INCLUDING, BUT NOT LIMITED TO, THE IMPLIED WARRANTIES OF MERCHANTABILITY AND FITNESS FOR A PARTICULAR PURPOSE ARE DISCLAIMED. IN NO EVENT SHALL THE COPYRIGHT OWNER OR CONTRIBUTORS BE LIABLE FOR ANY DIRECT, INDIRECT, INCIDENTAL, SPECIAL, EXEMPLARY, OR CONSEQUENTIAL DAMAGES (INCLUDING, BUT NOT LIMITED TO, PROCUREMENT OF SUBSTITUTE GOODS OR SERVICES; LOSS OF USE, DATA, OR PROFITS; OR BUSINESS INTERRUPTION) HOWEVER CAUSED AND ON ANY THEORY OF LIABILITY, WHETHER IN CONTRACT, STRICT LIABILITY, OR TORT (INCLUDING NEGLIGENCE OR OTHERWISE) ARISING IN ANY WAY OUT OF THE USE OF THIS SOFTWARE, EVEN IF ADVISED OF THE POSSIBILITY OF SUCH DAMAGE.

# #

# The word list in cjdict.txt are generated by combining three word lists listed # below with further processing for compound word breaking. The frequency is generated # with an iterative training against Google web corpora. # # \* Libtabe (Chinese) # - https://sourceforge.net/project/?group\_id=1519 # - Its license terms and conditions are shown below. # # \* IPADIC (Japanese) # - http://chasen.aist-nara.ac.jp/chasen/distribution.html # - Its license terms and conditions are shown below. # # ----------COPYING.libtabe ---- BEGIN--------# # /\* # \* Copyrighy (c) 1999 TaBE Project. # \* Copyright (c) 1999 Pai-Hsiang Hsiao. # \* All rights reserved. # \* # \* Redistribution and use in source and binary forms, with or without # \* modification, are permitted provided that the following conditions # \* are met: # \* # \* . Redistributions of source code must retain the above copyright # \* notice, this list of conditions and the following disclaimer. # \* . Redistributions in binary form must reproduce the above copyright # \* notice, this list of conditions and the following disclaimer in # \* the documentation and/or other materials provided with the # \* distribution. # \* . Neither the name of the TaBE Project nor the names of its # \* contributors may be used to endorse or promote products derived # \* from this software without specific prior written permission. # \* # \* THIS SOFTWARE IS PROVIDED BY THE COPYRIGHT HOLDERS AND CONTRIBUTORS # \* "AS IS" AND ANY EXPRESS OR IMPLIED WARRANTIES, INCLUDING, BUT NOT # \* LIMITED TO, THE IMPLIED WARRANTIES OF MERCHANTABILITY AND FITNESS # \* FOR A PARTICULAR PURPOSE ARE DISCLAIMED. IN NO EVENT SHALL THE # \* REGENTS OR CONTRIBUTORS BE LIABLE FOR ANY DIRECT, INDIRECT, # \* INCIDENTAL, SPECIAL, EXEMPLARY, OR CONSEQUENTIAL DAMAGES # \* (INCLUDING, BUT NOT LIMITED TO, PROCUREMENT OF SUBSTITUTE GOODS OR # \* SERVICES; LOSS OF USE, DATA, OR PROFITS; OR BUSINESS INTERRUPTION) # \* HOWEVER CAUSED AND ON ANY THEORY OF LIABILITY, WHETHER IN CONTRACT, # \* STRICT LIABILITY, OR TORT (INCLUDING NEGLIGENCE OR OTHERWISE) # \* ARISING IN ANY WAY OUT OF THE USE OF THIS SOFTWARE, EVEN IF ADVISED # \* OF THE POSSIBILITY OF SUCH DAMAGE. # \*/ # # /\* # \* Copyright (c) 1999 Computer Systems and Communication Lab, # \* Institute of Information Science, Academia Sinica.

```
# * All rights reserved.
# *
# * Redistribution and use in source and binary forms, with or without
# * modification, are permitted provided that the following conditions
# * are met:
# *
# * . Redistributions of source code must retain the above copyright
# * notice, this list of conditions and the following disclaimer.
# * . Redistributions in binary form must reproduce the above copyright
# * notice, this list of conditions and the following disclaimer in
# * the documentation and/or other materials provided with the
# * distribution.
# * . Neither the name of the Computer Systems and Communication Lab
# * nor the names of its contributors may be used to endorse or
# * promote products derived from this software without specific
# * prior written permission.
# *
# * THIS SOFTWARE IS PROVIDED BY THE COPYRIGHT HOLDERS AND CONTRIBUTORS
# * "AS IS" AND ANY EXPRESS OR IMPLIED WARRANTIES, INCLUDING, BUT NOT
# * LIMITED TO, THE IMPLIED WARRANTIES OF MERCHANTABILITY AND FITNESS
# * FOR A PARTICULAR PURPOSE ARE DISCLAIMED. IN NO EVENT SHALL THE
# * REGENTS OR CONTRIBUTORS BE LIABLE FOR ANY DIRECT, INDIRECT,
# * INCIDENTAL, SPECIAL, EXEMPLARY, OR CONSEQUENTIAL DAMAGES
# * (INCLUDING, BUT NOT LIMITED TO, PROCUREMENT OF SUBSTITUTE GOODS OR
# * SERVICES; LOSS OF USE, DATA, OR PROFITS; OR BUSINESS INTERRUPTION)
# * HOWEVER CAUSED AND ON ANY THEORY OF LIABILITY, WHETHER IN CONTRACT,
# * STRICT LIABILITY, OR TORT (INCLUDING NEGLIGENCE OR OTHERWISE)
# * ARISING IN ANY WAY OUT OF THE USE OF THIS SOFTWARE, EVEN IF ADVISED
# * OF THE POSSIBILITY OF SUCH DAMAGE.
# */
# 
# Copyright 1996 Chih-Hao Tsai @ Beckman Institute, University of Illinois
# c-tsai4@uiuc.edu http://casper.beckman.uiuc.edu/~c-tsai4
# 
# ---------------COPYING.libtabe-----END------------------------------------
# 
# 
# ---------------COPYING.ipadic-----BEGIN------------------------------------
# 
# Copyright 2000, 2001, 2002, 2003 Nara Institute of Science
# and Technology. All Rights Reserved.
# 
# Use, reproduction, and distribution of this software is permitted.
# Any copy of this software, whether in its original form or modified,
# must include both the above copyright notice and the following
# paragraphs.
# 
# Nara Institute of Science and Technology (NAIST),
# the copyright holders, disclaims all warranties with regard to this
# software, including all implied warranties of merchantability and
```
# fitness, in no event shall NAIST be liable for # any special, indirect or consequential damages or any damages # whatsoever resulting from loss of use, data or profits, whether in an # action of contract, negligence or other tortuous action, arising out # of or in connection with the use or performance of this software. # # A large portion of the dictionary entries # originate from ICOT Free Software. The following conditions for ICOT # Free Software applies to the current dictionary as well. # # Each User may also freely distribute the Program, whether in its # original form or modified, to any third party or parties, PROVIDED # that the provisions of Section 3 ("NO WARRANTY") will ALWAYS appear # on, or be attached to, the Program, which is distributed substantially # in the same form as set out herein and that such intended # distribution, if actually made, will neither violate or otherwise # contravene any of the laws and regulations of the countries having # jurisdiction over the User or the intended distribution itself. # # NO WARRANTY # # The program was produced on an experimental basis in the course of the # research and development conducted during the project and is provided # to users as so produced on an experimental basis. Accordingly, the # program is provided without any warranty whatsoever, whether express, # implied, statutory or otherwise. The term "warranty" used herein # includes, but is not limited to, any warranty of the quality, # performance, merchantability and fitness for a particular purpose of # the program and the nonexistence of any infringement or violation of # any right of any third party. # # Each user of the program will agree and understand, and be deemed to # have agreed and understood, that there is no warranty whatsoever for # the program and, accordingly, the entire risk arising from or # otherwise connected with the program is assumed by the user. # # Therefore, neither ICOT, the copyright holder, or any other # organization that participated in or was otherwise related to the # development of the program and their respective officials, directors, # officers and other employees shall be held liable for any and all # damages, including, without limitation, general, special, incidental # and consequential damages, arising out of or otherwise in connection # with the use or inability to use the program or any product, material # or result produced or otherwise obtained by using the program, # regardless of whether they have been advised of, or otherwise had # knowledge of, the possibility of such damages at any time during the # project or thereafter. Each user will be deemed to have agreed to the # foregoing by his or her commencement of use of the program. The term # "use" as used herein includes, but is not limited to, the use, # modification, copying and distribution of the program and the

# production of secondary products from the program. # # In the case where the program, whether in its original form or # modified, was distributed or delivered to or received by a user from # any person, organization or entity other than ICOT, unless it makes or # grants independently of ICOT any specific warranty to the user in # writing, such person, organization or entity, will also be exempted # from and not be held liable to the user for any such damages as noted # above as far as the program is concerned. # # ---------------COPYING.ipadic-----END------------------------------------

3. Time Zone Database

ICU uses the public domain data and code derived from Time Zone Database for its time zone support.

The ownership of the TZ database is explained in BCP 175: Procedure for Maintaining the Time Zone Database section 7.

#### 7. Database Ownership

 The TZ database itself is not an IETF Contribution or an IETF document. Rather it is a pre-existing and regularly updated work that is in the public domain, and is intended to remain in the public domain. Therefore, BCPs 78 [RFC5378] and 79 [RFC3979] do not apply to the TZ Database or contributions that individuals make to it. Should any claims be made and substantiated against the TZ Database, the organization that is providing the IANA Considerations defined in this RFC, under the memorandum of understanding with the IETF, currently ICANN, may act in accordance with all competent court orders. No ownership claims will be made by ICANN or the IETF Trust on the database or the code. Any person making a contribution to the database or code waives all rights to future claims in that contribution or in the TZ Database.

#### 14.3. The 4.4BSD Copyright

All of the documentation and software included in the 4.4BSD and 4.4BSD-Lite Releases is copyrighted by The Regents of the University of California. Copyright 1979, 1980, 1983, 1986, 1988, 1989, 1991, 1992, 1993, 1994 The Regents of the University of California. All rights reserved.

Redistribution and use in source and binary forms, with or without modification, are permitted provided that the following conditions are met:

1. Redistributions of source code must retain the above copyright notice, this list of conditions

and the following disclaimer.

2. Redistributions in binary form must reproduce the above copyright notice, this list of conditions and the following disclaimer in the documentation and/or other materials provided with the distribution.

3. Neither the name of the University nor the names of its contributors may be used to endorse or promote products derived from this software without specific prior written permission.

THIS SOFTWARE IS PROVIDED BY THE REGENTS AND CONTRIBUTORS "AS IS" AND ANY EXPRESS OR IMPLIED WARRANTIES, INCLUDING, BUT NOT LIMITED TO, THE IMPLIED WARRANTIES OF MERCHANTABILITY AND FITNESS FOR A PARTICULAR PURPOSE ARE DISCLAIMED. IN NO EVENT SHALL THE REGENTS OR CONTRIBUTORS BE LIABLE FOR ANY DIRECT, INDIRECT, INCIDENTAL, SPECIAL, EXEMPLARY, OR CONSEQUENTIAL DAMAGES (INCLUDING, BUT NOT LIMITED TO, PROCUREMENT OF SUBSTITUTE GOODS OR SERVICES; LOSS OF USE, DATA, OR PROFITS; OR BUSINESS INTERRUPTION) HOWEVER CAUSED AND ON ANY THEORY OF LIABILITY, WHETHER IN CONTRACT, STRICT LIABILITY, OR TORT (INCLUDING NEGLIGENCE OR OTHERWISE) ARISING IN ANY WAY OUT OF THE USE OF THIS SOFTWARE, EVEN IF ADVISED OF THE POSSIBILITY OF SUCH

#### 14.4. NetBSD 1.5 Copyright

Copyright (c) 1998 The NetBSD Foundation, Inc. All rights reserved.

Redistribution and use in source and binary forms, with or without modification, are permitted provided that the following conditions are met:

- 1. Redistributions of source code must retain the above copyright notice, this list of conditions and the following disclaimer.
- 2. Redistributions in binary form must reproduce the above copyright notice, this list of conditions and the following disclaimer in the documentation and/or other materials provided with the distribution.

THIS SOFTWARE IS PROVIDED BY THE NETBSD FOUNDATION, INC. AND CONTRIBUTORS ``AS IS'' AND ANY EXPRESS OR IMPLIED WARRANTIES, INCLUDING, BUT NOT LIMITED TO, THE IMPLIED WARRANTIES OF MERCHANTABILITY AND FITNESS FOR A PARTICULAR PURPOSE ARE DISCLAIMED. IN NO EVENT SHALL THE FOUNDATION OR CONTRIBUTORS BE LIABLE FOR ANY DIRECT, INDIRECT, INCIDENTAL, SPECIAL, EXEMPLARY, OR CONSEQUENTIAL DAMAGES (INCLUDING, BUT NOT LIMITED TO, PROCUREMENT OF SUBSTITUTE GOODS OR SERVICES; LOSS OF USE, DATA, OR PROFITS; OR BUSINESS INTERRUPTION) HOWEVER CAUSED AND ON ANY THEORY OF LIABILITY, WHETHER IN CONTRACT, STRICT LIABILITY, OR TORT (INCLUDING NEGLIGENCE OR OTHERWISE) ARISING IN ANY WAY OUT OF THE USE OF THIS SOFTWARE, EVEN IF ADVISED OF THE POSSIBILITY OF SUCH DAMAGE.

# 免責条項

ここで提供するソフトウェアは、著作権者によって「現状のまま」提供されており、明示黙示を問わず、 商業的な使用可能性、および特定の目的に対する適合性に関する暗黙の保証も含め、いかなる保証もあり ません。著作権者も、事由のいかんを問わず、 損害発生の原因いかんを問わず、かつ責任の根拠が契約で あるか厳格責任であるか(過失その他の)不法行為であるかを問わず、仮にそのような損害が発生する可 能性を知らされていたとしても、ここで提供するソフトウェアの使用によって発生した(代替品または代 用サービスの調達、使用の喪失、データの喪失、利益の喪失、業務の中断も含め、またそれに限定されな い)直接損害、間接損害、偶発的な損害、特別損害、懲罰的損害、または結果損害について、一切責任を 負わないものとします。

#### <span id="page-105-0"></span>15. 免責事項

- ① 本製品の保証期間は、お買い上げ日より一年間となります。
- ② 本製品の操作に関して、本書の記述している方法、注意事項に従っている場合に発生した不具合は、無 償保証期間内は保証の対象になりますが、二次的な損害はいかなるケースにおいても免責となります。
- ③ 事故による動作不良、二次的な損害は免責となります。
- ④ 運用時の手順誤りによる、ソフトウェアの破壊・データファイルの削除は、二次的な損害の免責となり ます。
- ⑤ 災害による設置の不備、電源不備による故障、二次的な損害は免責となります。

#### ■ 本文書について

- ・ 本文書の著作権は三菱電機株式会社が保有します。
- ・ 本文書の内容を無断で転載することは一切禁止します。
- ・ 本文書の内容は、将来予告なしに変更されることがあります。
- ・ 本文書の内容につきましては、万全を期して作成いたしましたが、万一ご不明な点、誤りなどお気付き の点がありましたら、弊社までご連絡ください。
- ・ この取扱説明書をよくお読みになり、正しくお使いください。特に「安全のために必ずお守りください」 はご使用前に必ず読んで正しくお使いください。
- ・ 取扱説明書は大切に保管してください。

■商標について

- ・ AQLOC は、三菱電機株式会社の登録商標です。
- ・ その他の会社名、製品名は、各社の登録商標または商標です。
- ■本製品について
- ・ 本製品は日本国内向け仕様で設計されたものです。日本以外でのご使用については、必ず弊社にご相談 ください。

# 人三菱電機株式会社

■製造者・連絡先

三菱電機株式会社 防衛・宇宙システム事業本部 統合センサシステム事業部

〒100-8310 東京都千代田区丸の内 2-7-3(東京ビル)

TEL:090-2709-4194

■製品名

AQLOC-TB01S

■製造国

日本

MITSUBISHI ELECTRIC CORPORATION ALL RIGHTS RESERVED